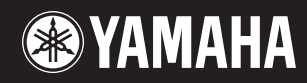

# pidggero **NP-V80 NP-V60**

## **Brugervejledning**

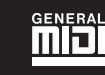

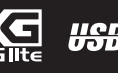

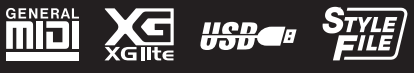

**DA**

#### **OBSERVERA!**

Apparaten kopplas inte ur växelströmskällan (nätet) så länge som den ar ansluten till vägguttaget, även om själva apparaten har stängts av.

**ADVARSEL:** Netspændingen til dette apparat er IKKE afbrudt, sålænge netledningen sidder i en stikkontakt, som er tændt — også selvom der er slukket på apparatets afbryder.

**VAROITUS:** Laitteen toisiopiiriin kytketty käyttökytkin ei irroita koko laitetta verkosta.

(standby)

Produktets serienummer findes på undersiden af enheden. Du skal notere dette serienummer nedenfor og gemme denne vejledning som et købsbevis og et middel til identifikation i tilfælde af tyveri.

**Modelnr.** 

**Serienr.**

(bottom)

#### **IMPORTANT NOTICE FOR THE UNITED KINGDOM Connecting the Plug and Cord**

IMPORTANT. The wires in this mains lead are coloured in accordance with the following code: BLUE : NEUTRAL

BROWN : LIVE

As the colours of the wires in the mains lead of this apparatus may not correspond with the coloured makings identifying the terminals in your plug proceed as follows:

The wire which is coloured BLUE must be connected to the terminal which is marked with the letter N or coloured BLACK.

The wire which is coloured BROWN must be connected to the terminal which is marked with the letter L or coloured RED.

Making sure that neither core is connected to the earth terminal of the three pin plug.

This applies only to products distributed by Yamaha Music U.K. Ltd.

(2 wires)

#### **Oplysninger til brugere om indsamling og bortskaffelse af gammelt udstyr og brugte batterier**

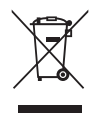

Disse symboler på produkter, emballage og/eller medfølgende dokumenter angiver, at brugte elektriske og elektroniske produkter og batterier ikke må bortskaffes sammen med det øvrige husholdningsaffald. Aflever gamle produkter og brugte batterier på egnede indsamlingssteder for at sikre korrekt behandling, genindvinding og genbrug i henhold til lokal lovgivning og direktiverne 2002/96/EF og 2006/66/EF.

Ved at bortskaffe disse produkter og batterier på korrekt vis er du med til at spare værdifulde ressourcer og forebygge eventuelle skadelige virkninger på menneskers helbred og miljøet, der ellers kunne opstå som følge af forkert affaldsbehandling.

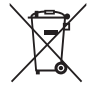

Du kan få flere oplysninger om indsamling og genbrug af gamle produkter og batterier ved at kontakte dine lokale myndigheder, de kommunale renovationsmyndigheder eller den forhandler, hvor du købte produktet.

#### **[For erhvervsbrugere i EU]**

Kontakt din forhandler eller leverandør for at få flere oplysninger, hvis du ønsker at bortskaffe elektrisk og/eller elektronisk udstyr.

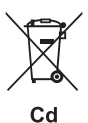

**[Oplysninger om bortskaffelse i lande uden for EU]**

Disse symboler har kun gyldighed i EU. Kontakt dine lokale myndigheder eller din forhandler, og spørg efter den korrekte bortskaffelsesmetode.

#### **Bemærkning vedrørende batterisymbolet (de to nederste symboleksempler):**

Dette symbol kan blive brugt i sammenhæng med et kemisk symbol. I dette tilfælde skal det overholde de krav, der er angivet i direktivet for det pågældende kemikalie.

## **KERHEDSFORSKRIFT**

#### *LÆS FORSKRIFTERNE GRUNDIGT, INDEN DU TAGER INSTRUMENTET I BRUG*

\* Opbevar brugervejledningen et sikkert sted til senere brug.

## *ADVARSEL*

**Følg altid nedenstående grundlæggende sikkerhedsforskrifter for at mindske risikoen for alvorlig personskade eller dødsfald på grund af elektrisk stød, kortslutning, skader, brand eller andre farer. Disse sikkerhedsforskrifter omfatter, men er ikke begrænset til, følgende:**

#### **Strømforsyning/AC-adapter**

- Strømledningen må ikke anbringes i nærheden af varmekilder, f.eks. varmeapparater eller radiatorer. Ledningen må ikke bøjes eller på anden måde beskadiges. Anbring ikke tunge genstande på ledningen, og lad den ikke ligge på steder, hvor man kan træde på den, snuble over den eller rulle genstande hen over den.
- Instrumentet må kun tilsluttes den angivne korrekte netspænding. Den korrekte spænding er trykt på instrumentets navneskilt.
- Brug kun den specificerede adapter ([side 97\)](#page-96-0). Brug af en forkert type adapter kan resultere i skade på instrumentet eller overophedning.
- Kontrollér stikket med jævne mellemrum, og fjern evt. ophobet støv og snavs.

#### **Må ikke åbnes**

• Instrumentet indeholder ingen dele, der kan serviceres af brugeren. Du må ikke åbne instrumentet, forsøge at afmontere de indvendige dele eller ændre dem på nogen måde. Hvis produktet ikke fungerer korrekt, skal du straks holde op med at bruge det og indlevere det til et autoriseret Yamaha-serviceværksted.

#### **Vand og fugt**

- Instrumentet må ikke udsættes for regn eller bruges i våde eller fugtige omgivelser. Stil ikke beholdere med væske på instrumentet, da væsken kan trænge ind gennem instrumentets åbninger, hvis beholderen vælter. Hvis væske såsom vand trænger ind i instrumentet, skal du øjeblikkeligt slukke for strømmen og tage strømledningen ud af stikkontakten. Indlevér herefter instrumentet til eftersyn på et autoriseret Yamaha-serviceværksted.
- Isæt eller udtag aldrig stikket med våde hænder.

#### **Brandfare**

• Anbring aldrig brændende genstande, f.eks. stearinlys, på enheden. Brændende genstande kan vælte og forårsage ildebrand.

## *FORSIGTIG*

**Følg altid nedenstående grundlæggende sikkerhedsforskrifter for at mindske risikoen for personskade på dig selv eller andre samt skade på instrumentet eller andre genstande. Disse sikkerhedsforskrifter omfatter, men er ikke begrænset til, følgende:**

#### **Strømforsyning/AC-adapter**

- Tilslut ikke instrumentet via et fordelerstik, da det kan medføre forringet lydkvalitet eller overophedning af fordelerstikket.
- Tag aldrig fat om ledningen, når du tager stikket ud af instrumentet eller stikkontakten, men tag fat om selve stikket. Hvis du trækker i ledningen, kan den tage skade.
- Tag stikket ud af stikkontakten i tordenvejr, eller hvis instrumentet ikke skal bruges i længere tid.

#### **Placering**

- Instrumentet skal placeres, så det står stabilt og ikke kan vælte.
- Tag alle tilsluttede kabler ud, inden du flytter instrumentet.
- Sørg for at placere produktet, så der er nem adgang til den stikkontakt, du vil bruge. Hvis der opstår problemer eller fejl, skal du omgående slukke for instrumentet på afbryderen og tage stikket ud af stikkontakten. Der afgives hele tiden små mængder elektricitet til produktet, selv om der er slukket for strømmen. Tag altid stikket ud af stikkontakten, hvis produktet ikke skal bruges i længere tid.
- Brug kun det stativ, der hører til instrumentet. Brug de medfølgende skruer, når instrumentet monteres på stativet/i racket, da de indvendige dele kan tage skade, eller instrumentet kan løsne sig og falde ned, hvis du bruger andre typer skruer.

#### **Batteri**

- Udskift altid alle batterier samtidigt. Brug ikke nye batterier sammen med gamle.
- Bland ikke forskellige batterityper, f.eks. alkaline-batterier og brunstensbatterier, batterier fra forskellige producenter eller forskellige batterityper fra samme
- producent, da det kan medføre overophedning, brand eller batterilækage.
- Forsøg ikke at ændre eller adskille batteriet.
- Batterier må ikke brændes.
- Forsøg ikke at genoplade ikke-genopladelige batterier.
- Batterier skal opbevares utilgængeligt for børn.
- Hvis batterierne lækker, skal du undgå kontakt med den lækkede væske. Hvis batterivæsken kommer i kontakt med øjne, mund eller hud, skal du straks skylle med vand og opsøge læge. Batterivæske virker ætsende og kan medføre synstab eller kemiske brandsår.
- Kontrollér altid, at polerne vender korrekt, ved isætning af batterier. Hvis de vender forkert, kan det medføre overophedning, brand eller batterilækage.
- Når der ikke er mere strøm på batterierne, eller hvis instrumentet ikke skal bruges i længere tid, skal du tage batterierne ud af instrumentet for at undgå, at der lækker væske fra batterierne.

#### **Unormal funktion**

- I tilfælde af et af følgende problemer skal du omgående slukke for instrumentet på afbryderen og tage stikket ud af stikkontakten. (Hvis du benytter batterier, skal du tage dem ud af instrumentet.) Indlever herefter enheden til eftersyn på et Yamahaserviceværksted.
	- Netledningen eller stikket er flosset eller beskadiget.
	- Den udsender usædvanlige lugte eller røg.
	- Der er tabt genstande ned i instrumentet.
	- Lyden pludselig forsvinder under brugen af instrumentet.

#### **Forbindelser**

- Sluk for strømmen til andre elektroniske komponenter, før du slutter instrumentet til dem. Skru helt ned for lydstyrken for alle komponenter, før du tænder eller slukker for strømmen.
- Indstil lydstyrken for alle komponenter ved at skrue helt ned for dem og derefter gradvist hæve lydniveauerne, mens du spiller på instrumentet, indtil det ønskede lydniveau er nået.

#### **Retningslinjer for brug**

- Stik ikke fingre eller hænder ind i sprækker på instrumentet.
- Stik aldrig papir, metalgenstande eller andre genstande ind i sprækker på panelet eller ind mellem tangenterne.
- Læn dig ikke med din fulde vægt op ad instrumentet, stil ikke tunge genstande på instrumentet, og tryk ikke for hårdt på knapperne, kontakterne eller stikkene.
- Brug ikke instrumentet/enheden eller hovedtelefonerne ved et højt eller ubehageligt lydniveau i længere tid, da det kan medføre permanente høreskader. Søg læge, hvis du oplever nedsat hørelse eller ringen for ørerne.

Yamaha kan ikke holdes ansvarlig for skader, der skyldes forkert brug af eller ændringer af instrumentet, eller data, der er gået tabt eller ødelagt.

Sluk altid for strømmen, når instrumentet ikke er i brug.

Selvom knappen [  $\langle$  ] (Standby/On) står på standby (skærmens baggrundsbelysning er slukket), afgives der stadig små mængder elektricitet til enheden. Tag altid stikket ud af stikkontakten, hvis instrumentet ikke skal bruges i længere tid.

Bortskaf brugte batterier i henhold til de regler, der gælder i din kommune.

#### **BEMÆRK**

Følg altid nedenstående forskrifter for at undgå risiko for skade på produktet, data eller andre genstande.

#### **Brug og vedligeholdelse**

- Brug ikke instrumentet i nærheden af fjernsyn, radio, stereoanlæg, mobiltelefoner eller andre elektriske apparater, da disse kan afgive støj.
- Instrumentet må ikke udsættes for støv, vibrationer eller stærk kulde eller varme (det må f.eks. ikke placeres i direkte sollys, i nærheden af varmeapparater eller i en bil i dagtimerne), da det kan beskadige panelet og de indvendige komponenter.
- Anbring ikke genstande af vinyl, plast eller gummi på instrumentet, da de kan misfarve panelet eller tangenterne.
- Rengør instrumentet med en blød, tør klud. Brug ikke fortynder, opløsningsmidler, rengøringsmidler eller klude, der indeholder kemikalier.

#### **Lagring af data**

• Visse dataelementer [\(side 50\)](#page-49-0) sikkerhedskopieres automatisk i den indbyggede hukommelse, når du slukker for strømmen. Gemte data kan gå tabt som følge af fejlfunktion eller forkert betjening. Gem vigtige data på en USB-lagerenhed (kun NP-V80) eller på en anden ekstern enhed, f.eks. en computer ([side 88](#page-87-0)).

(kun NP-V80) Som beskyttelse mod datatab på grund af beskadigede medier anbefaler vi, at du gemmer dine vigtige data på to USB-lagerenheder eller en anden ekstern enhed, f.eks. en computer.

#### **Om ophavsret**

- Kopiering af kommercielt tilgængelige musikdata, herunder, men ikke begrænset til, MIDI-data og/eller lyddata er strengt forbudt, medmindre det kun er til privat brug.
- Dette produkt indeholder og anvender computerprogrammer og indhold, hvortil Yamaha har ophavsretten, eller hvortil Yamaha har licens til at bruge andres ophavsret. Sådant ophavsretligt beskyttet materiale omfatter, men er ikke begrænset til, al computersoftware, layouttypefiler, MIDI-filer, WAVE-data, noder til musik og lydoptagelser. Enhver uautoriseret brug af sådanne programmer og sådant indhold, som ikke kun er til privat brug, er forbudt i henhold til de relevante love. Enhver overtrædelse af ophavsret vil få juridiske konsekvenser. FORSØG IKKE AT FREMSTILLE, DISTRIBUERE ELLER ANVENDE ULOVLIGE KOPIER.

#### **Om funktioner/data, der følger med instrumentet**

• Nogle af de forprogrammerede melodier er blevet redigeret af hensyn til længde eller arrangement og er muligvis ikke helt identiske med originalerne.

#### **Om denne vejledning**

- De illustrationer og LCD-skærmbilleder, der er vist i denne brugervejledning, er udelukkende beregnet til instruktion og kan være lidt forskellige fra dem, der vises på dit instrument.
- Windows er et registreret varemærke tilhørende Microsoft® Corporation i USA og andre lande.
- Navne på virksomheder og produkter i denne brugervejledning er varemærker eller registrerede varemærker tilhørende de respektive virksomheder.

## **Logoer**

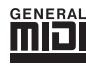

#### **GM System Level 1**

"GM System Level 1" er en tilføjelse til MIDI-standarden, der sikrer, at alle GM-kompatible musikdata kan afspilles korrekt på alle GM-kompatible lydmoduler uanset fabrikat. GM-mærket er påsat alle software- og hardwareprodukter, der understøtter GM System Level.

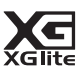

#### **XGlite**

Som navnet antyder, er "XGlite" en forenklet version af Yamahas kvalitets-lydmodulformat XG. Du kan naturligvis afspille alle melodidata i XG-format ved hjælp af et XGlite-lydmodul. Men husk, at nogle melodier kan blive afspillet anderledes end med de oprindelige data på grund af det mindre antal kontrolparametre og effekter.

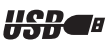

#### **USB**

USB er en forkortelse for Universal Serial Bus. Det er et serielt interface og bruges, når en computer skal forbindes med andet udstyr. Det giver mulighed for "hot swapping" (tilslutning af andet udstyr, mens computeren er tændt).

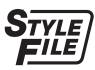

#### **STYLE FILE**

Style File Format er Yamahas eget format, som bruger et særligt konverteringssystem, der giver et autoakkompagnement af meget høj kvalitet baseret på et bredt udvalg af akkordtyper.

## <span id="page-6-0"></span>Om denne brugervejledning og hæftet Data List

Denne vejledning har fire hovedafsnit: "Klargøring", "Kvikguide", "Reference" og "Appendiks". Desuden medfølger en separat "Data List".

## **Brugervejledning (denne bog)**

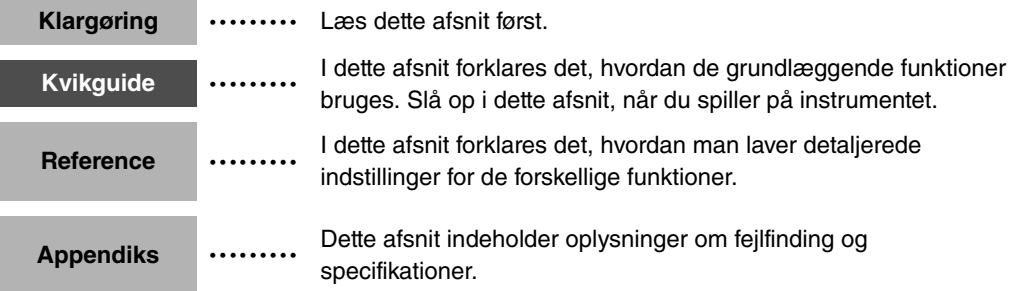

## **Data List (Hæftet Data List)**

Lister over lyde, MIDI-dataformat osv.

#### **MIDI Reference**

Afsnittet MIDI Reference indeholder oplysninger om MIDI. MIDI Reference kan downloades fra Yamahas manualbibliotek, Yamaha Manual Library på:<http://www.yamaha.co.jp/manual/>

## <span id="page-6-1"></span>Medfølgende tilbehør

Pakken indeholder følgende. Kontrollér, at der ikke mangler noget.

- AC-adapter
- \* Medfølger muligvis ikke, alt efter hvor instrumentet købes. Kontakt din Yamaha-forhandler.
- Brugervejledning
- Nodestativ
- Cd-rom til tilbehør
- Fodkontakt (kun NP-V80)
- Hæftet Data List
- My Yamaha Product User Registration \* Du skal bruge det PRODUCT ID, som findes på arket, når du udfylder registreringsformularen (User Registration form).

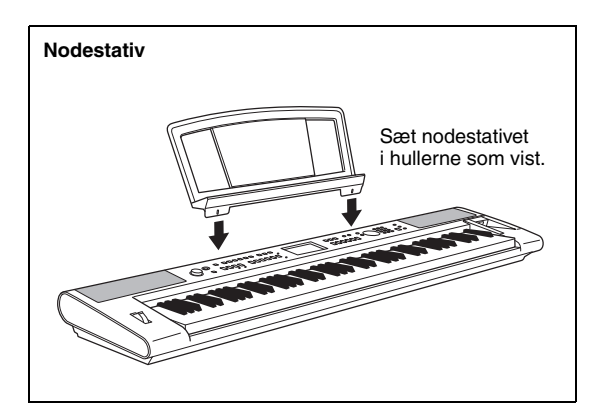

## <span id="page-7-0"></span>Særlige funktioner

## **Graded Soft Touch-klaviatur**

Ligesom på et rigtigt flygel er de lave toner tungere i anslaget og de høje toner lettere med det digitale klaviaturs bløde anslag for begyndere.

## **Spil med forskellige lyde i instrumentet**

#### **[Side 16](#page-15-0)**

Den lyd, du hører, når du spiller på klaviaturet, kan ændres til violin, fløjte, harpe eller en hvilken som helst anden af de mange lyde. Du kan for eksempel ændre stemningen i en sang, der er skrevet for klaver, ved at spille den med violin i stedet. Oplev en helt ny verden af musikalsk alsidighed.

. . . . . . . . . . . . .

## **Spil med stilarter**

#### **[Side 23](#page-22-0)**

Vil du gerne spille med fuldt akkompagnement? Prøv stilarter med autoakkompagnement.

Stilarterne med akkompagnement svarer til et komplet backingband og dækker en lang række stilarter fra valse til 8-beat og "euro-trance" ... og meget mere. Vælg en stilart, der passer til den musik, du vil spille, eller prøv dig frem med nye stilarter for at udvide din musikalske horisont.

**Brug af melodier**

#### **[Side 26](#page-25-0)**

Du kan nøjes med at lytte til de 30 interne melodier eller bruge dem med næsten alle de mange funktioner – performance assistant technology, lektioner og meget mere.

## **Arpeggio-funktion (kun NP-V80)**

#### **[Side 20](#page-19-0)**

Ligesom de arpeggio-funktioner, der findes i nogle synthesizere, skaber denne funktion automatisk arpeggioer (opbrudte akkorder), hvis du bare spiller de pågældende toner på klaviaturet. Du kan frembringe forskellige arpeggioer ved at flytte fingrene eller vælge en anden type arpeggio.

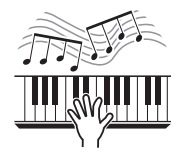

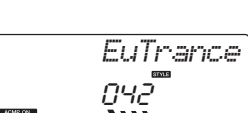

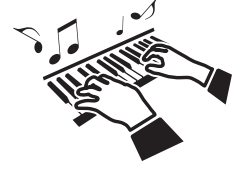

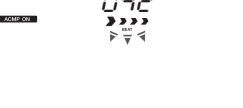

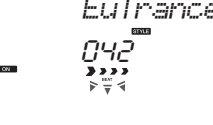

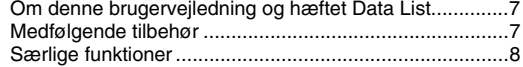

## **[Klargøring](#page-9-0)**

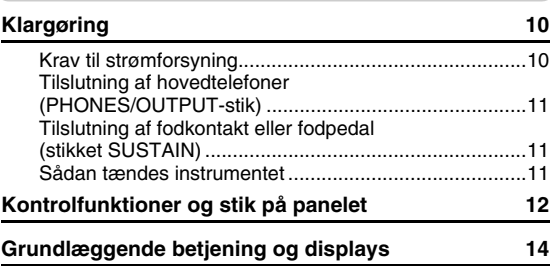

## **[Kvikguide](#page-15-1)**

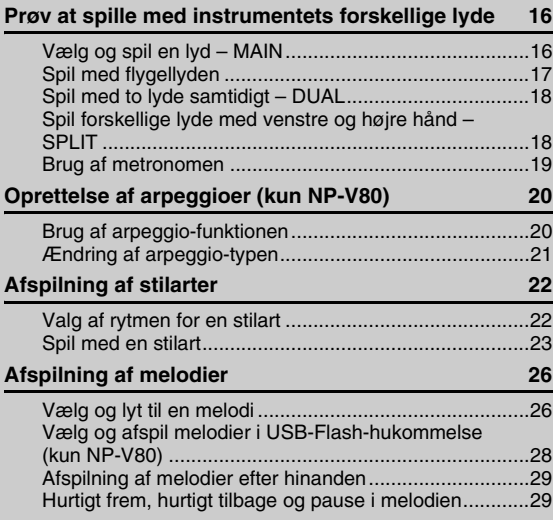

#### **[Reference](#page-29-0)**

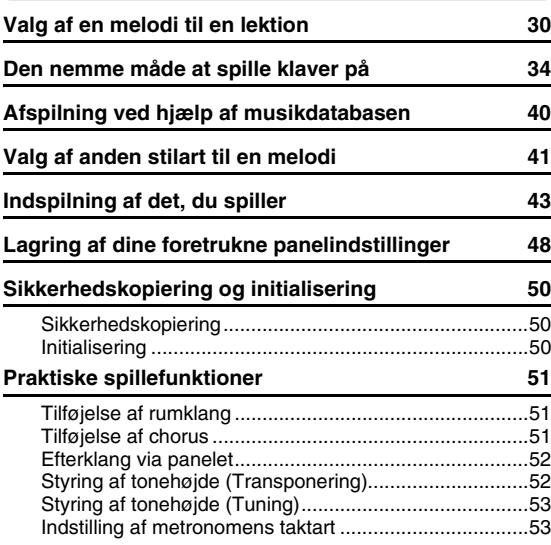

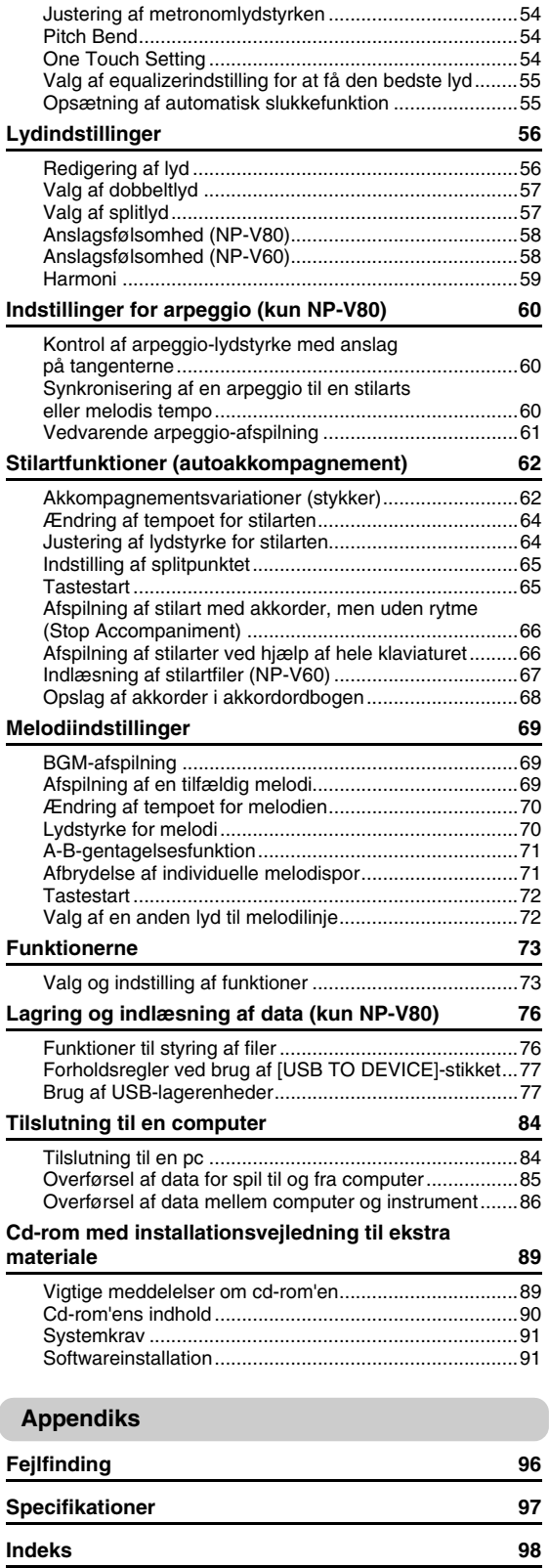

#### <span id="page-9-1"></span><span id="page-9-0"></span>**Følg nedenstående procedurer, INDEN du tænder for strømmen.**

## <span id="page-9-2"></span>Krav til strømforsyning

Instrumentet kan forsynes med strøm fra enten en AC-adapter (ekstraudstyr) eller batterier, men Yamaha anbefaler, at du bruger en AC-adapter, når det er muligt. AC-adapteren er et mere miljøvenligt alternativ end batterier og mindre ressourcekrævende. USB-flash-hukommelsens funktioner (gem, slet og formater) kan kun udføres fra NP-V80, når instrumentet får strøm fra en AC-adapter. Disse funktioner kan ikke udføres, når instrumentet kører på batteri.

## <span id="page-9-3"></span>**Brug af en AC-adapter**

#### **ADVARSEL**

- *Brug kun den angivne adapter [\(side 97\)](#page-96-2). Brugen af andre adaptere kan medføre uoprettelig skade på både adapteren og instrumentet.*
- 1 Slut AC-adapteren til strømforsyningsstikket.
- 2 Sæt AC-adapteren i stikkontakten.

#### **FORSIGTIG**

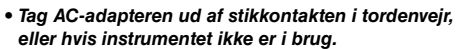

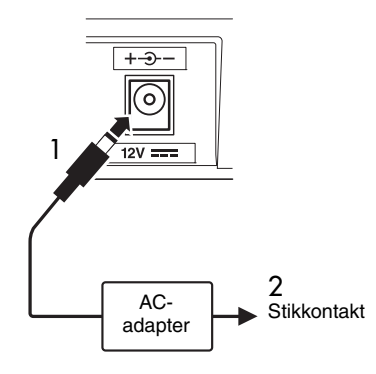

## **Brug af batterier**

- 1 Tag dækslet af batterirummet, som findes på instrumentets bundplade.
- 2 Isæt seks nye alkaliske batterier. Sørg for, at batterierne vender rigtigt (se polangivelserne på indersiden af batterirummet).
- 3 Sæt dækslet på batterirummet, og kontrollér, at det fastlåses korrekt.

#### *BEMÆRK*

• Når AC-adapteren tilsluttes, leveres strømmen automatisk fra adapteren i stedet for fra batterierne, selvom der er isat batterier.

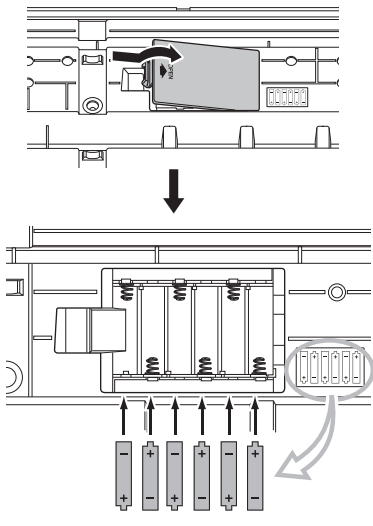

Hvis instrumentet skal køre på batterier, skal der isættes seks AA-batterier på hver 1,5 V (LR6 eller tilsvarende). (Vi anbefaler alkaline-batterier.) Når batterispændingen bliver for lav til, at instrumentet kan fungere korrekt, skal batterierne udskiftes. Følg nedenstående forholdsregler.

Gem om nødvendigt også alle vigtige brugerdata (se side [50](#page-49-0), [88\)](#page-87-0).

#### **FORSIGTIG**

- *Sørg for at isætte batterierne, så de vender samme vej, og polerne vender korrekt (som vist). Hvis batterierne isættes forkert, kan det medføre varmeudvikling, brand og/eller lækage af ætsende kemikalier.*
- *Når batterierne er brugt, skal du udskifte dem med et komplet sæt med seks nye batterier. Bland ALDRIG gamle og nye batterier. Brug ikke forskellige typer batterier (fx alkaline-batterier og brunstensbatterier) samtidig.*
- *Hvis instrumentet ikke skal benyttes i længere tid, skal du tage batterierne ud for at forhindre batterilækage.*

#### **BEMÆRK**

- *Det anbefales at bruge alkaliske batterier til dette instrument. Andre typer batterier kan give et pludseligt spændingsfald, når batteriet er ved at være brugt op, hvilket kan resultere i tab af data i Flash-hukommelsen.*
- *Brug AC-adapteren, når der overføres data til Flashhukommelsen. Batterier (også genopladelige batterier) kan blive opbrugt hurtigt ved denne type handlinger. Hvis batterierne bruges op under dataoverførsel, går både de data, der er ved at blive overført, og de data, der er på overførselsdestinationen, tabt.*

## **Foretag alle de nedenstående nødvendige tilslutninger, INDEN du tænder for strømmen.**

## <span id="page-10-0"></span>Tilslutning af hovedtelefoner (PHONES/OUTPUT-stik)

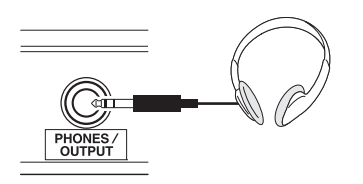

Her kan du tilslutte et sæt stereohovedtelefoner med et ¼"-sterostik, så du nemt kan lytte med. Højttalerne deaktiveres automatisk, når der sættes et stik i dette stik.

PHONES/OUTPUT-stikket fungerer også som ekstern udgang. PHONES/OUTPUT-stikket kan forbindes med en keyboardforstærker, et stereoanlæg, en mixer, en båndoptager eller en anden lydenhed med linjeindgang, så instrumentsignalet sendes til den pågældende enhed.

## **ADVARSEL**

*• Spil ikke højt gennem længere tid med hovedtelefoner på, da det kan være ubehageligt for ørerne og kan medføre permanente høreskader.*

## **FORSIGTIG**

*• For at undgå at beskadige højttalerne skal du indstille lydstyrken på de eksterne enheder til minimum, inden du tilslutter dem. Hvis du ikke følger disse forholdsregler, kan det resultere i elektrisk stød eller skade på udstyret. Skru helt ned for lyden på alle enheder, og hæv derefter gradvist lydniveauerne, mens du spiller på instrumentet, indtil det ønskede lydniveau er nået.*

## <span id="page-10-1"></span>Tilslutning af fodkontakt eller fodpedal (stikket SUSTAIN)

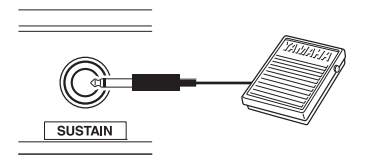

Stikket SUSTAIN er til tilslutning af fodkontakten eller fodpedalen. Pedalen fungerer på samme måde som en fortepedal på et akustisk klaver. Slut en

medfølgende fodkontakt (kun NP-V80) eller en fodkontakt, der er anskaffet særskilt (FC4/FC5), til dette stik, og træd pedalen ned for at få lyden til at klinge længere. Du kan også slutte en FC3-fodpedal (ekstraudstyr) til dette stik.

Hvis du tilslutter en FC3-fodpedal (ekstraudstyr), kan halvpedal-funktionen\* bruges.

#### **\* Halvpedalfunktion**

Mens du spiller på klaveret med SUSTAIN, og hvis du vil undgå den uldne lyd, skal du løfte foden fra pedalen, så den kun er halvvejs trykket ned.

#### *BEMÆRK*

- Efterklangsfunktionen påvirker ikke splitlyde.
- Kontroller, at strømmen er slukket, inden du tilslutter eller frakobler pedalen.
- Træd ikke på pedalen, mens du tænder for strømmen. I modsat fald vil kontakt- eller pedaltypen (til/fra) fungere omvendt.

## <span id="page-10-2"></span>Sådan tændes instrumentet

Knappen  $\lceil$  (b)  $\lceil$ (Standby/On) tænder for strømmen til instrumentet eller aktiverer standby. Skru helt ned for lydstyrken ved at dreje knappen [MASTER VOLUME] helt til venstre, og tryk på knappen [ ](Standby/On) for at tænde for strømmen. Tryk på knappen [ $\bigcirc$ ](Standby/On) igen for at sætte strømforsyningen på standby.

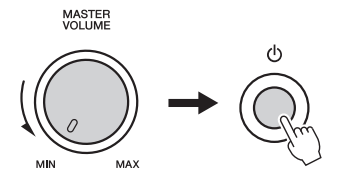

Mens du spiller på tangenterne, kan du indstille lydstyrken til et passende niveau ved hjælp af [MASTER VOLUME]-knappen.

## $^{\prime\prime}$  Forsigtig

*• Der afgives hele tiden små mængder elektricitet til instrumentet, selvom kontakten står på standby. Tag altid AC-adapteren ud af stikkontakten, og/eller tag batterierne ud af instrumentet, hvis instrumentet ikke skal bruges i længere tid.*

## <span id="page-11-0"></span>Kontrolfunktioner og stik på panelet

**Frontpanel**

Illustrationerne af panelerne i denne brugervejledning er taget fra NP-V80.

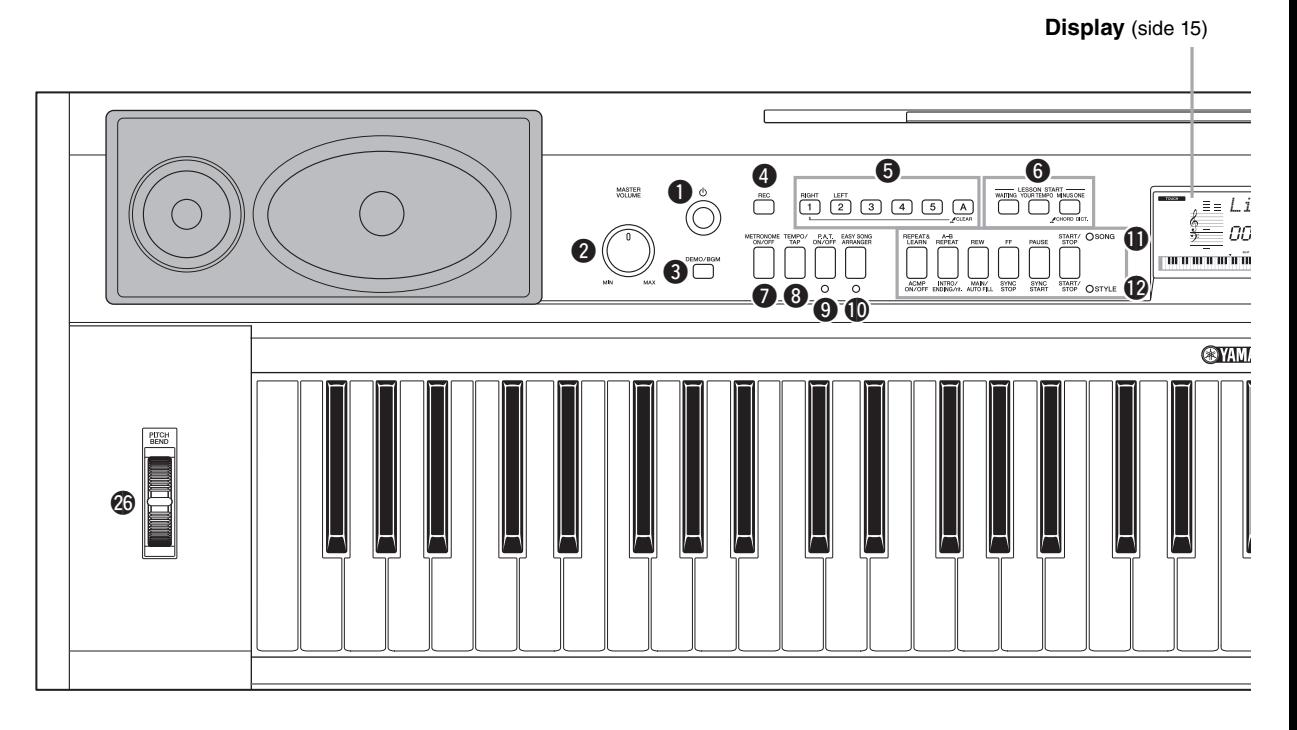

## Frontpanel

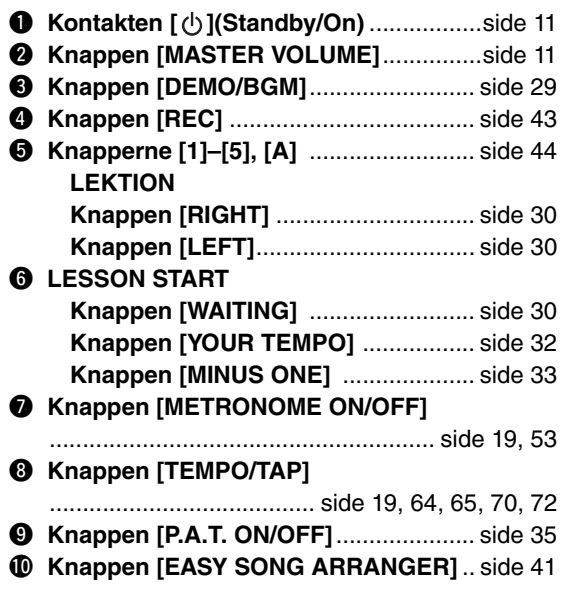

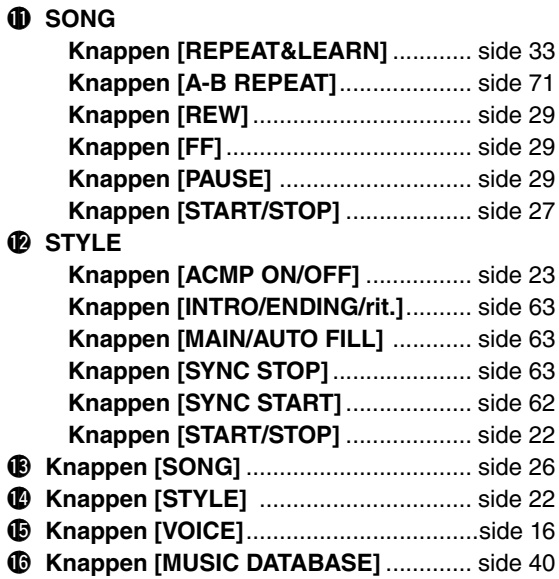

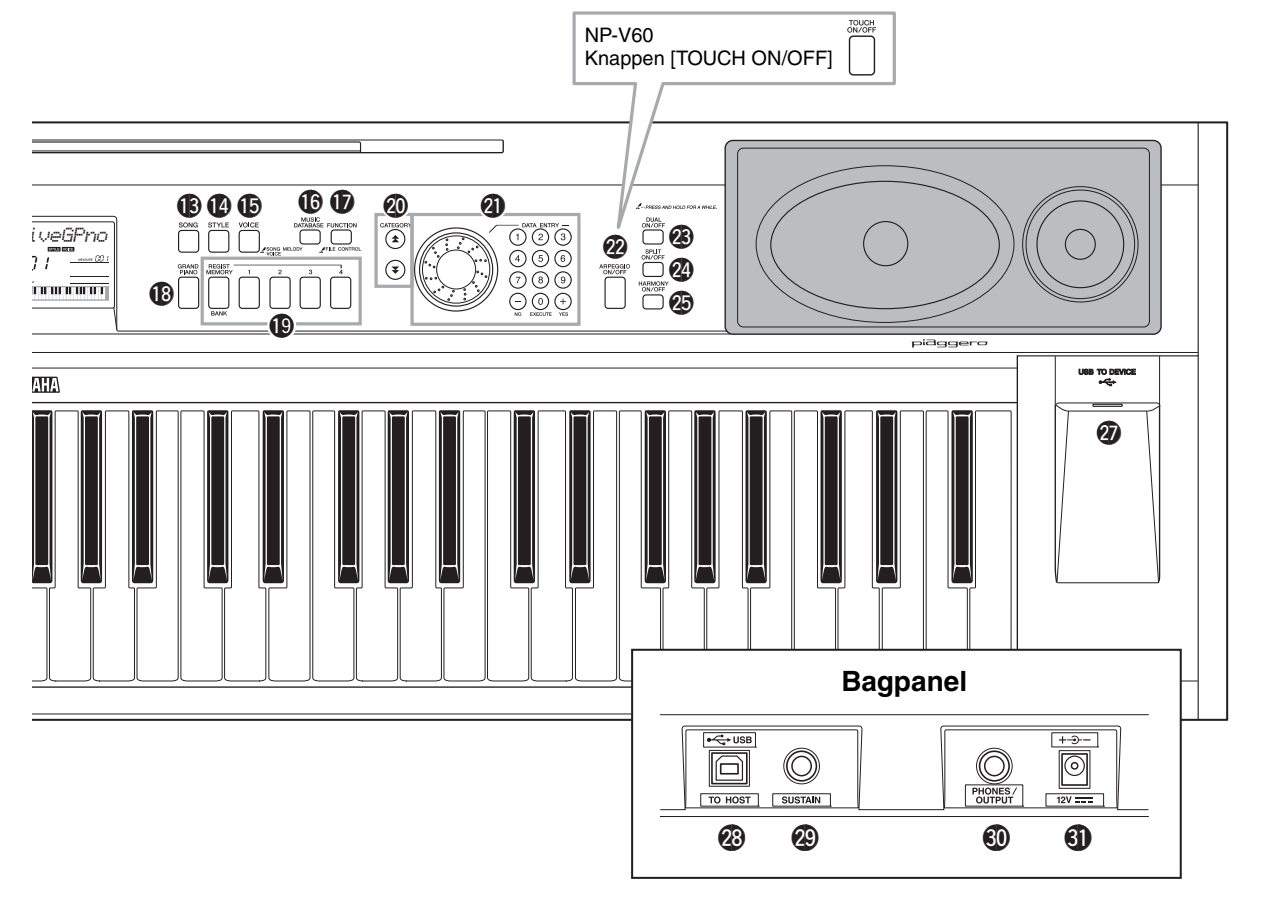

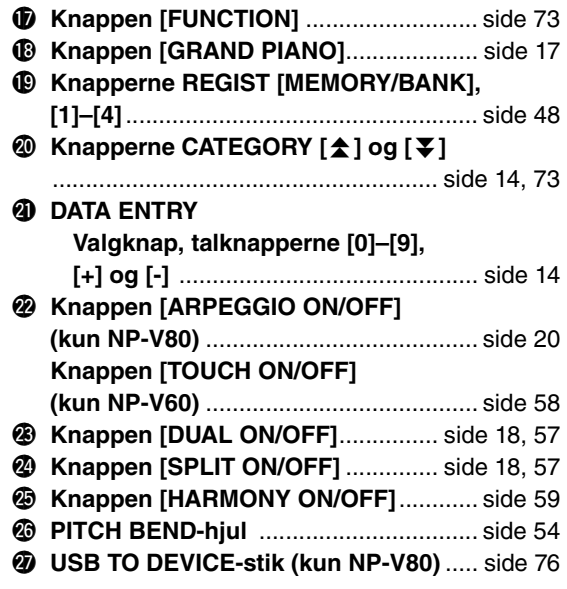

## Bagpanel

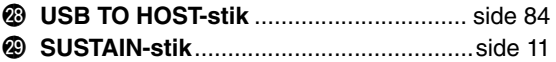

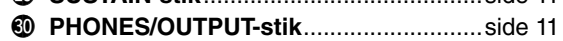

#1**DC IN-stik** ...............................................[side 10](#page-9-3)

## <span id="page-13-0"></span>Grundlæggende betjening

Tryk på en knap for at vælge en grundlæggende funktion: Lyd, stilart eller melodi. Tryk på knappen [VOICE] for at ændre instrumentets lyde, som høres, når der spilles på klaviaturet. Tryk på knappen [STYLE], for at spille med automatisk akkompagnement. Tryk på knappen [SONG], hvis du vil lytte til en melodi.

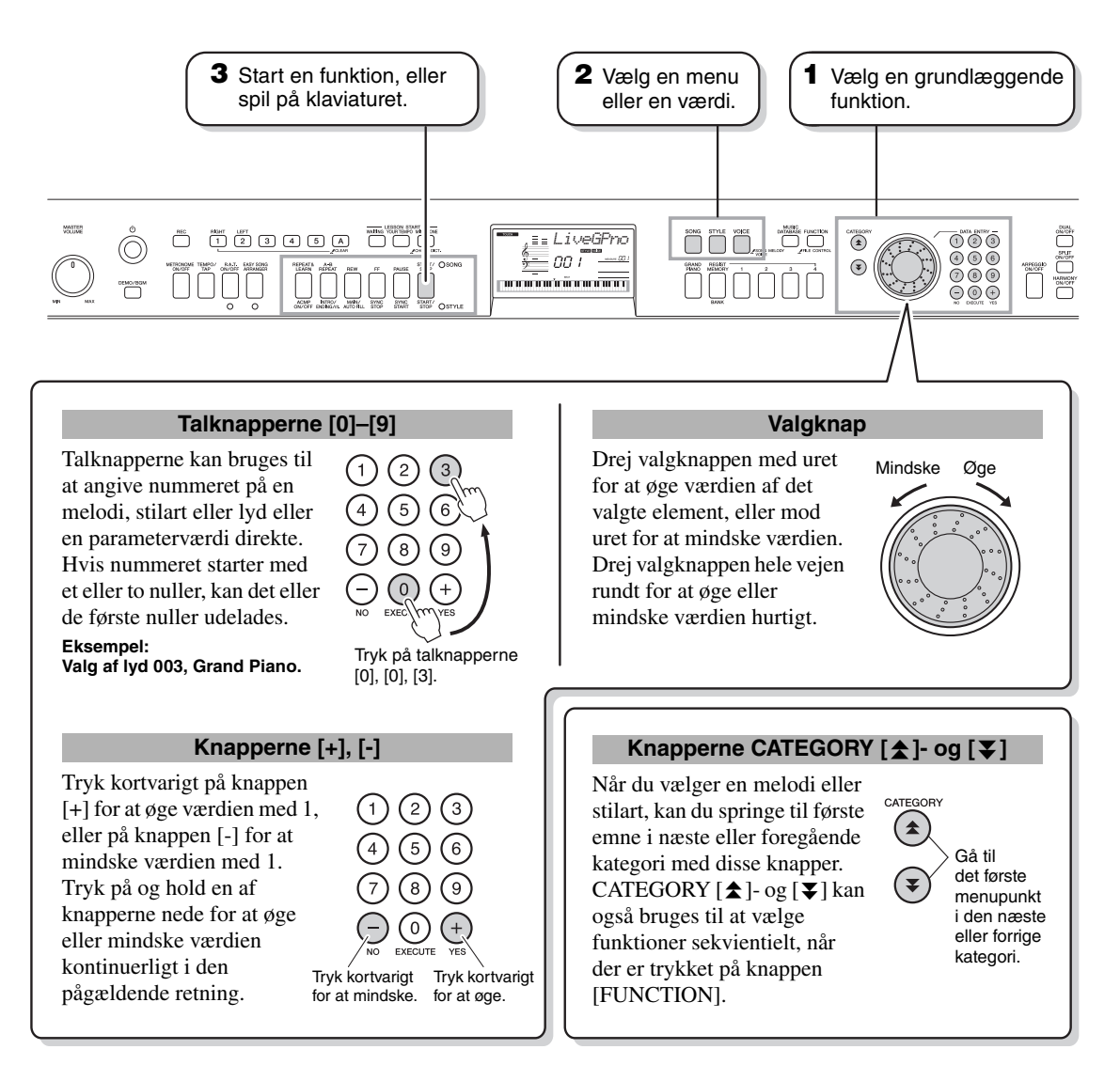

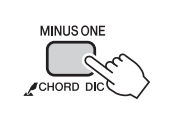

## <span id="page-13-3"></span><span id="page-13-2"></span><span id="page-13-1"></span>**"Tryk og hold nede"-symbolet**

Knapper, der har denne markering, kan bruges til at aktivere en alternativ funktion, når der trykkes på den pågældende knap, og den holdes nede. Hold knappen trykket ned, indtil funktionen aktiveres.

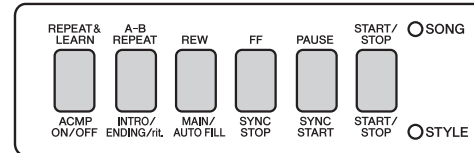

Når SONG vælges via de grundlæggende funktionsknapper **1** ovenfor, tændes SONG-indikatoren. Hvis der vælges STYLE, lyser STYLE-indikatoren. Derefter er betegnelserne over knappen (SONG) eller under knappen (STYLE) gældende.

## Klargøring **Klargøring**

## <span id="page-14-0"></span>Displayets elementer

Displayet viser alle aktuelle grundlæggende indstillinger: melodi, stilart og lyd. Det indeholder desuden en række indikatorer, der viser, om forskellige funktioner er slået til eller fra.

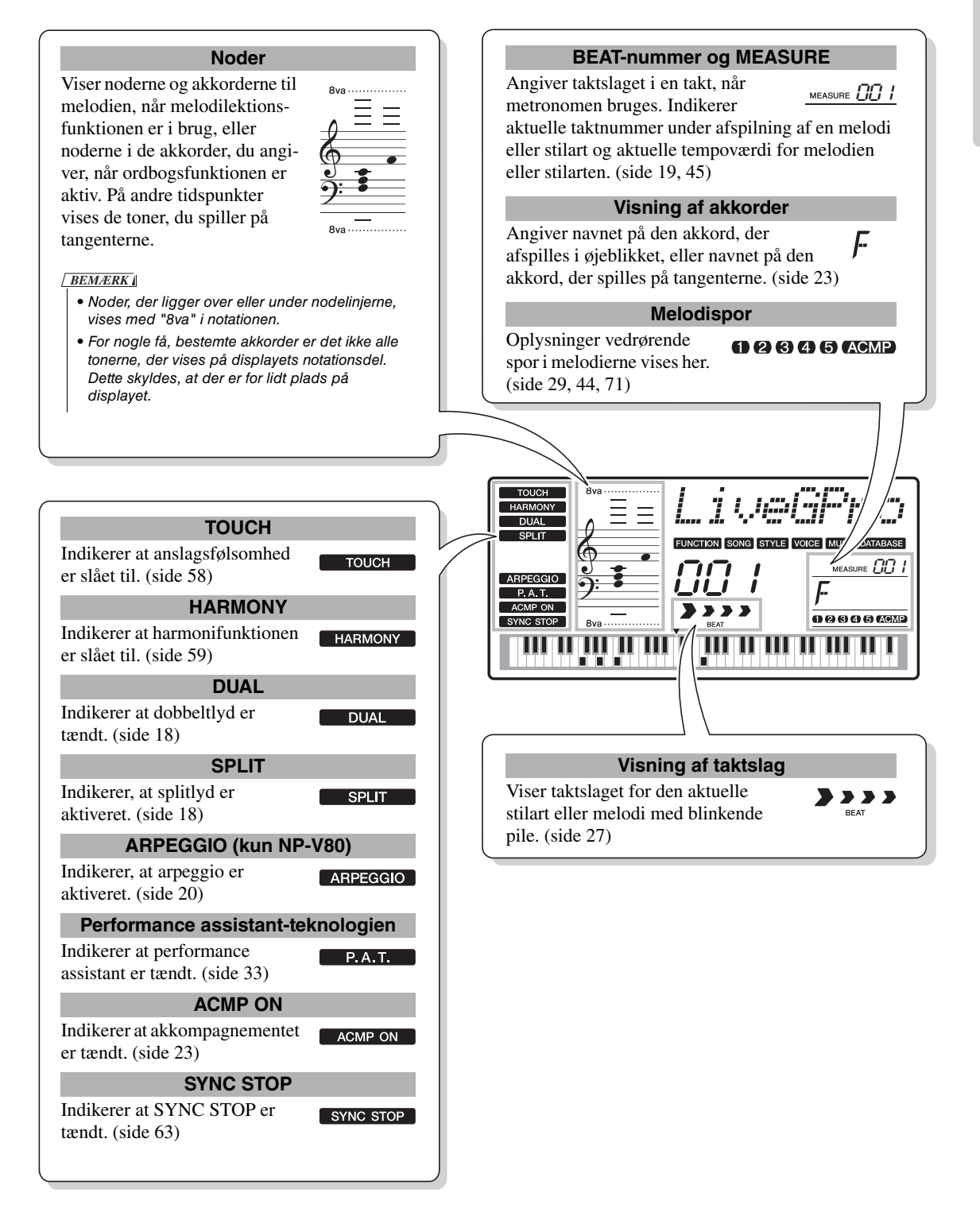

<span id="page-15-2"></span><span id="page-15-1"></span><span id="page-15-0"></span>**Udover klaver, orgel og andre "almindelige" keyboardinstrumenter indeholder dette instrument mange andre lyde, bl.a. guitar, bas, strygere, saxofon, trompet, trommer og slagtøj samt lydeffekter … et virkelig stort udvalg af lyde.**

## <span id="page-15-4"></span><span id="page-15-3"></span>Vælg og spil en lyd – MAIN

Her beskrives, hvordan du vælger main (hoved)-lyd for tangenterne.

## **1 Tryk på [VOICE]-knappen.**

Lydens nummer og navn vises.

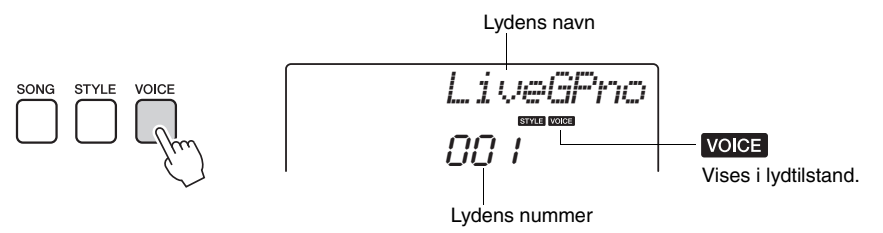

## **2 Vælg den lyd, du vil spille med.**

Drej på valgknappen, mens du ser på lydnavnene, der vises. De tilgængelige lyde vælges og vises efter tur. Den lyd, du vælger her, bruges som hovedlyd.

I dette eksempel vælger vi lyden "102 Flute" (Tværfløjte).

#### *BEMÆRK*

• Du kan også vælge en lyd med knapperne CATEGORY [全] og [¥], når du har trykket på knappen [VOICE]. [\(side 14\)](#page-13-3)

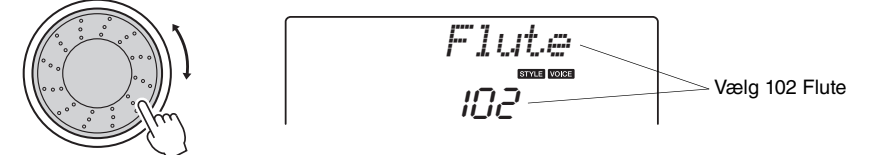

#### **Typer af forprogrammerede lyde (NP-V80)**

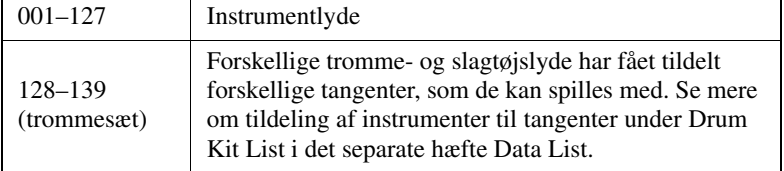

## **Typer af forprogrammerede lyde (NP-V60)**

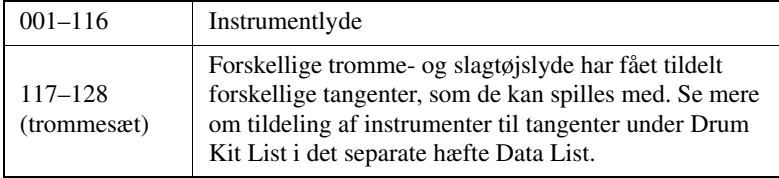

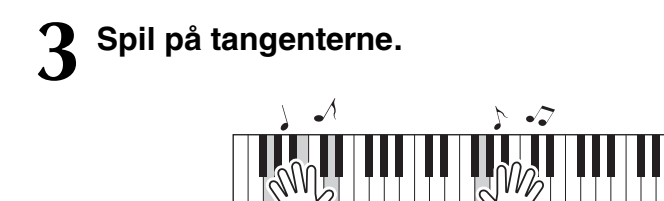

• Indstillinger for lyd ([side 56](#page-55-2)) *BEMÆRK*

Prøv at vælge forskellige lyde og spille med dem.

## <span id="page-16-1"></span><span id="page-16-0"></span>Spil med flygellyden

Hvis du bare vil spille klaver, behøver du kun trykke på én enkelt knap.

Tryk på knappen [GRAND PIANO]. Lyden Grand Piano vælges.

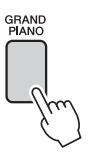

#### *BEMÆRK*

• Når du trykker på knappen [GRAND PIANO], deaktiveres alle andre indstillinger end anslagsfølsomhed. Dobbeltog splitlydene deaktiveres også, så flygellyden spilles over hele klaviaturet.

## <span id="page-17-2"></span><span id="page-17-0"></span>Spil med to lyde samtidigt – DUAL

Når du trykker på knappen [DUAL ON/OFF] for at aktivere dobbeltfunktionen, høres der yderligere en lyd ud over hovedlyden, når du spiller på tangenterne. Denne anden lyd kaldes "dobbeltlyden".

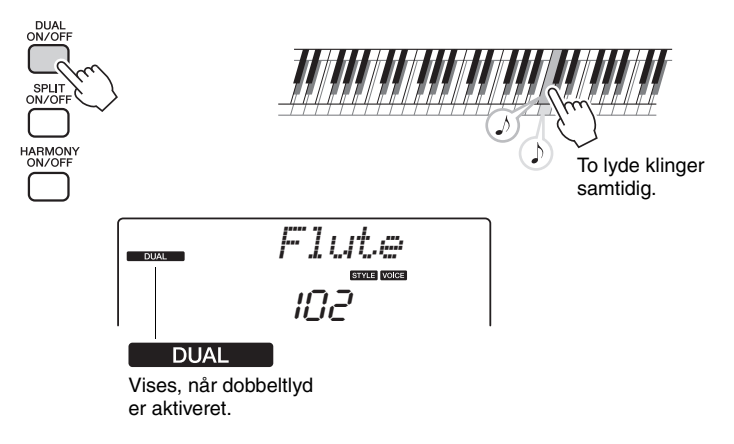

Tryk på knappen igen for at deaktivere dobbeltlydfunktionen. Når du aktiverer denne funktion, vælges den bedst egnede dobbeltlyd automatisk, men du kan nemt vælge en anden dobbeltlyd [\(side 57](#page-56-2)).

## <span id="page-17-3"></span><span id="page-17-1"></span>Spil forskellige lyde med venstre og højre hånd – SPLIT

Når du trykker på knappen [SPLIT ON/OFF] for at aktivere splitfunktionen, kan du spille forskellige lyde til venstre og højre for klaviaturets "splitpunkt". Du kan spille med hoved- og dobbeltlyden til højre for splitpunktet. Den lyd, der bruges til venstre for splitpunktet, kaldes "splitlyden". Splitpunktet kan ændres efter behov ([side 65](#page-64-3)).

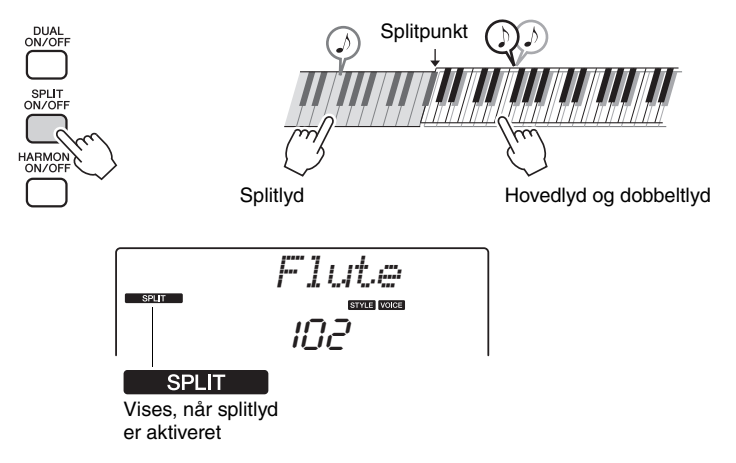

Tryk på knappen igen for at deaktivere splitlydfunktionen. Når du aktiverer denne funktion, vælges den bedst egnede splitlyd automatisk, men du kan nemt vælge en anden splitlyd [\(side 57](#page-56-3)).

## <span id="page-18-1"></span><span id="page-18-0"></span>Brug af metronomen

Dette instrument har en indbygget metronom (en anordning, der holder et nøjagtigt tempo), som er et praktisk hjælpemiddel, når man øver.

Tryk på knappen [METRONOME ON/OFF] for at starte metronomen. Stop metronomen ved at trykke på knappen [METRONOME ON/OFF] igen.

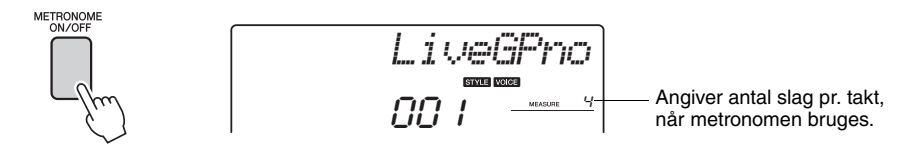

Hvis du vil justere metronomtempoet, skal du trykke på knappen [TEMPO/ TAP] for at få vist indstillingen Tempo på displayet, hvorefter du kan indstille tempoet med valgknappen. Du kan også angive tempoet ved hjælp af talknapperne på frontpanelet.

• Du kan indstille taktangivelsen ([side 53\)](#page-52-2). *BEMÆRK*

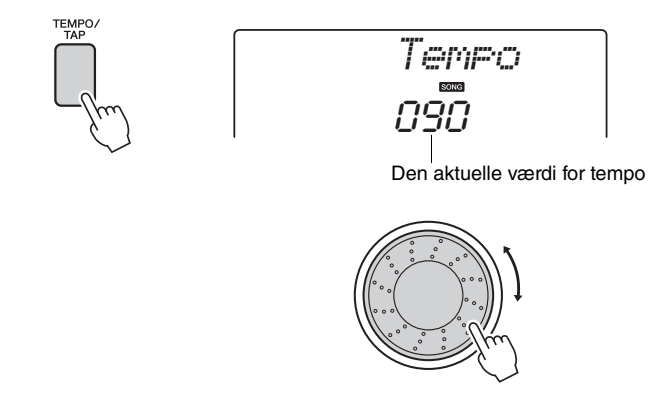

Du kan indstille taktangivelsen ([side 53\)](#page-52-2).

<span id="page-19-1"></span><span id="page-19-0"></span>**Med arpeggio-funktionen kan du skabe arpeggioer (opbrudte akkorder) blot ved at spille de rigtige toner på tangenterne. Du kan for eksempel spille tonerne i en treklang – grundtone, terts og kvint – så skaber arpeggio-funktionen automatisk en række interessante arpeggio-figurer. Ved at vælge en anden type arpeggio og spille nogle andre toner kan du skabe en lang række mønstre og figurer, der både kan bruges til musikproduktion og til at optræde.**

## <span id="page-19-3"></span><span id="page-19-2"></span>Brug af arpeggio-funktionen

**1 Tryk på knappen [ARPEGGIO ON/OFF] for at aktivere arpeggio-funktionen.**

Knappen lyser, når arpeggio-funktionen er aktiveret.

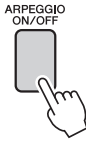

# **2 Spil en eller flere toner på tangenterne for at aktivere arpeggio-afspilning.**

Den lyd, som arpeggioen frembringer, skifter, afhængigt af det antal toner, der spilles, samt hvor på klaviaturet du spiller.

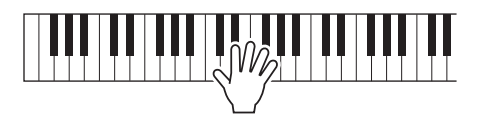

Hvis splitfunktionen er aktiveret, anvendes arpeggio på splitlyden. Arpeggio anvendes kun på hoved- og dobbeltlyde, hvis splitfunktionen er slået fra. Der kan ikke spilles arpeggio, hvor der anvendes spilt- og hoved-/dobbeltlyde samtidig.

**3 Når du er færdig med at anvende arpeggio-funktionen, skal du trykke på knappen [ARPEGGIO ON/OFF] for at deaktivere den.** *BEMÆRK*

• Når du trykker på en FC4 eller FC5-fodkontakt, som er sluttet til SUSTAIN-stikket, spilles arpeggioen, indtil du slipper tangenten ([side 61\)](#page-60-1).

## <span id="page-20-0"></span>Ændring af arpeggio-typen

Når du vælger en lyd, aktiveres den bedst egnede arpeggio-type automatisk, men du kan nemt vælge en anden type.

## **1 Tryk på, og hold knappen [ARPEGGIO ON/OFF] nede i mere end et sekund.**

"ARP Type" vises på displayet i nogle sekunder, og derefter vises navnet på den aktuelle arpeggio-type.

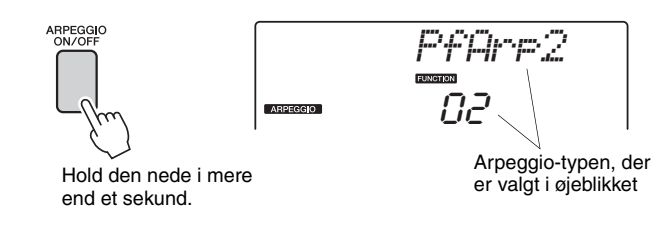

# **2 Drej på valgknappen for at vælge den ønskede arpeggio-type.**

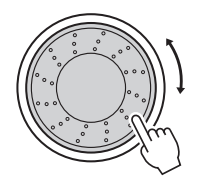

Der findes en oversigt over tilgængelige arpeggio-typer under Arpeggio List i det særskilte hæfte Data List.

Du kan gemme instrumentets indstillinger nu og når som helst hente dem, hvis du vil anvende dem igen [\(side 48](#page-47-2)). Du kan også indspille det, du spiller [\(side 43](#page-42-2)). Husk, at arpeggio-lyden til splitlyden ikke kan optages.

*BEMÆRK*

• Arpeggio høres ikke, hvis du aktiverer arpeggiofunktionen mens du spiller toner på klaviaturet.

## <span id="page-21-0"></span>Afspilning af stilarter

**Instrumentet har en autoakkompagnementsfunktion, der frembringer et akkompagnement (rytme + bas + akkorder) i den stilart, du vælger, og tilpasser det til de akkorder, du spiller med venstre hånd. Du kan vælge imellem 165 forskellige stilarter på NP-V80, eller 160 forskellige stilarter på NP-V60.**

**I dette afsnit kan du lære at bruge autoakkompagnementsfunktionerne.**

## <span id="page-21-2"></span><span id="page-21-1"></span>Valg af rytmen for en stilart

De fleste stilarter indeholder en rytmestemme. Du kan vælge mellem mange forskellige rytmetyper: rock, blues, euro-trance og mange, mange flere. Lad os starte med blot at lytte til den grundlæggende rytme. Rytmestemmen afspilles udelukkende med percussioninstrumenter.

## **1 Tryk på knappen [STYLE].**

Navn og nummer på stilarten vises på displayet.

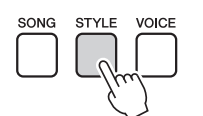

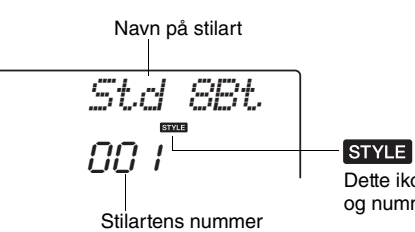

Dette ikon vises, når navn og nummer på en stilart vises.

## **2 Vælg en stilart.**

Brug valgknappen til at vælge den stilart, du vil bruge. Der findes en oversigt over alle tilgængelige stilarter under Style List i det særskilte hæfte Data List.

#### *BEMÆRK*

• Du kan også bruge de filer med stilarter, der medfulgte på cd-rom. Se [side 81](#page-80-0) for at få en vejledning til NP-V80 eller [side 81](#page-80-1) for at få en vejledning til NP-V60.

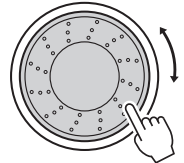

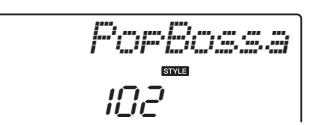

## **3 Tryk på knappen [START/STOP].**

Afspilningen af stilartens rytme starter. Hvis du vil stoppe afspilningen, skal du trykke en gang til på knappen [START/STOP].

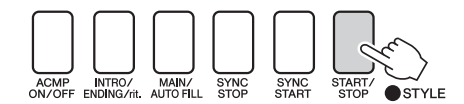

*BEMÆRK*

• Stilarten "Seranade" i kategorien Waltz (Vals) og alle stilarterne i kategoristilarterne Pianist har ingen rytmestemme, derfor høres der ingen rytme, hvis du har valgt dem i eksemplet ovenfor. I forbindelse med disse stilarter skal du først aktivere autoakkompagnement som beskrevet på [side 23](#page-22-2) og trykke på knappen [START/ STOP]. Afspilningen af bas- og akkordstemmerne i akkompagnementet begynder, når du trykker på en tangent til venstre for splitpunktet.

## <span id="page-22-1"></span><span id="page-22-0"></span>Spil med en stilart

På sidste side lærte du at vælge en stilart-rytme.

Her kan du se, hvordan du kan lægge bas og akkorder til grundrytmen og få et fyldigt, detaljeret akkompagnement, du kan spille til.

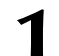

## **1 Tryk på knappen [STYLE], og vælg en stilart.**

I dette eksempel vælger vi stilarten "153 PnoBoogi".

## **2 Start autoakkompagnementet.**

Tryk på knappen [ACMP ON/OFF]. Hvis du trykker på knappen igen, deaktiveres autoakkompagnementet.

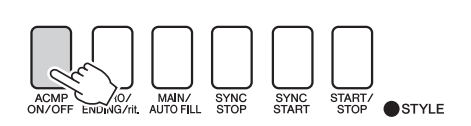

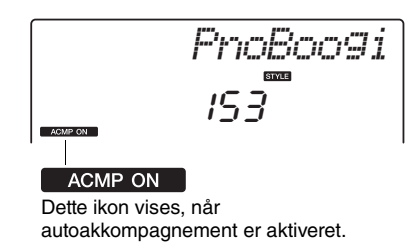

#### <span id="page-22-2"></span>**Når autoakkompagnementet er tændt ...**

Tangenterne til venstre for splitpunktet (54: F#2) bliver "området for autoakkompagnement" og bruges udelukkende til at angive akkorder til akkompagnementet.

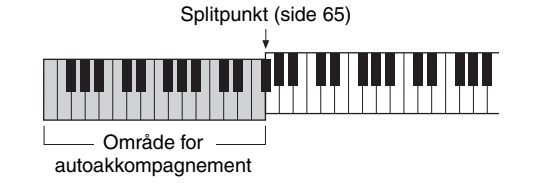

## **3 Aktivér synkroniseret start.**

Tryk på knappen [SYNC START] for at aktivere synkroniseret start.

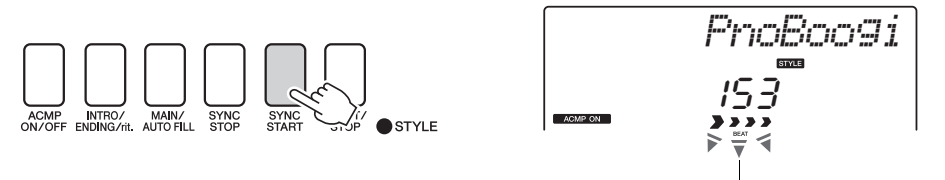

Blinker, når synkroniseret start er aktiveret.

Når synkroniseret start er aktiveret, startes afspilningen af det basog akkordakkompagnement, der er inkluderet i den valgte stilart, når du spiller en tone til venstre for splitpunktet. Tryk på knappen igen for at deaktivere synkroniseret start.

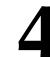

## **4 Begynd at spille.**

Afspilningen af stilarten begynder, så snart du spiller en akkord i området for akkompagnement på tangenterne. Prøv at spille med akkordprogressionerne nedenfor.

*BEMÆRK*

• Akkorder [\(side 25](#page-24-0))

• Opslag i akkordordbogen [\(side 68](#page-67-1))

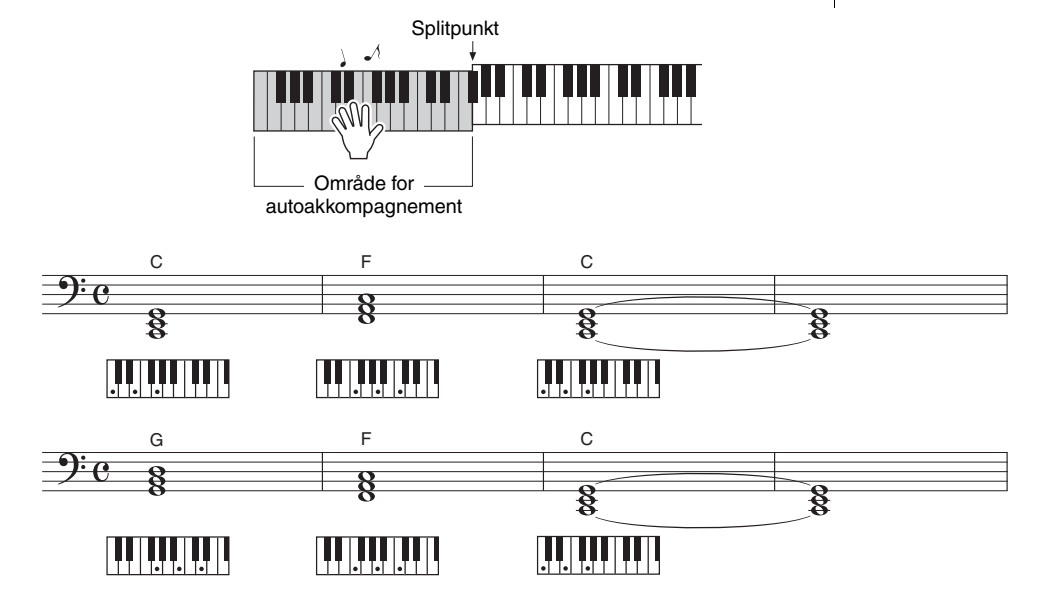

Denne akkordprogression er enkel, men effektiv.

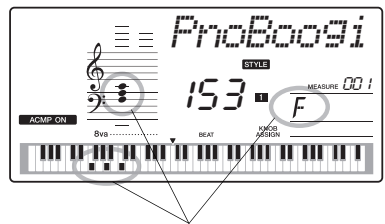

Angiver den akkord, der i øjeblikket spilles i området for akkompagnement på klaviaturet.

## **5 Hold op med at spille.**

Tryk på [START/STOP]-knappen for at stoppe afspilning af stilarten, når du er færdig.

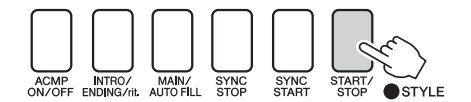

Du kan også stoppe afspilningen ved at trykke på knappen [INTRO/ ENDING/rit.], så der spilles en passende slutfigur, hvorefter afspilningen stopper.

Du kan bytte om på "stykkerne" i stilarten for at variere akkompagnementet. Se "[Akkompagnementsvariationer \(stykker\)"](#page-61-3) på [side 62](#page-61-3).

## <span id="page-24-0"></span>**Akkorder**

For brugere, der ikke er bekendt med akkorder, viser dette skema almindelige akkorder. Da der er mange nyttige akkorder og mange forskellige måder at bruge dem på musikalsk, kan du finde flere oplysninger i akkordbøger, der er tilgængelige i handlen.

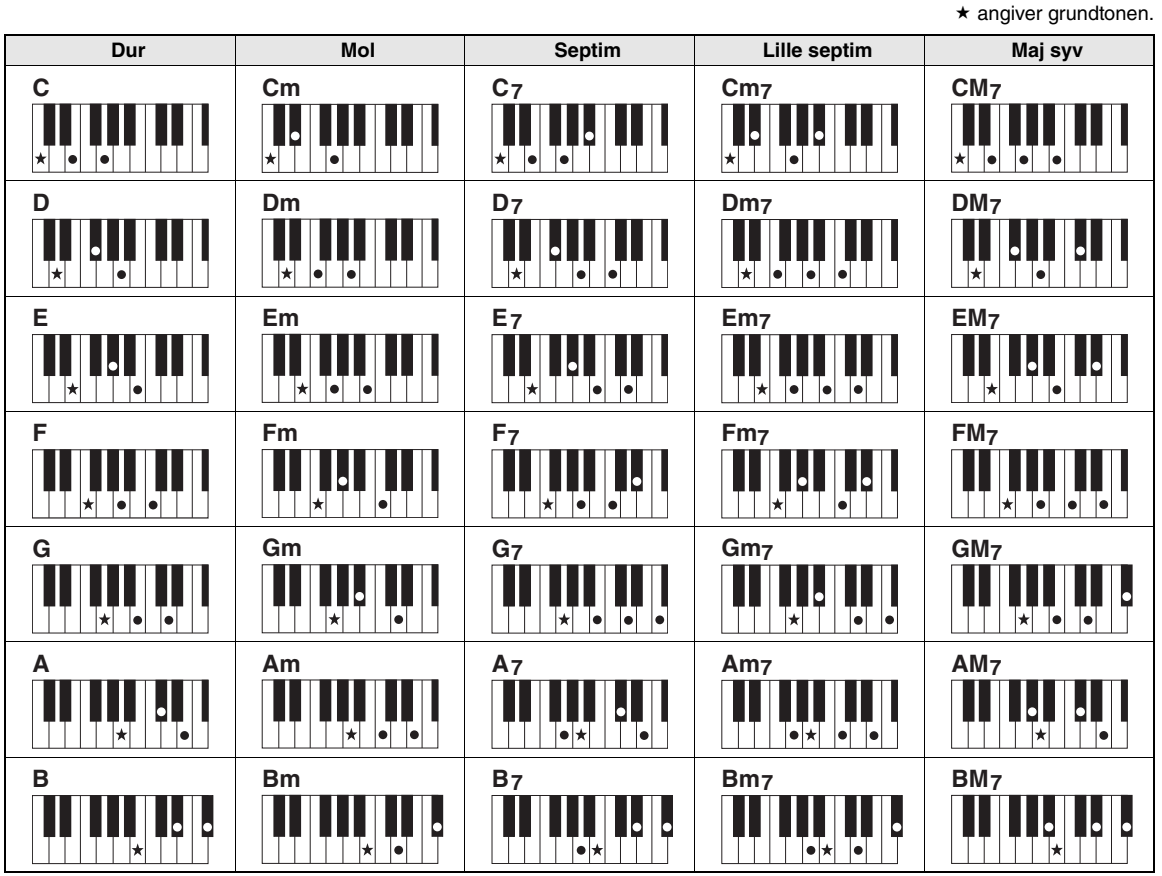

• Du kan også bruge andre inversioner i "grundposition" – med følgende undtagelser: m7, m7  $b$ 5, 6, m6, sus4, aug, dim7, 7 $b$ 5, 6(9), sus2

- Inversioner af 7sus4- og m7(11)-akkorder genkendes ikke, hvis tonerne udelades.
- sus2-akkorder skrives i reglen kun med navnet på grundtonen.

#### **Nemme akkorder**

Med denne metode kan du let spille akkorder i området for akkompagnement med kun en, to eller tre fingre.

**Grundtone "C"**

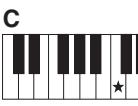

**Sådan spiller du en durakkord** Tryk på akkordens grundtone  $(\star)$ .

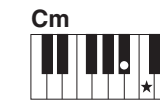

**Sådan spiller du en molakkord** Tryk på grundtonen og den nærmeste sorte tangent til venstre for den.

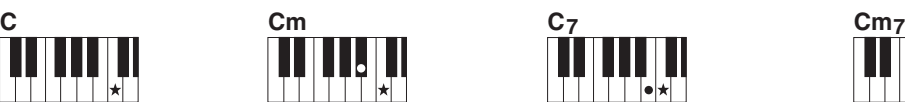

**Sådan spiller du en syv-akkord** Tryk på grundtonen og den nærmeste hvide tangent til venstre for den.

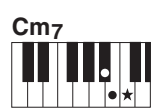

**Sådan spiller du en mol syv-akkord** Tryk på grundtonen og den nærmeste hvide og sorte tangent til venstre for den (tre tangenter i alt).

<span id="page-25-1"></span><span id="page-25-0"></span>**På dette instrument betyder "melodi": de data et musikstykke består af. Du kan nøjes med at lytte til de 30 interne melodier eller bruge dem med næsten alle de mange funktioner – performance assistant technology, lektioner og meget mere. Melodierne er arrangeret efter kategori.**

**I dette afsnit kan du lære at vælge og afspille melodier, og vi giver en kort beskrivelse af de 30 medfølgende melodier.**

## <span id="page-25-3"></span><span id="page-25-2"></span>Vælg og lyt til en melodi

**1 Tryk på [SONG]-knappen.**

Melodiens nummer og navn vises. Du kan vælge en anden melodi med valgknappen.

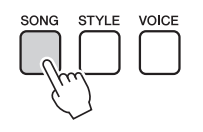

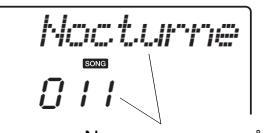

Nummer og navn på valgte melodi vil blive vist.

## **2 Vælg en melodi.**

Se kategorilisten over forprogrammerede melodier under Song List i det særskilte hæfte Data List. Brug valgknappen til at vælge den melodi, du vil afspille.

- *BEMÆRK*
	- Du kan også afspille melodier, du selv har indspillet (brugermelodier), eller melodier, der er overført til instrumentet fra en computer, på samme måde som du afspiller de interne melodier.

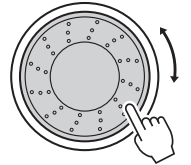

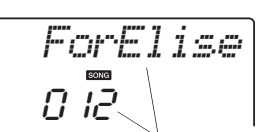

Melodien, som vises her, kan spilles.

Melodierne er arrangeret efter kategori.

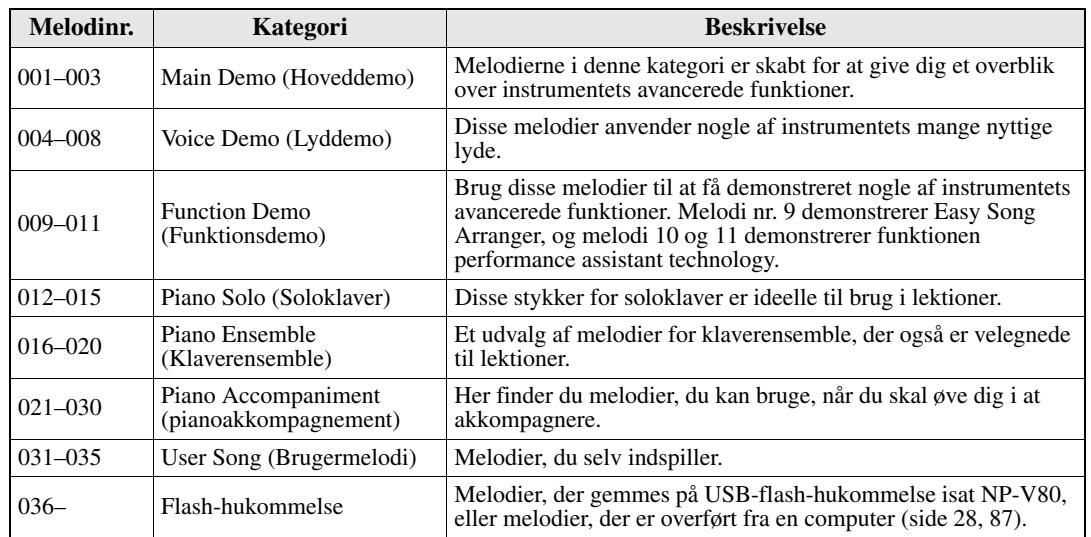

## <span id="page-26-0"></span>**3 Lyt til melodien.**

Tryk på knappen [START/STOP]. Den valgte melodi afspilles. Du kan afbryde afspilningen når som helst ved at trykke på knappen [START/STOP] igen.

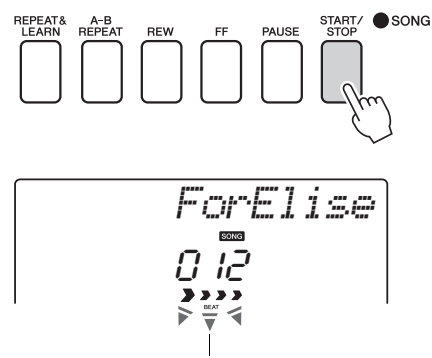

Pilene på displayet for taktslag blinker i takt med rytmen af melodien eller stilarten.

#### *BEMÆRK*

• Nodedata til de 30 interne melodier findes i Songbook (Melodibogen) på cdrom'en. Undtagelserne er melodierne 1–11 og 30. Noderne til melodi 9 til 11 findes i det separate hæfte Data List.

## <span id="page-27-1"></span><span id="page-27-0"></span>Vælg og afspil melodier i USB-Flash-hukommelse (kun NP-V80)

MIDI-melodier, der er overført til USB-Flash-hukommelse, der er sluttet til instrumentet, kan vælges og afspilles direkte.

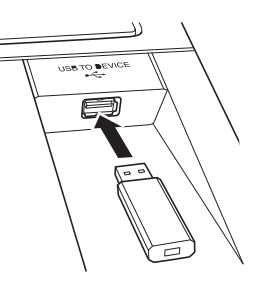

Der skal anvendes nøjagtig den samme fremgangsmåde for at vælge indbyggede melodier ([side 26\)](#page-25-2). Melodier i USB-Flash-hukommelsen har numrene fra 36 og opefter, så det eneste, du skal gøre, er at vælge melodinr. 36 eller derover.

#### USB-Flash-hukommelse (rod)

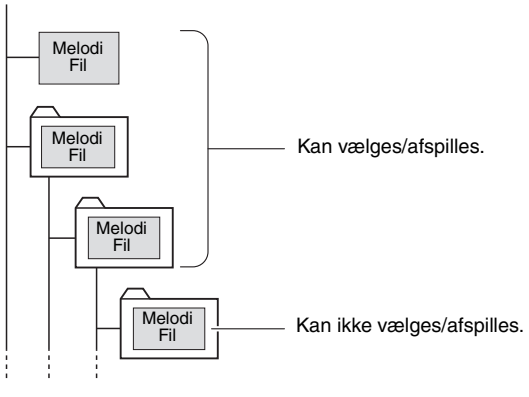

#### *BEMÆRK*

• Forholdsregler ved brug af [USB TO DEVICE]-stikket [\(side 77](#page-76-2))

#### *VIGTIGT*

• Hvis du vil afspille data, der er kopieret til USB-Flashhukommelsen fra en computer eller en anden enhed, skal dataene enten være gemt i USB-Flashhukommelsens rodmappe eller i en mappe på første eller andet niveau under rodmappen. Data, der gemmes i mapper på tredje niveau, der er oprettet i en mappe på andet niveau, kan ikke vælges og afspilles på dette instrument.

#### **Sprog til visning af melodititler**

Filnavne, der indeholder japanske katakana-tegn, vises korrekt, hvis der vælges "Japanese" som instrumetets visningssprog. Alle oplysninger på displayet på nær filnavne vises på engelsk, også selvom der er valgt "Japanese". Kanji-tegn kan ikke vises. Displayets sprog kan indstilles via funktionen "Language" (Sprog) [\(side 75](#page-74-0)).

## <span id="page-28-2"></span><span id="page-28-0"></span>Afspilning af melodier efter hinanden

Tryk på knappen [DEMO/BGM], hvis du vil spille melodierne 001–008 efter hinanden. Afspilningen starter forfra fra første melodi (001). Du kan afbryde afspilningen når som helst ved at trykke på knappen [START/BGM].

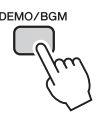

Det er desuden muligt at vælge kontinuerlig afspilning af alle interne melodier, alle melodier overført fra en computer eller alle MIDI-melodier i en USB-Flash-hukommelse, der er sluttet til instrumentet ([side 69\)](#page-68-3). Denne mulighed kan kombineres med muligheden for afspilning i tilfældig rækkefølge [\(side 69](#page-68-3)) ved BGM-afspilning af enhver melodi, du måtte ønske, vha. instrumentets indbyggede tonegenerator.

#### *BEMÆRK*

• Når du har trykket på knappen [DEMO/BGM], kan du vælge en melodi med knappen [+]. Knappen [-] kan bruges til at gå tilbage til begyndelsen af den valgte melodi.

## <span id="page-28-3"></span><span id="page-28-1"></span>Hurtigt frem, hurtigt tilbage og pause i melodien

Disse knapper virker ligesom på en kassettebåndoptager eller cd-afspiller. Du kan spole hurtigt frem [FF], spole tilbage [REW] og sætte afspilning af melodien på pause [PAUSE].

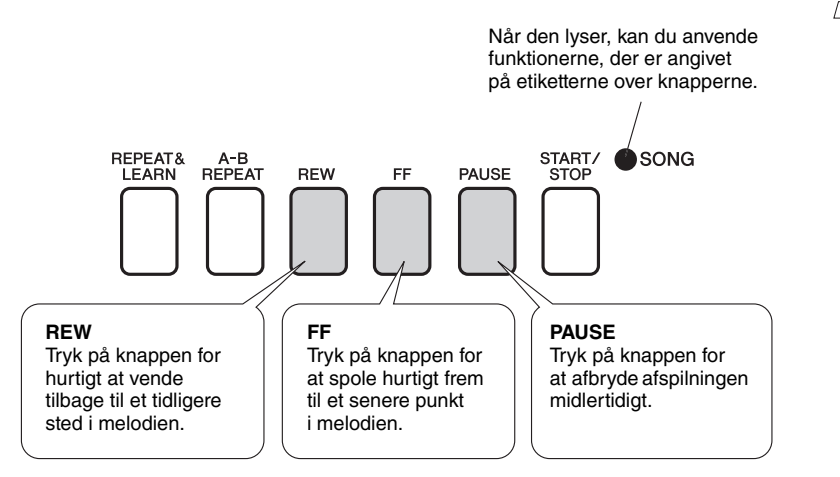

#### *BEMÆRK*

• Hvis der er defineret et A-B-gentagelsesområde, fungerer hurtig tilbage- og fremadspoling kun i dette område.

#### <span id="page-29-4"></span><span id="page-29-1"></span><span id="page-29-0"></span>**Yamaha Education Suite**

**Du kan vælge en melodi, du kan lide, og bruge den som lektion for venstre hånd, højre hånd eller begge hænder. Under lektionen kan du spille så langsomt, du vil, og du kan endda spille forkerte toner. Afspilningen af melodien sænkes til et tempo, hvor du kan følge med. Det er aldrig for sent at lære noget nyt!**

#### **Øvemetoder:**

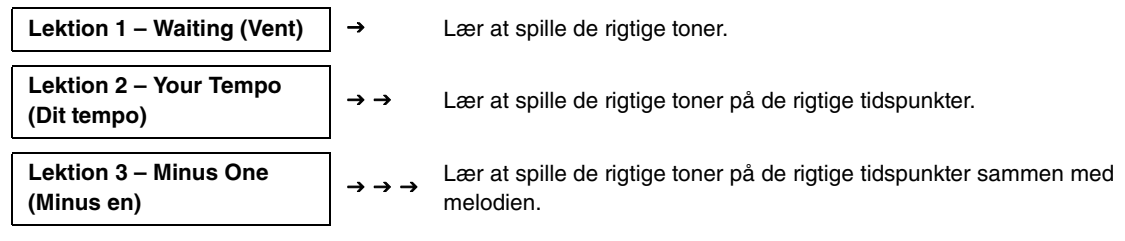

## <span id="page-29-3"></span>Lektion 1 – Waiting

I denne lektion skal du forsøge at spille de korrekte toner. Spil den tone, der vises på displayet. Melodien venter, indtil du spiller den rigtige tone.

#### 1 **Vælg en melodi til lektionen.**

Vælg en melodi fra kategorien Piano Solo eller Piano Ensemble! Her kan du f.eks. prøve at vælge "012 ForElise".

## <span id="page-29-2"></span>Sluk for afspilning af den stemme, du vil øve.

De forprogrammerede melodier har særskilte venstre- og højrestemmer. Højrehåndsstemmen vælges med knappen [RIGHT] (1), og venstrehåndsstemmen vælges med knappen [LEFT] (2). Du kan efter behov slukke for venstre- og højrehåndsstemmen for at indøve den pågældende stemme (den stemme, du har slukket for) på tangenterne. Du kan øve begge stemmer, når såvel venstre- som højrehåndsstemmen er slået fra.

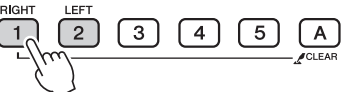

Ved hvert tryk på knapperne for stemmerne skifter afspilningen mellem

afspilning til og fra. Sluk for afspilning af den stemme, du vil øve. Når du trykker på en af knapperne for at standse afspilningen, slukkes den tilsvarende indikator på displayet, og den pågældende stemme høres ikke.

(Når du første gang vælger en melodi, lyser både indikator "1" og indikator "2" for at angive, at begge stemmer er aktiveret.)

#### *BEMÆRK*

- Melodinummer 10 og 11 er funktionsdemoer til performance assistant. Lektionsfunktionen kan ikke anvendes sammen med dem.
- Du kan også bruge melodier, du har overført fra computeren og gemt i Flash-hukommelsen (kun i SMF-format 0). (Side [86–](#page-85-1)[88\)](#page-87-1)
- Du kan også bruge melodier, du har i en Flashhukommelse (kun NP-V80). [\(side 28](#page-27-1))

#### *BEMÆRK*

• Du kan tænde eller slukke for stemmer, også midt under afspilningen.

*ForElise* | Lektion for højre hånd @ Spor 1 er slukket **Lektion** for højre hånd  $\overline{u}$ **Lektion** for venstre hånd **Spor 2 er slukket Spor 1 og 2 er slukket Lektion** for begge hænder  $0.88000000$ 

#### **Start lektion 1.**

Tryk på knappen [WAITING] for at starte lektion 1.

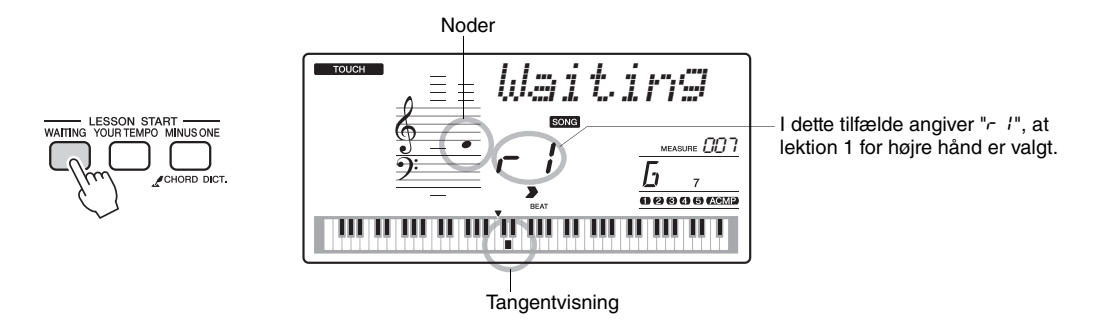

Spil den tone, der vises på displayet. Når du spiller den korrekte tone, vises næste tone, du skal spille. Melodien venter, indtil du spiller den korrekte tone.

## 4 **Forlad lektionstilstanden.**

Du kan forlade lektionstilstanden når som helst ved at trykke på [START/ STOP]-knappen.

Du kan også stoppe lektionstilstanden ved at trykke på knappen [WAITING].

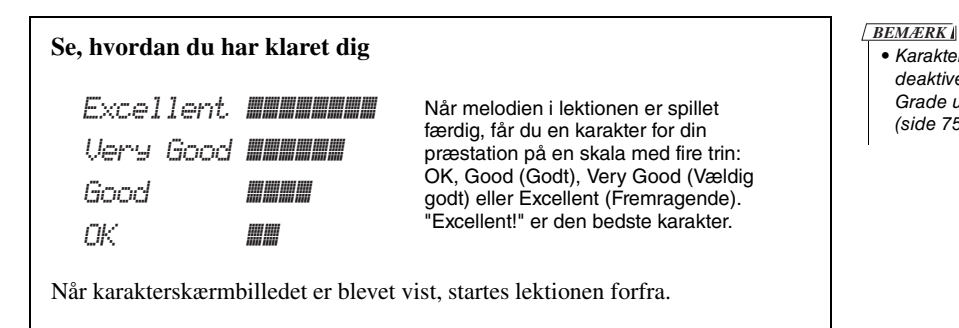

Når du har gennemført lektion 1, kan du gå videre til lektion 2.

• Karakterfunktionen kan deaktiveres via menupunktet Grade under FUNCTION [\(side 75](#page-74-1)).

## <span id="page-31-0"></span>Lektion 2 – Your Tempo (Dit tempo)

Lær at spille de rigtige toner på de rigtige tidspunkter. Tempoet for afspilning af melodien varierer, så det passer til det tempo, du spiller i. Melodien afspilles langsommere, hvis du spiller forkerte toner, så du kan lære dem i dit eget tempo.

#### 1 **Vælg den melodi og den stemme, du vil øve dig på (trin 1 og 2 på [side 30](#page-29-4)).**

#### 2 **Start lektion 2.**

Tryk på knappen [YOUR TEMPO] for at starte lektion 2.

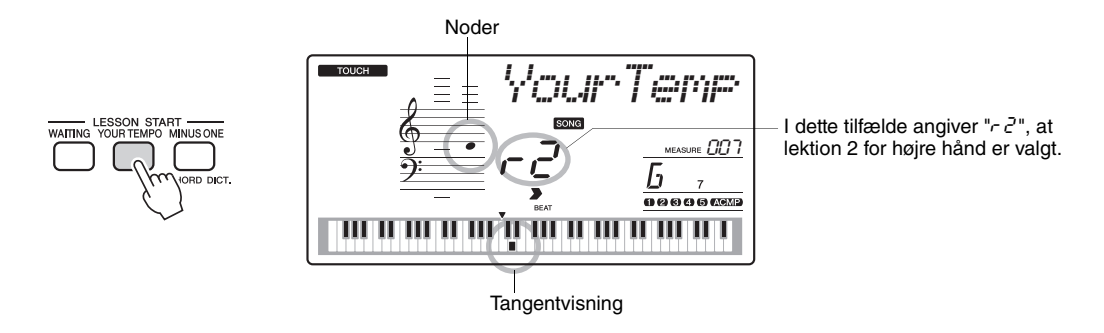

Spil den tone, der vises på displayet. Prøv at spille tonerne på de rigtige tidspunkter. I takt med, at du lærer at spille de rigtige toner på de rigtige tidspunkter, øges tempoet, indtil du til sidst kan spille melodien i det originale tempo.

#### 3 **Forlad lektionstilstanden.**

Du kan forlade lektionstilstanden når som helst ved at trykke på [START/ STOP]-knappen.

Du kan også stoppe lektionstilstanden ved at trykke på knappen [YOUR TEMPO].

Når du har gennemført lektion 2, kan du gå videre til lektion 3.

## <span id="page-32-0"></span>Lektion 3 – Minus One (Minus en)

I denne lektion kan du finpudse din teknik.

Melodien afspilles i normalt tempo uden den stemme, du har valgt at spille. Spil til, mens du lytter til melodien.

## 1 **Vælg den melodi og den stemme, du vil øve dig på (trin 1 og 2 på [side 30\)](#page-29-4).**

## 2 **Start lektion 3.**

Tryk på knappen [MINUS ONE] for at starte lektion 3.

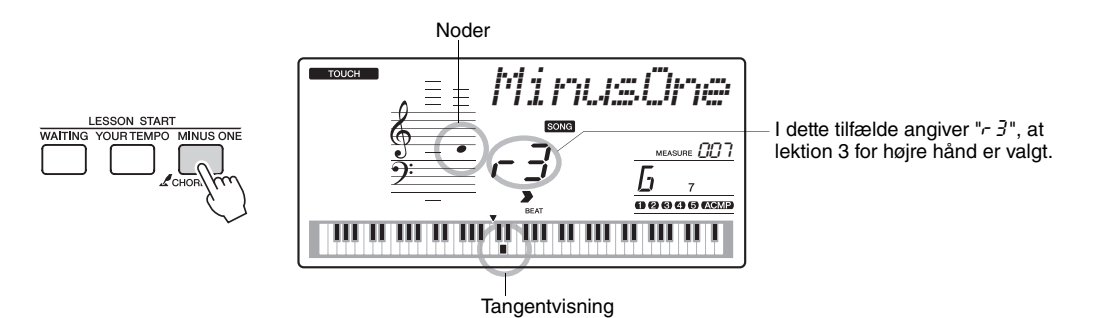

Spil den tone, der vises på displayet.

## 3 **Forlad lektionstilstanden.**

Du kan forlade lektionstilstanden når som helst ved at trykke på [START/ STOP]-knappen.

Du kan også stoppe lektionstilstanden ved at trykke på knappen [MINUS ONE].

## <span id="page-32-1"></span>Øvelse gør mester – Gentag og lær

Brug denne funktion, når du vil starte igen efter et stykke, hvor du lige har lavet en fejl, eller hvis du vil øve et stykke, du har svært ved, igen og igen.

Tryk på knappen [REPEAT & LEARN] (GENTAG OG LÆR) under en lektion.

Der springes fire takter tilbage i melodien fra det sted, hvor du trykkede på knappen, og afspilningen vil starte efter en indtælling på en takt. Afspilningen fortsætter til det sted, hvor du trykkede på knappen [REPEAT & LEARN], derefter springes der fire takter tilbage og gentages igen efter en indtælling. Denne proces fortsætter, så du skal bare trykke på knappen [REPEAT & LEARN], når du har lavet en fejl, så kan du øve dig på dette afsnit, indtil du kan det godt. Tryk på knappen igen for at vende tilbage til den normale lektionstilstand.

#### *BEMÆRK*

• Du kan ændre, hvor mange takter Repeat and learnfunktionen skal gå tilbage, ved at trykke på en af talknapperne [1]–[9] under gentagelserne.

## <span id="page-33-0"></span>Den nemme måde at spille klaver på

**Dette instrument har funktionen performance assistant, der gør det muligt at spille til en melodi og lyde som en virkelig god pianist (også selvom du laver fejl)! Faktisk kan du spille, som det passer dig – det lyder stadig godt!**

**Så selvom du ikke kan spille klaver og læse noder, kan du have det sjovt med musikken. Det er aldrig for sent at lære noget nyt!**

**Du kan vælge mellem to forskellige performance assistant technology-typer. Vælg den type, du synes giver de bedste resultater.**

 **Chord........................Uanset hvor og hvad du spiller, bliver resultatet velklingende og afbalanceret lyd. Denne type giver den største frihed, da du kan spille, hvad der falder dig ind, med begge hænder.**

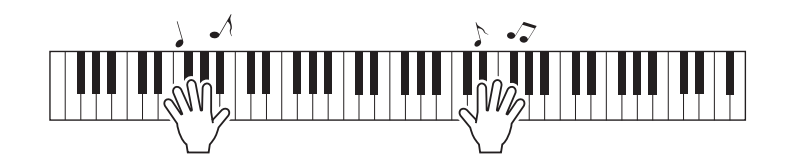

 **Chord/Free ...............Hvis du kan spille enkle melodilinjer i højre hånd, men har problemer med akkorder i venstre hånd, er dette typen for dig. Chord-typen gælder kun den venstre del af klaviaturet, så du let kan spille akkorder som akkompagnement til den melodilinje, du spiller med højre hånd.**

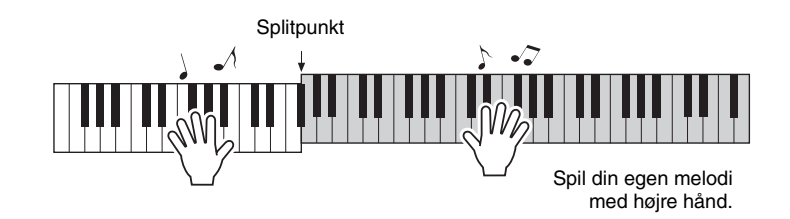

## <span id="page-34-0"></span>Brug af Performance Assistant Technology

## **CHORD-type – spil med begge hænder**

Prøv sammen med den forprogrammerede melodi "Ave Maria".

#### 1 **Vælg en melodi.**

Når du trykker på knappen [SONG], vises melodinummer og -navn. Du vælge en anden melodi med valgknappen eller de andre vælgekontroller. I dette eksempel vælger vi "010 Ave Maria".

## 2 **Tryk på knappen [P.A.T. ON/OFF] (P.A.T. TIL/FRA).**

Indikatoren lyser, når funktionen performance assistant technology er aktiveret.

Tryk på knappen [P.A.T. ON/OFF] for at slå funktionen til eller fra.

## 3 **Vælg CHORD-typen.**

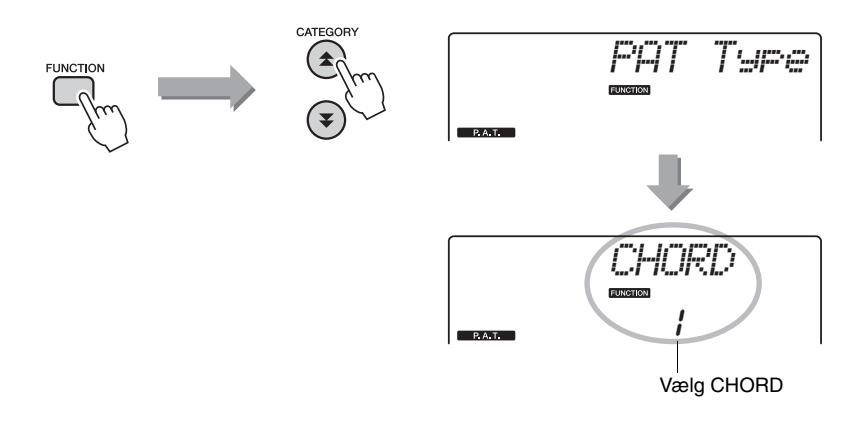

Tryk på knappen [FUNCTION], og tryk på knappen CATEGORY  $[\triangle]$  og  $[\blacktriangledown]$ det nødvendige antal gange for at vælge performance assistant-teknologielementet "PAT Type". "PAT Type" vises på displayet nogle sekunder, derefter vil den aktuelt valgte type performance assistant-teknologi blive vist. Vælg Chord-typen ved hjælp af valgknappen.

*BEMÆRK*

• Valg og afspilning af en melodi [\(side 26](#page-25-3))

## 4 **Tryk på [START/STOP]-knappen.**

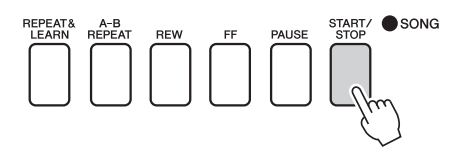

Melodien afspilles.

Grundfiguren gentages. Lyt til de fire takter, så du kan grundfiguren. Du skal spille stemmen fra femte takt.

### 5 **Spil på tangenterne.**

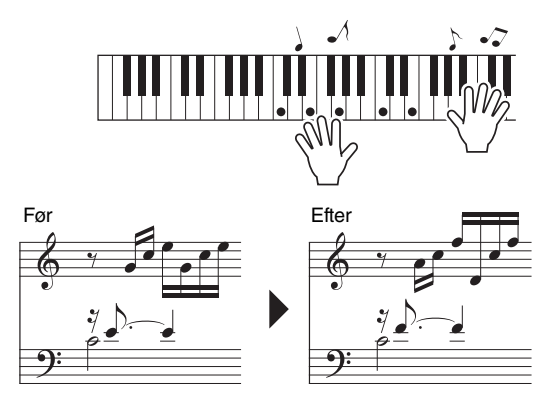

Spil noderne til venstre med begge hænder, mens akkompagnement spiller. Du kan endda spille de samme tangenter hele tiden: C, E, G, C, E, G, C, E. Funktionen performance assistant vil sørge for, at de toner, der høres, svarer til noderne til højre. Spil videre, performance assistent-teknologien vil stadig "rette" de toner, du spiller.

Du kan afbryde afspilningen af melodien når som helst ved at trykke på [START/STOP]-knappen.

#### 6 **Tryk på knappen [P.A.T. ON/OFF] (P.A.T. TIL/FRA) for at deaktivere funktionen performance assistant technology.**

*BEMÆRK*

• Noderne til Ave Maria findes i det særskilte hæfte Data List.

**Reference**

Reference
### **CHD/FREE-type – Brug af chord-typen i venstre hånd alene**

Prøv nu at spille Chopin Nocturne.

- 1 **Vælg melodien "011 Nocturne".**
- 2 **Tryk på knappen [P.A.T. ON/OFF] (P.A.T. TIL/FRA) for at aktivere funktionen performance assistant technology.**

Indikatoren lyser, når performance assistant technology er aktiveret.

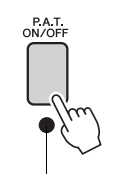

Tryk på knappen [P.A.T. ON/OFF] for at slå funktionen til eller fra.

### 3 **Vælg typen CHD/FREE.**

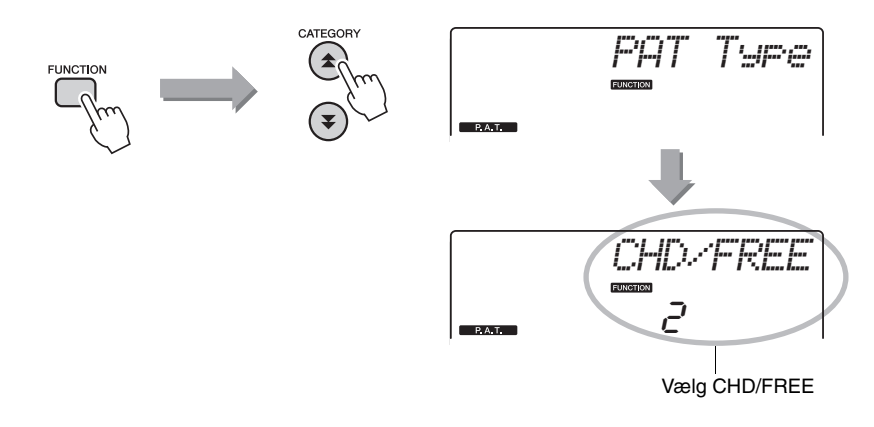

Tryk på knappen [FUNCTION], og tryk på knappen CATEGORY [ $\triangle$ ] og [ $\blacktriangledown$ ] det nødvendige antal gange for at vælge performance assistant-teknologielementet "PAT Type". "PAT Type" vises på displayet nogle sekunder, derefter vil den aktuelt valgte type performance assistant-teknologi blive vist. Vælg CHD/FREE-typen ved hjælp af valgknappen.

#### *BEMÆRK*

• Valg og afspilning af en melodi [\(side 26](#page-25-0))

### 4 **Tryk på [START/STOP]-knappen.**

Melodien afspilles. Lyt til otte takter, og prøv så at spille fra takt nummer ni.

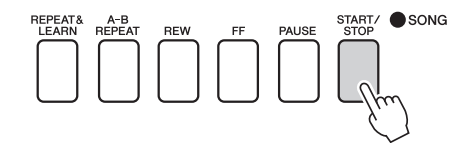

## 5 **Spil på tangenterne.**

Spil tangenterne vist i illustrationen. Bliv ved med at spille F, A og C med venstre hånd, så vil de korrekte toner høres, mens melodien skrider frem. Se trin 2 på næste side, og prøv at spille stemmen for højre hånd, når du kan spille stemmen for venstre hånd.

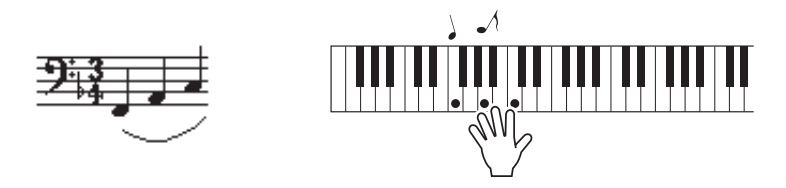

6 **Tryk på knappen [P.A.T. ON/OFF] (P.A.T. TIL/FRA) for at deaktivere funktionen performance assistant technology.** 

*BEMÆRK*

i det særskilte hæfte Data List.

Prøv derefter at spille en anden forprogrammeret melodi.

#### 1 **Fremgangsmåden er den samme som i trin 1–3 ved Ave Maria ([side 35\)](#page-34-0). Vælg en vilkårlig melodi.**

Hvis du vil bruge performance assistant-teknologien, skal du spille en melodi med akkorddata.

Se Song List i det særskilte hæfte Data List for at vælge en melodi med akkorddata.

#### 2 **Tryk på knappen [START/STOP] for at starte afspilningen af melodien, og spil frit jf. beskrivelsen nedenfor.**

#### *BEMÆRK*

• Melodier, du har overført til instrumentet fra en computer, kan også bruges med performance assistant technology, hvis de indeholder de nødvendige akkorddata. Hvis en melodi har de nødvendige data, vises akkorderne til højre på displayet.

Start med at få en fornemmelse for rytmen i melodien. Hold herefter hænderne et stykke fra hinanden som vist på illustrationen, og spil på tangenterne med skiftevis venstre og højre hånd (det er ligegyldigt, hvilke tangenter du rammer).

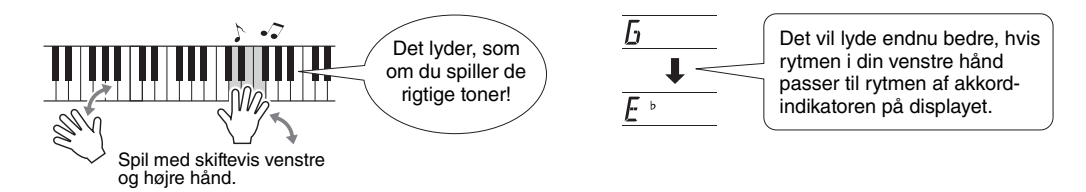

Hvordan lyder det? Det lyder fint, lige meget hvilke tangenter du spiller på, på grund af performance assistant!

Prøv nu at spille efter de tre metoder beskrevet nedenfor. Spiller du på de forskellige måder, lyder det også forskelligt.

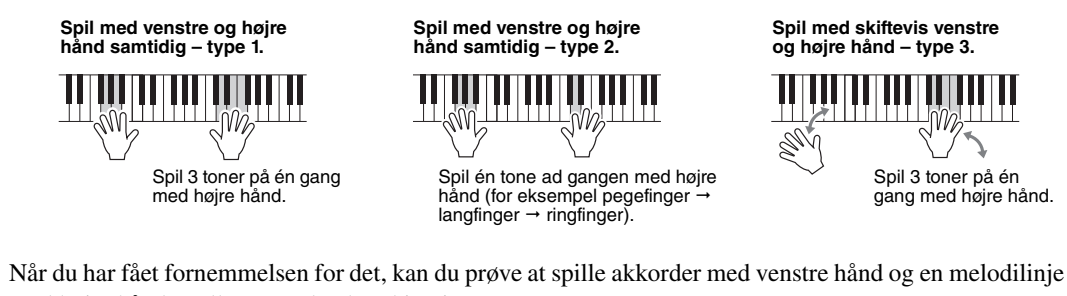

med højre hånd ... eller en anden kombination.

#### 3 **Tryk på knappen [P.A.T. ON/OFF] (P.A.T. TIL/FRA) for at deaktivere performance assistant technology.**

**Hvis du vil spille musik i din yndlingsgenre, men ikke er sikker på, hvordan du skal vælge den bedste lyd og stilart til den type musik, kan du vælge en passende stilart fra musikdatabasen. Panelindstillingerne justeres automatisk, så du får den ideelle kombination af lyde og stilart!**

1 **Tryk på [MUSIC DATABASE] (MUSIKDATABASE)-knappen.**

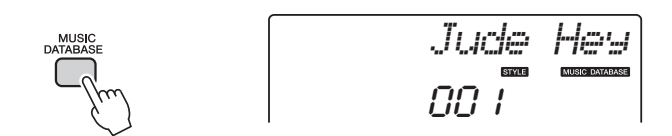

Navnet på en musikdatabase vil blive vist på displayet.

### 2 **Vælg en musikdatabase.**

Se Music Database List i det særskilte hæfte Datalist, og vælg en musikdatabase med valgknappen. Vælg en, der passer til stemningen i den melodi, du vil spille. I dette eksempel vælger vi "162 Patrol".

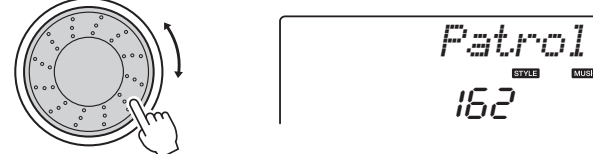

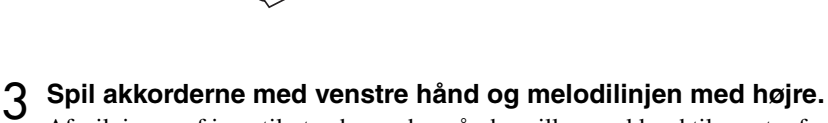

Afspilningen af jazzstilarten begynder, når du spiller en akkord til venstre for splitpunktet. Se mere om spil af akkorder på [side 25](#page-24-0).

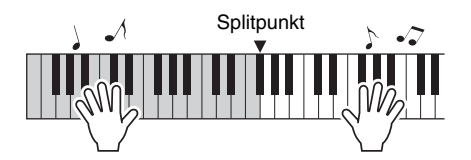

Tryk på [START/STOP]-knappen for at stoppe afspilningen.

## Valg af anden stilart til en melodi

**Hver melodi har en standardstilart, men du kan vælge at spille melodien med en hvilken som helst anden stilart ved hjælp af Easy Song Arranger-funktionen. Det betyder, at du for eksempel kan spille en melodi, der normalt er en ballade, som bossa nova, hiphop, etc. Du kan skabe fuldstændigt anderledes arrangementer ved at ændre den stilart, melodien spilles med.**

**Hvis du også vælger en anden lyd til melodilinjen og akkompagnementet, ændres melodiens udtryk fuldstændigt.**

## Lyt til DEMO-melodien til Easy Song Arranger

Med "Hallelujah Chorus" fra de forprogrammerede melodier kan du høre Easy Song Arranger i brug ved at afspille den.

Tryk på knappen [SONG], og vælg derefter "009 Hallelujah Chorus" med valgknappen. Tryk på knappen [START/STOP] for at afspille den.

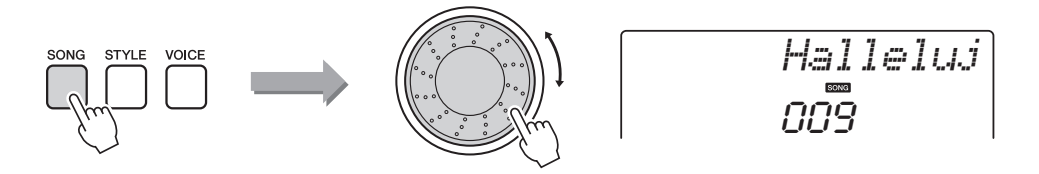

Efterhånden som melodien skrider frem, kan du høre, at stilarten skifter, mens det er den samme melodi.

*BEMÆRK*

Husk, at du også kan bruge Easy Song Arranger med andre melodier, hvis de bare indeholder akkorddata.

• Alle noderne til "Hallelujah Chorus" findes i det særskilte hæfte Data List.

## Brug af Easy Song Arranger

Prøv at skifte stilart, mens melodien afspilles.

#### 1 **Tryk på [EASY SONG ARRANGER]-knappen.**

Indikatoren lyser, når Easy Song Arranger-funktionen er tændt.

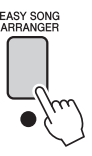

#### 2 **Vælg en melodi.**

Tryk på knappen [SONG] (MELODI), og vælg derefter den melodi, du vil arrangere. Se Song List i det særskilte hæfte Data List for at vælge melodier, der indeholder de nødvendige akkorddata.

### 3 **Lyt til melodien.**

Tryk på [START/STOP]-knappen for at påbegynde afspilningen af melodien. Gå videre til næste trin, mens melodien afspilles.

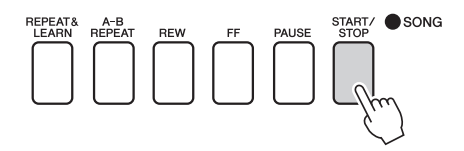

### 4 **Vælg en stilart.**

Tryk på knappen [STYLE] (STILART), og drej den derefter for at høre, hvordan melodien lyder med de forskellige stilarter. Når du vælger forskellige stilarter, er melodien stadig den samme. Det er kun stilarten, der ændrer sig.

Du kan også trykke på knappen [MAIN/AUTO FILL] for at ændre stilartens hovedstykke.

#### **Ændring af lyden i melodien**

Du kan ændre melodiens melodilinje, mens Easy Song Arranger er aktiveret.

Tryk på knappen [VOICE] én gang for at få vist navnet på den aktuelle melodilinje. Brug valgknappen til at vælge en anden lyd, tryk derefter på knappen [VOICE], og hold den nede i mere end et sekund. "SONG MELODY VOICE" vises i et par sekunder på displayet for at angive, at den lyd, du lige har valgt, har erstattet melodiens oprindelige melodilinje.

#### 5 **Tryk på knappen [EASY SONG ARRANGER] for at slå funktionen fra.**

Hvis melodien eller stilarten afspilles, skal du først stoppe afspilningen og derefter slå funktionen Easy Song Arranger fra. Indikatoren slukkes.

#### *BEMÆRK*

• Når du spiller melodinumrene 010 og 021 til 030 med brug af Easy Song Arranger, så vil melodilinje-sporene automatisk blive slukket, og ingen melodilinje vil kunne høres. Hvis du vil høre melodilinjerne, skal du trykke på sporknapperne [3] til [5].

#### *BEMÆRK*

- Easy Song Arranger bruger melodidata, og du kan derfor ikke selv angive akkorder ved at spille i området for akkompagnement på tangenterne. [ACMP ON/OFF]-knappen fungerer ikke.
- Hvis taktart for melodi og stilart ikke er den samme, så bruges taktarten for melodien.

**Du kan indspille det, du selv spiller, og gemme det i op til 5 brugermelodier på numrene 031 til 035. Melodierne, du indspiller, kan også afspilles på instrumentet.**

### **Indspilning**

### 1 **Tryk på [REC]-knappen.**

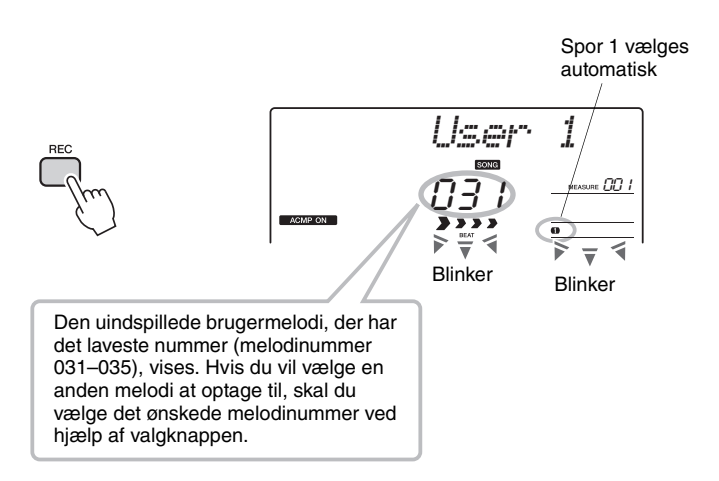

Du kan deaktivere indspilningsfunktionen ved at trykke på knappen [REC] igen (Track 1 holder op med at blinke).

#### **Start indspilningen.**

Indspilningen starter, når du spiller på tangenterne.

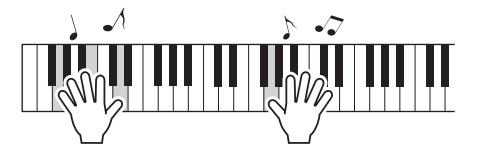

### 3 **Stop indspilningen.**

Når du trykker på [START/STOP]-knappen, stoppes indspilningen, og dataene skrives til brugermelodien. (Meddelelsen "Writing!" vises.)

Tryk på [START/STOP]-knappen for at afspille den netop indspillede musik.

#### **BEMÆRK**

*• Hvis samtlige brugermelodier (melodinummer 031–035) indeholder indspillede data, vælges melodi 031 automatisk. Hvis det sker, indspiller du oven i og sletter alle tidligere data i melodi 031, så vær forsigtig, så du ikke kommer til at slette materiale, du ønsker at beholde!*

#### *BEMÆRK*

• Du kan ikke deaktivere eller aktivere akkompagnementet, når du har trykket på [REC]-knappen.

#### *BEMÆRK*

• Når du har valgt den brugermelodi, der skal indspilles, kan du også vælge en stilart, du vil indspille. Hvis du vil gøre dette, skal du trykke på [STYLE]-knappen og vælge nummeret på den ønskede stilart, mens ACMP (AKKOMPAGNEMENT) indikatoren er tændt.

#### **BEMÆRK**

*• Sluk aldrig for strømmen, når meddelelsen "Writing!" (Skriver) vises på displayet, da det kan beskadige Flash-hukommelsen og medføre datatab.*

### Indspilning på et bestemt spor

#### **Data, der kan indspilles Data, der kan indspilles Data in the set of the set of the set of the set of the Set of the Set of the Set of the Set of the Set of the Set of the Set of the Set of the Set of the Set of the S**

Du kan indspille op til 6 spor i alt: 5 melodilinjespor og 1 stilartsspor (akkorder). Hver spor indspilles for sig.

- **Melodilinjespor [1]–[5]**............Indspiller melodilinjer.
- **Stilartsspor [A]** ........................Indspiller akkordstemmen.

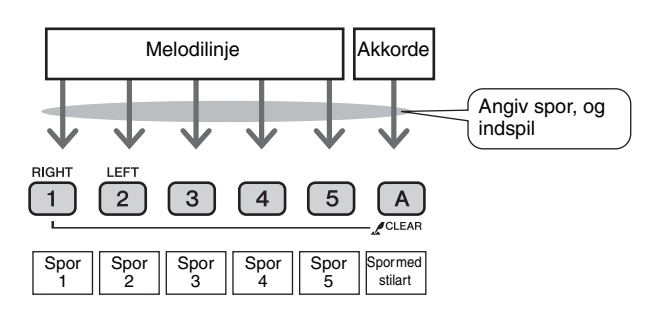

• Du kan indspille op til ca. 10.000 toner for de fem brugermelodier, hvis du kun indspiller på melodilinjesporene. Op til ca. 5.500 akkordskift kan indspilles for de fem brugermelodier, hvis du kun indspiller på stilartsporet.

#### **Afbryd lyd fra spor**

Dette instrument giver dig mulighed for at vælge, om indspillede spor skal afspilles, når du indspiller eller afspiller andre spor ([side 71\)](#page-70-0).

1 **Tryk på knappen [SONG], og vælg derefter, hvilken brugermelodi (031–035) du vil indspille på.**

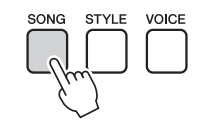

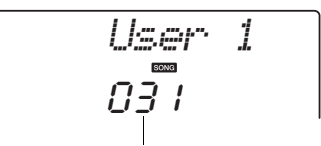

Drej på valgknappen og vælg et melodinummer mellem 031 og 035.

#### 2 **Vælg det eller de spor, du vil indspille på, og bekræft dit valg på displayet.**

#### **Indspil et melodilinjespor og akkompagnementssporet samtidig**

Tryk på knappen for det melodilinjespor [1]–[5] du vil indspille på, mens du holder [REC]-knappen nede.

Derefter skal du trykke på knappen [A], mens du holder knappen [REC] nede. De valgte spor vil blinke på displayet.

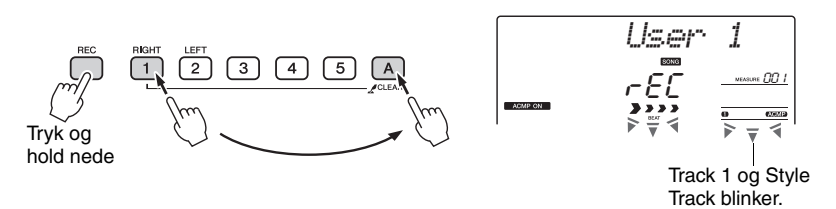

#### **BEMÆRK**

*• Hvis du indspiller på et spor, der allerede er indspillet data på, så slettes de tidligere indspillede data.*

#### *BEMÆRK*

- Akkompagnement med stilart aktiveres automatisk, hvis du vælger at indspille på stilartssporet [A].
- Akkompagnement med stilart kan ikke aktiveres eller deaktiveres, mens der indspilles.

#### **Indspil et melodilinjespor**

Tryk på knappen for det melodilinjespor [1]–[5] du vil indspille på, mens du holder [REC]-knappen nede.

Det valgte spor vil blinke på displayet.

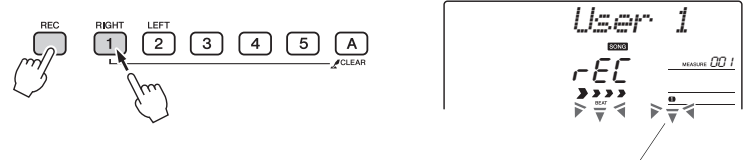

Track 1 blinker

Hvis du vil annullere indspilning til et valgt spor, skal du trykke på knappen for det pågældende spor igen.

### 3 **Indspilningen starter, når du spiller på tangenterne.**

Du kan også starte indspilningen ved at trykke på [START/STOP]-knappen. Den aktuelle takt vises på displayet under indspilningen.

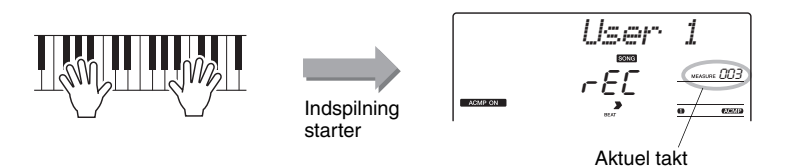

4 **Stop indspilningen ved at trykke på [START/STOP]- eller [REC]-knappen.**

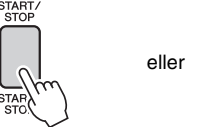

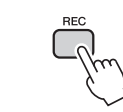

Når indspilningen stopper, vil taktnummeret vende tilbage til 001, og numrene på de indspillede spor lyser på displayet.

#### *BEMÆRK*

• Hvis akkompagnement med stilart er aktiveret, og du endnu ikke har indspillet noget på spor [A], vælges stilartssporet [A] automatisk til indspilning, når du vælger et melodilinjespor. Hvis du kun vil indspille på et melodilinjespor, skal du huske at deaktivere stilartssporet [A].

• Hvis hukommelsen fyldes under indspilningen, vises der en advarselsmeddelelse, og indspilningen standses automatisk. Brug funktionen Song Clear eller Track Clear [\(side 47](#page-46-0)) til at slette uønskede data og frigøre mere plads til indspilningen, og indspil *BEMÆRK*

#### *BEMÆRK*

herefter forfra.

• Hvis du kun vil indspille rytmestykket (percussion), skal du trykke på [START/ STOP]-knappen for kun at spille rytmen, og derefter tilføje stykkeskiftet ved at trykke på knappen [INTO/ ENDING/rit.] eller [MAIN/ AUTO FILL].

#### **Sådan indspiller du andre spor**

Gentag trin 2 til 4, hvis du vil indspille flere spor.

Hvis du vælger et spor, der ikke er indspillet på – sporknapperne [1]–[5] og [A] – kan du indspille de nye spor, mens du lytter til de spor, du allerede har indspillet (de spor, der afspilles, vises på displayet). Du kan også afbryde de spor, du allerede har indspillet (de afbrudte spor vises ikke på displayet), mens du indspiller de nye spor.

#### **Sådan genindspiller du et spor**

Vælg det spor, du vil genindspille, til indspilning som normalt. Det nye materiale overskriver de gamle data.

### 5 **Når du er færdig med at indspille ...**

Tryk på [START/STOP]-knappen for at afspille den netop indspillede musik.

#### **Sådan afspiller du en brugermelodi**

Brugermelodier afspilles på samme måde som almindelige melodier [\(side 26](#page-25-0)).

- 1 Tryk på [SONG]-knappen.
- 2 Nummer/navn på den aktuelle melodi vil blive vist vælg den brugermelodi (031–035), du vil afspille, med valgknappen.
- 3 Tryk på [START/STOP]-knappen for at starte afspilningen.

#### **Begrænsninger i indspilning af data**

- Splitlyden kan ikke indspilles.
- Følgende data indspilles i starten af sporet. Ændringer, du foretager under en melodi, indspilles ikke.

reverb type, chorus type, time signature, style number, style volume, tempo

## Song Clear (Slet melodi) – sletning af brugermelodier

Denne funktion sletter en hel brugermelodi (alle spor).

- 1 **Tryk på knappen [SONG] og vælg derefter den brugermelodi (031–035), du vil slette.**
- 2 **Tryk på knappen for spor [1], og hold den nede i mere end et sekund, mens du holder knappen for spor [A] nede.**

Der vises en bekræftelsesmeddelelse på displayet.

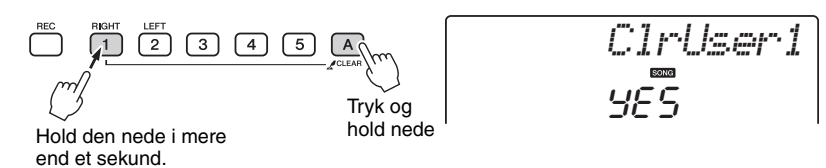

## 3 **Tryk på [+/YES]-knappen.**

Der vises en bekræftelsesmeddelelse på displayet. Du kan annullere sletningen ved at trykke på [-/NO]-knappen.

### 4 **Tryk på [+/YES]-knappen for at slette melodien.**

Der vises kortvarigt en meddelelse om sletning på displayet, mens melodien slettes.

## <span id="page-46-0"></span>Track Clear (Slet spor) – sletning af et bestemt spor i en brugermelodi

YES

*ClrTr1*

Med denne funktion kan du slette et bestemt spor i en brugermelodi.

- 1 **Tryk på knappen [SONG] og vælg derefter den brugermelodi (031–035), du vil slette.**
- 2 **Tryk på knappen for det spor ([1]–[5] eller [A]), du vil slette, og hold den nede i længere end et sekund.**

Der vises en bekræftelsesmeddelelse på displayet.

$$
\overset{\text{REC}}{\hspace{2cm}} \overset{\text{REC}}{\hspace{2cm}} \overset{\text{RCHH}}{\hspace{2cm}} \overset{\text{LET}}{\hspace{2cm}} \overset{\text{LET}}{\hspace{2cm}} \left( \begin{array}{cl} 3 \end{array} \right) \hspace{2cm} \overset{\hspace{2cm}}{\hspace{2cm}} \left( \begin{array}{cl} 4 \end{array} \right) \hspace{2cm} \overset{\hspace{2cm}}{\hspace{2cm}} \left( \begin{array}{cl} 5 \end{array} \right) \hspace{2cm} \overset{\hspace{2cm}}{\hspace{2cm}} {\hspace{2cm}} \overset{\hspace{2cm}}{\hspace{2cm}} \left( \begin{array}{cl} 4 \end{array} \right) \hspace{2cm}
$$

Hold den nede i mere end et sekund.

### 3 **Tryk på [+/YES]-knappen.**

Der vises en bekræftelsesmeddelelse på displayet. Du kan annullere sletningen ved at trykke på [-/NO]-knappen.

### 4 **Tryk på [+/YES]-knappen for at slette sporet.**

Der vises kortvarigt en meddelelse om sletning på displayet, mens sporet slettes.

#### *BEMÆRK*

• Hvis du kun vil slette et bestemt spor fra en brugermelodi, skal du bruge funktionen Track Clear.

**Dette instrument har en funktion til registrering i hukommelsen, hvor du kan gemme dine favoritindstillinger, så de er nemme at hente frem, når du har brug for dem. Du kan gemme op til 32 komplette opsætninger (8 grupper á fire opsætninger).**

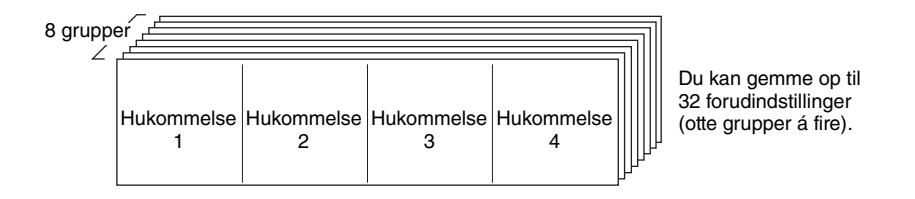

### <span id="page-47-0"></span>Lagring i registreringshukommelsen

- 1 **Vælg panelindstillinger efter behov vælg en lyd, akkompagnementsstilart osv.**
- 2 **Tryk på [MEMORY/BANK]-knappen. Der vises et gruppenummer på displayet, når du slipper knappen.**

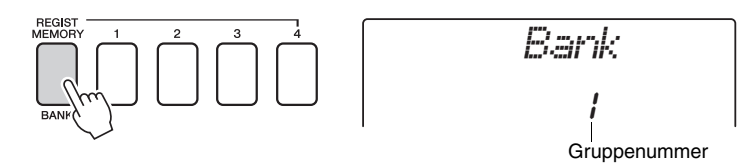

3 **Vælg et banknummer fra 1 til 8 med valgknappen eller talknappene [1]–[8].**

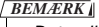

• Det er ikke muligt at gemme data i registreringshukommelsen, når der afspilles en melodi.

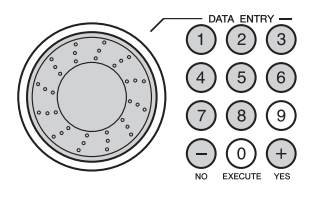

4 **Tryk på en af REGIST MEMORY-knapperne [1] til [4], mens du holder knappen [MEMORY/BANK] nede, for at gemme de aktuelle panelindstillinger i den angivne registreringshukommelse.**

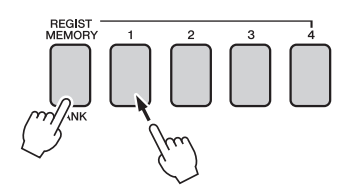

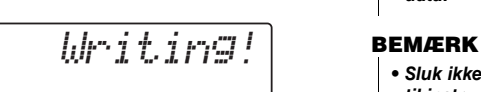

#### **BEMÆRK**

*• Hvis du vælger en registreringshukommelse, der allerede indeholder data, slettes de gamle data og overskrives af de nye data.*

*• Sluk ikke for strømmen til instrumentet, mens det gemmer indstillinger i registreringshukommelsen, da dataene ellers kan blive beskadiget eller gå tabt.*

### Genindlæsning af en registreringshukommelse

1 **Tryk på [MEMORY/BANK]-knappen. Der vises et gruppenummer på displayet, når du slipper knappen.**

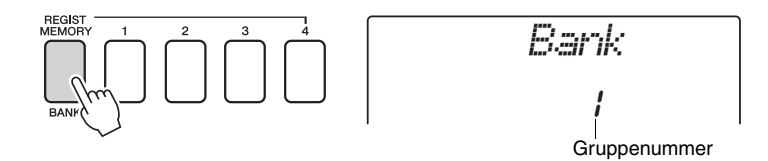

2 **Vælg det gruppenummer, du vil hente, med valgknappen eller talknappene [1]–[8].**

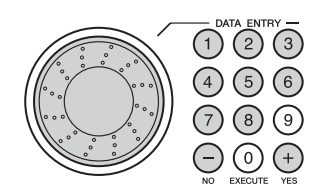

3 **Tryk på en af REGIST MEMORY-knapperne [1] til [4] afhængigt af, hvilken hukommelse der indeholder de indstillinger, du vil genindlæse. Nummeret på den valgte REGIST MEMORY vises på displayet i nogle få sekunder. Panelkontrollerne bliver indstillet efter indstillingssættet.**

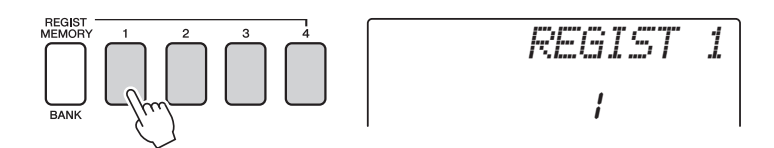

#### **Indstillinger som kan gemmes med registreringshukommelsen**

#### **Indstillinger for stilart\***

Stilartsnummer, autoakkompagnement TIL/FRA, splitpunkt, indstillinger for stilart (Main A/B), lydstyrke for stilart, tempo

#### **Indstillinger for lyd**

Indstilling for hovedlyd (Voice number, Volume, Octave, Pan, Reverb Send Level, Chorus Send Level), Indstillinger for dobbeltlyd (Dual ON/OFF, Voice number, Volume, Octave, Pan, Reverb Send Level, Chorus Send Level, Indstillinger for splitlyd (Split ON/OFF, Voice number, Volume, Octave, Pan, Reverb Send Level, Chorus Send Level),

#### **Indstillinger for effekt**

Reverb Type, Chorus Type, Panel Sustain

#### **Indstillinger for arpeggio (kun NP-V80)**

Arpeggio Type, Arpeggio ON/OFF, Arpeggio Quantize, Arpeggio Volume, Arpeggio Pedal

#### **Indstillinger for harmoni**

Harmony ON/OFF, Harmony Type, Harmony Volume

#### **Andre indstillinger**

Transpose, Pitch Bend Range

\* Indstillinger for stilart er ikke tilgængelige for registreringshukommelsen, når melodifunktionerne bruges.

## Sikkerhedskopiering og initialisering

### Sikkerhedskopiering

Følgende indstillinger sikkerhedskopieres altid og bibeholdes, også når strømmen ikke er tændt. Hvis du vil initialisere indstillingerne, skal du bruge Initialize-funktionen "Backup Clear", som er beskrevet nedenfor.

### **Parametre for sikkerhedskopiering**

- Brugermelodier
- Stilart nummer 166(NP-V80), Stilart nummer 161(NP-V60)
- Anslagsfølsomhed til/fra
- Registreringshukommelse
- FUNCTION-indstillinger: Tuning, Split Point, Touch Sensitivity, Style Volume, Song Volume, Metronome Volume, Grade, Demo Group, Demo Play, Demo Cancel, Master EQ type

• Indstillingerne kan gemmes som sikkerhedskopidata på computeren ved hjælp af programmet Musicsoft Downloader (MSD). Se afsnittet "[Overførsel](#page-87-0)  [af en sikkerhedskopifil fra](#page-87-0)  [instrumentet til computeren](#page-87-0)" på [side 88](#page-87-0).

### Initialisering

Denne funktion sletter alle sikkerhedskopidata i instrumentets Flash-hukommelse og gendanner standardindstillingerne. Der findes følgende initialiseringsprocedurer.

### **Sletning af sikkerhedskopi**

Hvis du vil slette data, der er sikkerhedskopieret til den indbyggede Flashhukommelse, skal du tænde for strømmen ved at trykke på knappen  $\lceil$  (b)  $\lceil$ (Standby/On), mens du holder den hvide tangent længst til højre på klaviaturet nede. De sikkerhedskopierede data slettes, og standardværdierne gendannes.

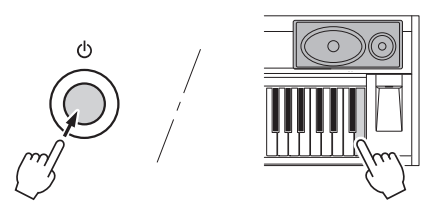

Med "Backup Clear" slettes filer, der er overført fra computeren, ikke. Se "Sletning af filer" nedenfor, hvis disse filer skal slettes.

### **Sletning af filer**

Hvis du vil slette melodidata og stilartsfiler, der er overført til den indbyggede Flash-hukommelse fra en computer, skal du holde den hvide tangent og de tre sorte tangenter længst til højre på klaviaturet nede samtidig og tænde for strømmen ved at trykke på knappen [  $\bigcirc$  ](Standby/On).

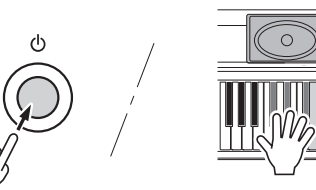

#### **BEMÆRK**

*• Når du sletter Flashhukommelsen, fjernes melodidata, som du har købt, også. Husk at gemme de data, du vil bevare, på en computer.*

## Tilføjelse af rumklang

Med rumklang kan du spille med rumfornemmelse som i en koncertsal. Når du vælger en stilart eller melodi, så vælges automatisk den optimale rumklangstype til lyden, der bruges. Hvis du vil vælge en anden rumklangstype, kan du følge fremgangsmåden nedenfor.

### 1 **Tryk på knappen [FUNCTION].**

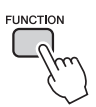

### 2 Brug knapperne CATEGORY [ $\triangle$ ]- og [**₮**] til at vælge "Reverb".

"Reverb" vises på displayet nogle få sekunder, og den valgte rumklangstype vises.

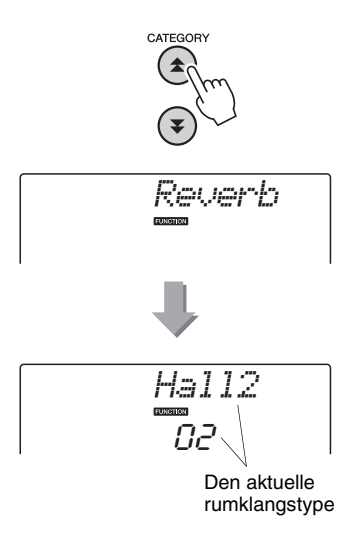

#### 3 **Drej på valgknappen for at vælge en rumklangstype.**

Du kan kontrollere, hvordan den valgte rumklangstype lyder, ved at spille på tangenterne. Se listen over effekttyper i det særskilte hæfte Data List for at få oplysninger om de tilgængelige rumklangstyper.

#### **Indstilling af effektniveau for rumklang**

Du kan indstille, hvor meget rumklang der skal anvendes på henholdsvis hoved-, dobbelt- og splitlyden (Se [side 74](#page-73-0)).

## Tilføjelse af chorus

Chorus-effekten skaber en tyk lyd, der lyder som flere instrumenter, der spiller samtidig. Når du vælger en stilart eller melodi, vælges den bedste chorus-type til den pågældende lyd automatisk. Hvis du vil have en anden chorus-type, skal du benytte den fremgangsmåde, der er beskrevet nedenfor.

1 **Tryk på knappen [FUNCTION].**

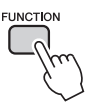

### 2 Brug knapperne CATEGORY [ $\triangle$ ]- og [**₮**] til at vælge "Chorus".

"Chorus" vises på displayet nogle få sekunder, og den valgte chorus-type vises.

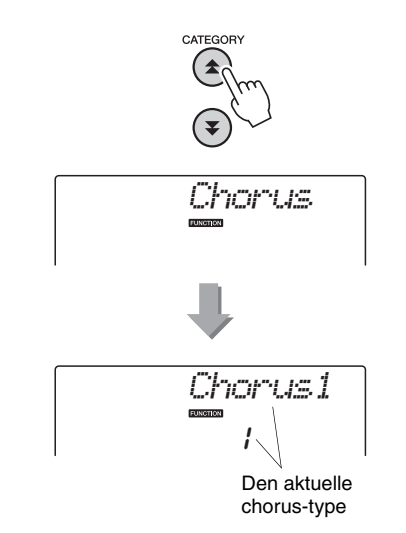

#### 3 **Drej på valgknappen for at vælge en chorus-type.**

Du kan kontrollere, hvordan den valgte chorustype lyder, ved at spille på tangenterne. Se listen over effekttyper i det særskilte hæfte Data List for at få oplysninger om de tilgængelige chorus-typer.

#### **Indstilling af effektniveau for chorus**

Du kan indstille, hvor meget chorus der skal anvendes på henholdsvis hoved-, dobbelt- og splitlyden (Se [side 74](#page-73-0)).

## Efterklang via panelet

Denne funktion giver keyboardets lyde efterklang. Brug den, hvis du vil give lydene efterklang, uanset om der trædes på fodkontakten eller ej. Efterklangsfunktionen påvirker ikke splitlyden.

#### 1 **Tryk på knappen [FUNCTION].**

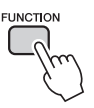

### 2 Brug knappen CATEGORY [<del>△</del>] og [₹] **til at vælge "Sustain" (Efterklang).**

Den aktuelle indstilling vises.

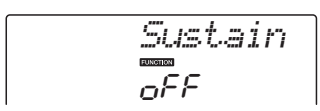

#### 3 **Brug valgknappen til at slå efterklang via panelet til eller fra.**

Når efterklang via panelet er aktiveret, får alle de toner, du spiller på tangenterne, efterklang. Vælg "oFF" (Fra) for at slå den fra.

#### *BEMÆRK*

• Efterklangen fra visse lyde påvirkes muligvis ikke nævneværdigt, når efterklang via panelet er aktiveret.

## Styring af tonehøjde (Transponering)

Instrumentets samlede tonehøjde kan flyttes op til en oktav og ned i intervaller på en halv tone.

1 **Tryk på knappen [FUNCTION].**

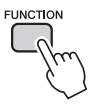

2 Brug knapperne CATEGORY [ $\triangle$ ]- og [**₮**] til at vælge menuen for **transponering.**

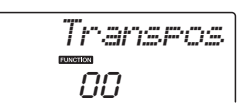

3 **Brug valgknappen til at indstille transponeringsværdien til mellem -12 og +12 efter behov.**

• Tonehøjden for trommesætlyde kan ikke ændres. *BEMÆRK*

## Styring af tonehøjde (Tuning)

Instrumentets samlede stemning kan flyttes op til 100 cent op og ned i intervaller på 1 cent  $(100 \text{ cent} = 1 \text{ halvtone}).$ 

1 **Tryk på knappen [FUNCTION].**

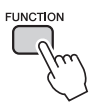

2 Brug knapperne CATEGORY [**소**] og [∓] **til at vælge menuen for stemning.**

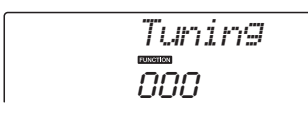

#### 3 **Brug valgknappen til at indstille stemningsværdien til mellem -100 og +100 efter behov.**

#### *BEMÆRK*

• Tonehøjden for trommesætlyde kan ikke ændres.

## Indstilling af metronomens taktart

I dette eksempel indstiller vi taktarten 5/8.

1 **Tryk på knappen [METRONOME ON/ OFF], og hold den nede mere end et sekund for at vælge funktionen "TimesigN" og antallet af taktslag pr. takt.**

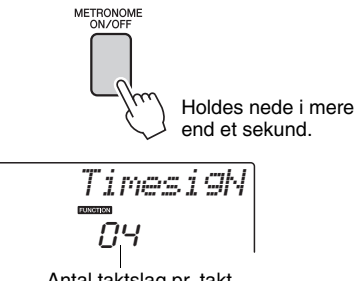

Antal taktslag pr. takt.

#### 2 **Brug valgknappen til at vælge antallet af taktslag pr. takt.**

En klokke vil klinge på første taktslag i hver takt, de andre taktslag markeres med klik. Hvis denne parameter indstilles til "00", markeres alle taktslag med et klik, og der lyder ingen tone i begyndelsen af hver takt.

Indstillingen kan sættes fra 0 til 60.

Vælg 5 i dette eksempel.

#### *BEMÆRK*

• Metronomens taktart vil synkroniseres efter en stilart eller melodi, der afspilles, så disse parametre ikke kan ændres, når en stilart eller melodi afspilles.

#### 3 Tryk på knapperne CATEGORY [ $\triangle$ ] og [**₮**] flere gange, indtil funktionen **"TimesigD", som bruges til angivelse af længden af taktslag, vælges.**

Den aktuelt valgte længde af taktslag vises.

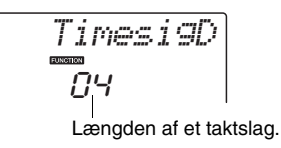

### 4 **Drej på valgknappen for at vælge længde på taktslag.**

Vælg længden for hvert taktslag: 2, 4, 8 eller 16 (halvnode, fjerdedelsnode, ottendedelsnode eller sekstendedelsnode). Vælg 8 i dette eksempel.

### Justering af metronomlydstyrken

1 **Tryk på knappen [FUNCTION].**

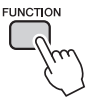

2 Brug knapperne CATEGORY [ $\triangle$ ]- og [**₮**] til at vælge menupunktet **Metronome Volume.**

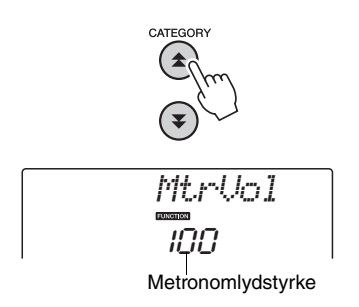

3 **Brug valgknappen til at indstille metronomlydstyrken.**

## Pitch Bend

Pitch bend-hjulet kan bruges til trinløs ændring af tonehøjden på de toner, du spiller på tangenterne. Rul hjulet opad for at hæve tonehøjden eller nedad for at sænke tonehøjden. Du kan ændre, hvor meget hjulet skal ændre tonehøjden, som beskrevet på [side 74](#page-73-0).

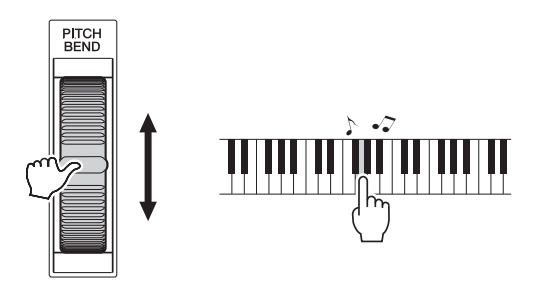

### One Touch Setting

Det kan være forvirrende at skulle vælge den ideelle lyd til en melodi eller stilart. Enkeltknapindstillingen vælger automatisk den mest velegnede lyd for dig, når du vælger en stilart eller melodi. Du kan aktivere funktionen ved at vælge lyd nummer "000".

## Valg af equalizerindstilling for at få den bedste lyd

Der findes 5 forskellige indstillinger for den overordnede equalizer (EQ), så du får den bedst mulige lyd, uanset hvilket lydgengivelsessystem, du bruger – instrumentets indbyggede højttalere, hovedtelefoner eller et eksternt højttalersystem.

### 1 **Tryk på knappen [FUNCTION].**

Den aktuelt valgte funktion vil blive vist på displayet.

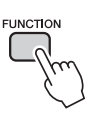

#### 2 Tryk på knapperne CATEGORY [<sup>1</sup>] og [**¥] flere gange, indtil funktionen "MasterEQ", som bruges til angivelse af overordnet EQ-type, vælges.**

"MasterEQ" vises på displayet nogle sekunder, derefter vil den aktuelt valgte indstilling for EQ-type blive vist.

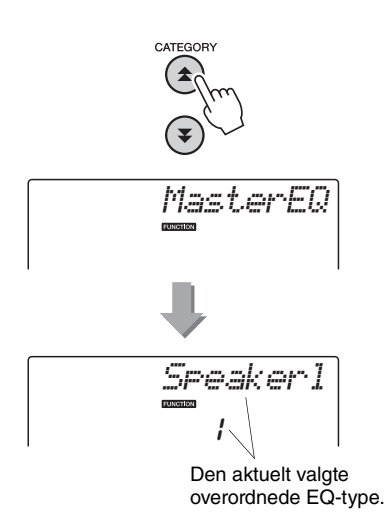

#### 3 **Drej på valgknappen for at vælge den ønskede indstilling for master EQ.**

Der er fem mulige indstillinger: 1–5. Indstilling 1 og 2 er bedst egnet til lytning via instrumentets indbyggede højttalere, indstilling 3 er til hovedtelefoner, og indstilling 4 og 5 er ideelle til lytning via eksterne højttalere.

## Opsætning af automatisk slukkefunktion

Den automatiske slukkefunktion slukker for strømmen til instrumentet, når det ikke har været anvendt i et angivet tidsrum. Tiden, der skal gå, før der slukkes for strømmen, kan indstilles fra 5 til 30 minutter i intervaller på 5 minutter.

1 **Hvis du vil slukke for strømmen, skal du trykke på og holde knappen [ ](Standby/On) inde, indtil "AutoOff" vises på displayet.**

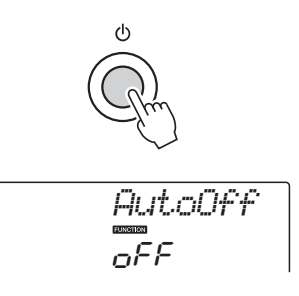

2 **Brug valgknappen til at vælge det ønskede interval for automatisk slukning (05–30). Vælg "Off" for at deaktivere den automatiske slukkefunktion.**

## Redigering af lyd

Opret originallyde ved at redigere de mange tilgængelige lydparametre. Ved at redigere de forskellige parametre, der er tilgængelige, kan du oprette nye lyde, som passer til dine musikalske behov.

#### 1 **Tryk på knappen [FUNCTION].**

Den aktuelt valgte funktion vil blive vist på displayet.

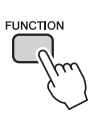

#### 2 Tryk på knapperne CATEGORY [ $\triangle$ ] og [**₮**] flere gange, indtil det punkt, du **ønsker at redigere, vælges.**

Du kan justere de enkelte lydindstillinger (Volume, Octave, Pan, Reverb Level, Chorus Level) individuelt for hoved-, dobbelt- og splitlyden. Se mere om funktionerne på [side 74.](#page-73-0)

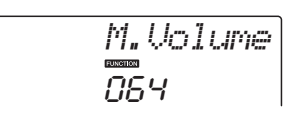

#### 3 **Brug valgknappen til at indstille værdien.**

Redigerede parametre kan gemmes i registreringshukommelsen [\(side 48](#page-47-0)). Hvis du vælger en anden lyd, nulstilles parametrene, og der foretages automatisk en ideel indstilling for den valgte lyd.

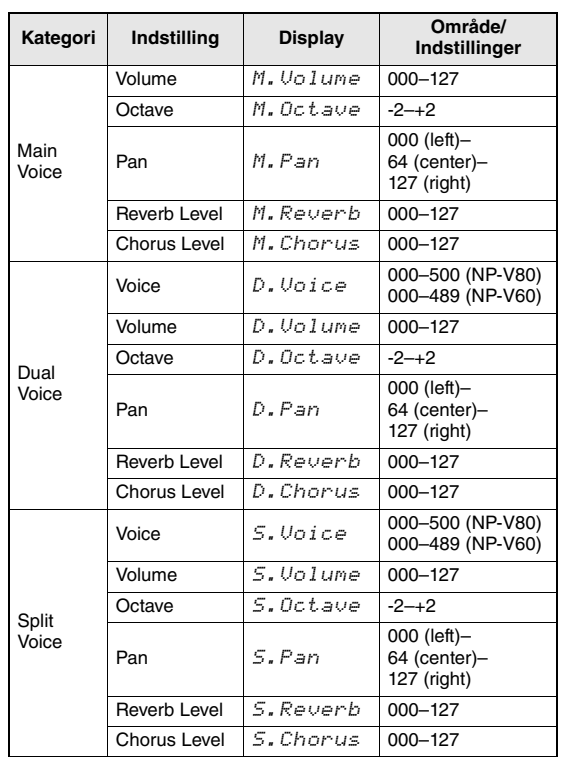

## Valg af dobbeltlyd

#### 1 **Hold [DUAL ON/OFF]-knappen nede i mere end et sekund.**

"D.Voice" vises på displayet nogle få sekunder, og derefter vises den valgte dobbeltlyd.

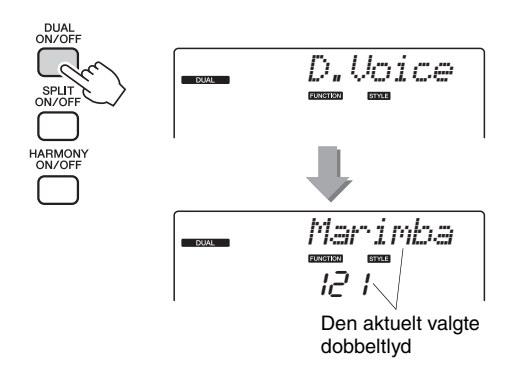

2 **Vælg den ønskede dobbeltlyd ved hjælp af valgknappen.**

## Valg af splitlyd

#### 1 **Hold [SPLIT ON/OFF]-knappen nede i mere end et sekund.**

"S.Voice" vises på displayet nogle få sekunder, og derefter vises den valgte splitlyd.

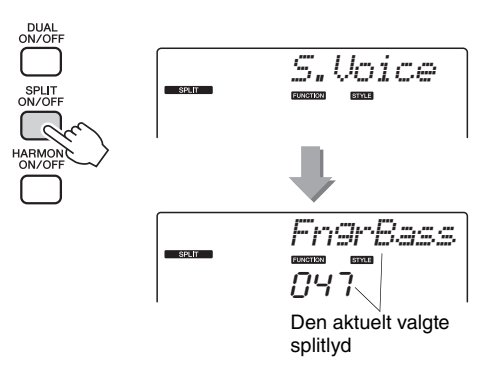

2 **Vælg den ønskede splitlyd ved hjælp af valgknappen.**

## Anslagsfølsomhed (NP-V80)

Du kan indstille tangenternes anslagsfølsomhed i fire trin.

#### 1 **Tryk på knappen [FUNCTION].**

Den aktuelt valgte funktion vil blive vist på displayet.

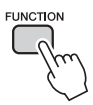

2 Tryk på knapperne CATEGORY [<sup>2</sup>] og **[**▼] flere gange, indtil punktet for **anslagsfølsomhed, "TouchSns", vises.** "TouchSns" vises på displayet nogle få sekunder, og den anslagsfølsomhed, der aktuelt er valgt, vises.

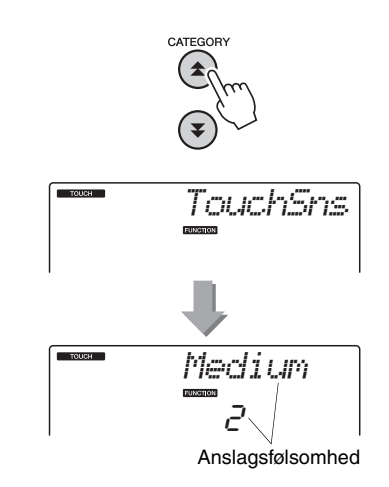

#### 3 **Brug valgtasten til at vælge en anslagsfølsomhed for tangenterne på mellem 1 og 4.**

Hvis værdien for anslagsfølsomhed er høj, varierer lydstyrken meget, når du ændrer kraften i anslaget, dvs. at anslagsfølsomheden er høj.

Når anslagsfølsomheden er indstillet til 4 (fra), spilles alle toner med den samme lydstyrke, uanset hvor hårdt eller blødt du slår tangenterne an.

• Standardindstillingen for anslagsfølsomhed er "2".

## Anslagsfølsomhed (NP-V60)

Når anslagsfølsomhed er aktiveret, kan du indstille tangenternes anslagsfølsomhed i tre trin.

#### 1 **Tryk på knappen [TOUCH ON/OFF] for at slå anslagsfølsomheden til.**

Knappen [TOUCH ON/OFF] slår skiftevis anslagsfølsomheden til og fra. Ikonet for anslagsfølsomhed vises på displayet, når anslagsfølsomheden er slået til.

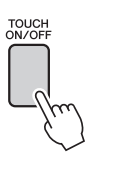

**TOUCH** Ikonet for anslagsfølsomhed

Når anslagsfølsomhed er deaktiveret, spiller instrumentet med den samme lydstyrke, uanset hvor hårdt eller blødt du slår tangenterne an.

2 **Tryk på knappen [TOUCH ON/OFF], og hold den nede i mere end et sekund, så menuen for anslagsfølsomhed vises.**

"TouchSns" vises på displayet nogle få sekunder, og den valgte anslagsfølsomhed vises.

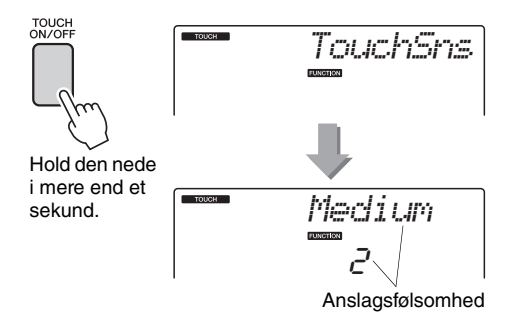

#### 3 **Brug valgtasten til at vælge en anslagsfølsomhed for tangenterne på mellem 1 og 3.**

Hvis værdien for anslagsfølsomhed er høj, varierer lydstyrken meget, når du ændrer kraften i anslaget, dvs. at anslagsfølsomheden er høj.

*BEMÆRK* • Standardindstillingen for anslagsfølsomhed er "2".

*BEMÆRK*

## Harmoni

Med denne funktion føjes der harmonitoner til hovedlyden.

#### 1 **Tryk på knappen [HARMONY ON/OFF] for slå harmonifunktionen til.**

Hvis du vil deaktivere Harmony, skal du trykke på [HARMONY ON/OFF]-knappen igen.

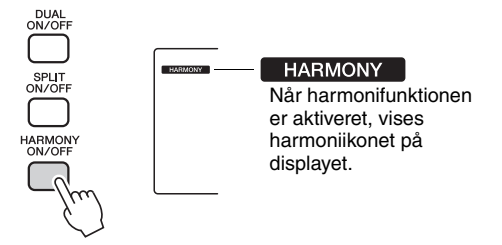

Når du trykker på knappen [HARMONY ON/OFF] for at aktivere funktionen, vælges den relevante harmonitype for den aktuelt valgte hovedlyd automatisk.

2 **Tryk på knappen [HARMONY ON/OFF], og hold den nede i mere end et sekund, så menuen for harmonitype vises.**

"HarmType" vises på displayet nogle få sekunder, og den valgte harmonitype vises. Drej på valgknappen for at vælge en anden harmonitype.

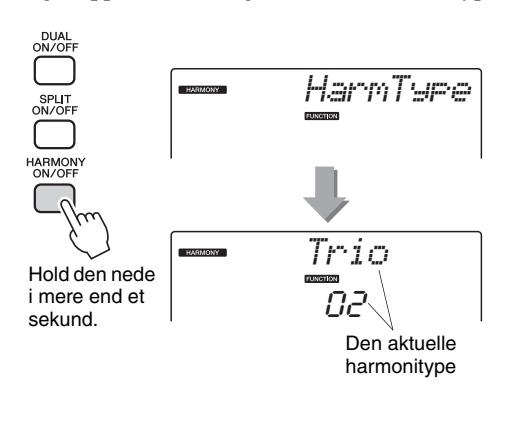

### 3 **Brug valgknappen til at vælge harmonitype.**

Se listen over effekttyper i det særskilte hæfte Data List for at få oplysninger om de tilgængelige harmonityper. Spil på tangenterne med harmonifunktionen. Alle harmonityper har deres egen effekt og fungerer forskelligt. Yderligere oplysninger finder du i afsnittet "Sådan frembringes de enkelte harmonityper" nedenfor samt på listen over effekttyper.

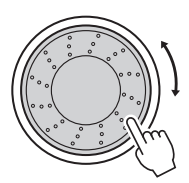

#### *BEMÆRK*

- Der kan kun føjes harmonitoner til hovedlyden, ikke til dobbelt- eller splitlyde.
- Tangenterne til venstre for splitpunktet frembringer ingen harmonitoner, når autoakkompagnement er aktiveret (ACMP ON er tændt).

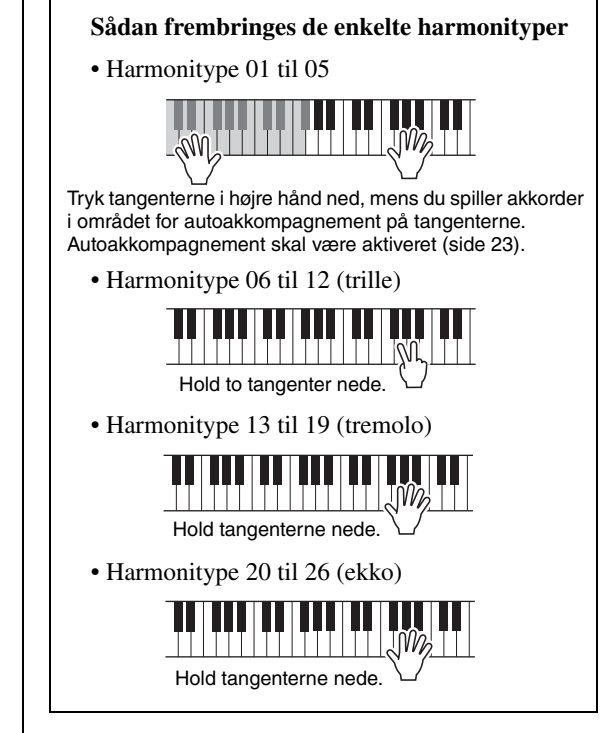

Lydstyrken for harmoni kan indstilles under funktionsindstillingerne [\(side 75](#page-74-0)).

Kontrol af arpeggio-lydstyrke med anslag på tangenterne

1 **Tryk på knappen [FUNCTION].**

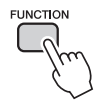

### 2 Tryk på knapperne CATEGORY [<sup>1</sup>] og [**₮**] flere gange for at vælge arpeggio **velocity-funktionen "ARP Velo".**

"ARP Velo" vises på displayet nogle sekunder, og derefter vises den aktuelt valgte indstilling for arpeggio-velocity.

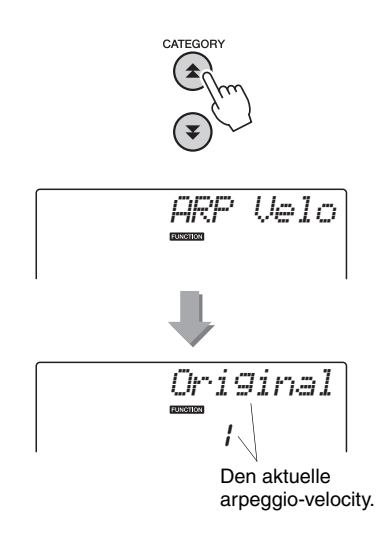

#### 3 **Vælg 2 "Thru" med valgknappen.**

Hvis "1 Original" er valgt, er arpeggio-volumen den samme, uanset ændringer tangenternes velocity.

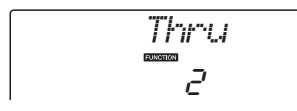

## Synkronisering af en arpeggio til en stilarts eller melodis tempo

Juster arpeggio-kvantiseringen for at synkronisere arpeggioen til en stilart eller melodi.

1 **Tryk på knappen [FUNCTION].**

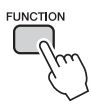

2 Tryk på knapperne CATEGORY [ $\triangle$ ]- og [**₮**] flere gange, indtil "Qantize" er **valgt.**

"Quantize" vises på displayet nogle få sekunder, derefter vises værdien for kvantisering, der aktuelt er valgt.

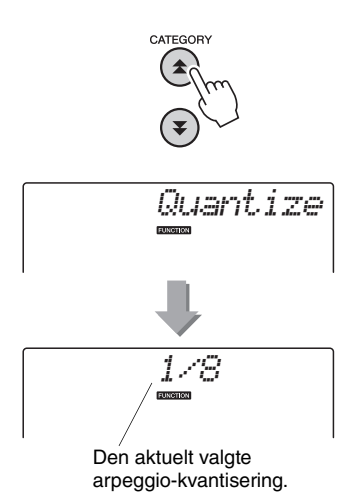

3 **Brug valgknappen til at vælge en passende kvantiseringsværdi (1/8, 1/16 eller FRA) efter behov.**

En indstilling på "1/8" tilpasser toner uden for taktslaget til nærmeste fjerdedelstone, en indstilling på "1/16" tilpasser toner uden for taktslaget til nærmeste ottendelstone, og en indstilling på "FRA" medfører ingen kvantisering.

Standardindstillingen for arpeggio-kvantisering afhænger af arpeggio-typen.

## Vedvarende arpeggio-afspilning

Du kan indstille arpeggio-afspilningen til at fortsætte, når du har sluppet tangenten, ved at trykke på fodkontakten, som er sluttet til SUSTAIN-stikket. Arpeggio-afspilningen stopper, når du slipper fodkontakten. Tilslut fodkontakten [\(side 11\)](#page-10-0), og tildel derefter funktionen til fodkontakten i henhold til vejledningen nedenfor.

### 1 **Tryk på knappen [FUNCTION].**

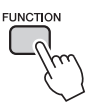

2 Tryk på knapperne CATEGORY [ $\triangle$ ]- og [**₮**] flere gange, indtil "Pdl Func" er **valgt.**

"Pdl Func" vises på displayet nogle få sekunder, derefter vises den funktion, som fodkontakten har fået tildelt.

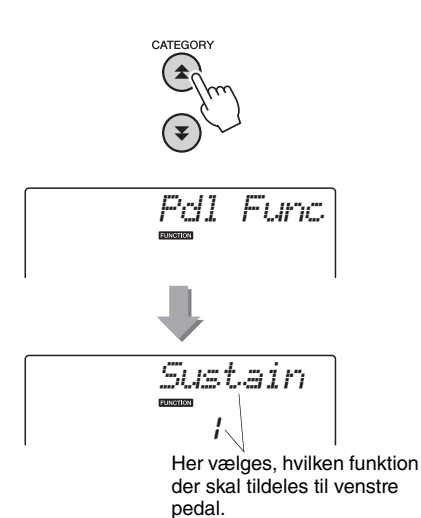

3 **Brug valgknappen til at vælge "Arp Hold".**

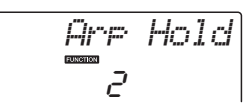

Hvis fodkontaktens funktion igen skal være efterklang, skal du vælge "Sustain". Hvis fodkontaktens funktion skal være både hold og efterklang, skal du vælge "Hold+Sus". Efterklangsfunktionen virker kun på hovedog dobbeltlyde. Splitlyde påvirkes ikke.

**Stilartfunktionens grundlæggende funktion (autoakkompagnement) er beskrevet på [side 22](#page-21-0) i kvikguiden.**

**Her kan du læse om en række andre måder at spille med stilarter på, fremgangsmåden til justering af lydstyrken og meget mere.**

## Akkompagnementsvariationer (stykker)

Instrumentet har et bredt udvalg af "stykker" til hver stilart. Det gør det muligt at variere arrangementet af akkompagnement til den melodi, du spiller.

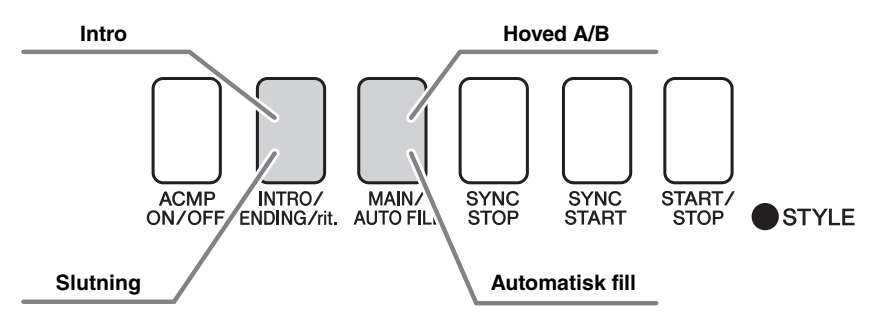

#### **Introstykke**

Bruges til at starte melodien med. Når introen er færdig, skifter akkompagnementet til hovedstykket. Længden af introen (i takter) afhænger af den valgte stilart.

#### **MAIN-figur**

Bruges som hovedfigur i en melodi. Der afspilles en akkompagnementsfigur, der gentages uendeligt, indtil der trykkes på en knap for et andet stykke. Der findes to variationer over grundfiguren (A og B), og akkompagnementet i stilarten tilpasser sig automatisk harmonisk efter de akkorder, du spiller med venstre hånd.

#### **Fill-in-stykke**

Tilføjes automatisk, inden der skiftes til stykke A og B.

#### **Afslutningsstykke**

Bruges som afslutning på melodien. Når afslutningen er færdig, stopper autoakkompagnementet automatisk. Længden af afslutningen (i takter) afhænger af den valgte stilart.

#### 1 **Tryk på knappen [STYLE], og vælg derefter en stilart.**

#### 2 **Tryk på knappen [ACMP ON/OFF] for at starte autoakkompagnementet.**

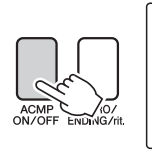

ACMP ON Vises, når autoakkompagnement<br>er slået til.

#### 3 **Tryk på knappen [SYNC START] for at aktivere synkroniseret start.**

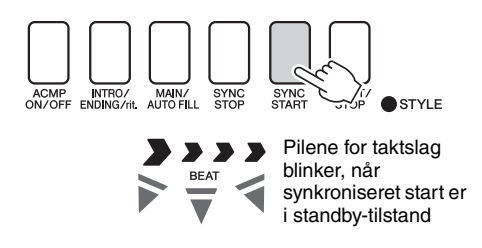

#### **Synchro Start**

Når synkroniseret start er klar, begynder afspilningen af stilarten, så snart du spiller en akkord i området for akkompagnement på tangenterne. Du kan deaktivere klartilstanden for synkroniseret start ved at trykke på [SYNC START]-knappen igen.

4 **Tryk på knappen [MAIN/AUTO FILL].**

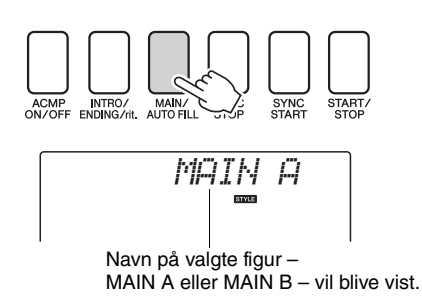

### 5 **Tryk på knappen [INTRO/ENDING/rit.].**

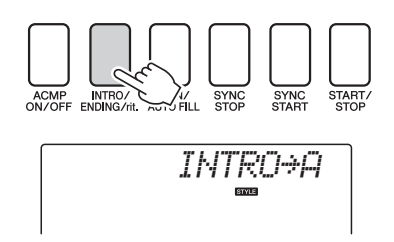

Du er nu klar til at spille introen.

### 6 **Introen for den valgte stilart starter, når du spiller en akkord med venstre hånd.**

I dette eksempel skal du spille en C-durakkord (som vist nedenfor). Oplysninger om at spille akkorder finder du under ["Akkorder](#page-24-0)" på [side 25](#page-24-0).

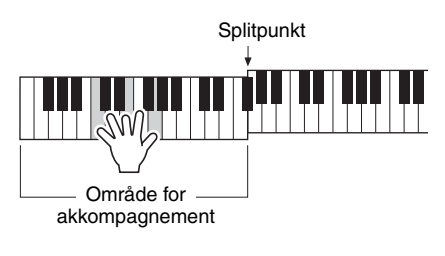

7 **Tryk på knappen [MAIN/AUTO FILL].**

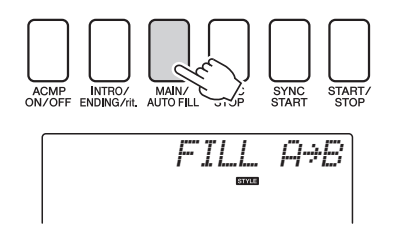

Når fill'et er slut, skifter instrumentet til det valgte hovedstykke (A eller B).

8 **Tryk på knappen [INTRO/ENDING/rit.].**

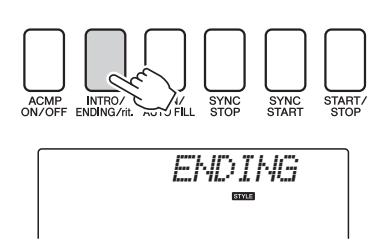

Musikken vil automatisk gå over i afslutningen. Når afslutningen er færdig, stopper autoakkompagnementet automatisk. Afslutningen spilles gradvist langsommere (ritardando), hvis du trykker på knappen [INTRO/ENDING/rit.] igen, mens afslutningen afspilles.

#### **Synchro Stop**

Når denne funktion er valgt, afspilles stilarten i akkompagnementet kun, mens du spiller akkorder i området for akkompagnement på tangenterne. Afspilning af stilarten stopper, når du slipper tangenterne. Tryk på knappen [SYNC STOP], hvis du vil aktivere funktionen.

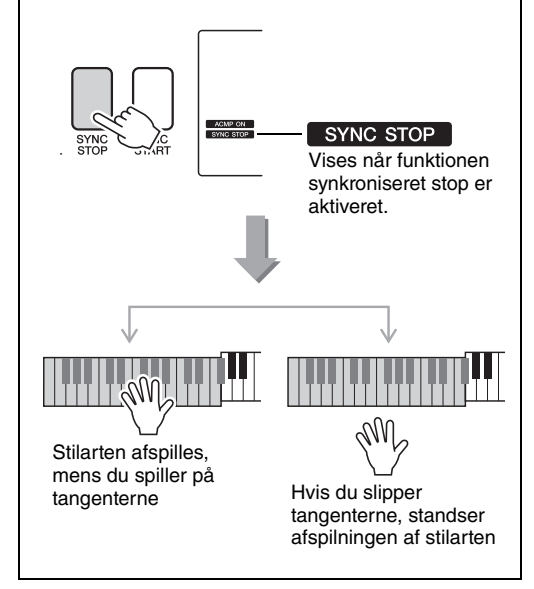

## Ændring af tempoet for stilarten

Du kan frit vælge, hvilket tempo melodierne og stilarterne skal afspilles i – hurtigt eller langsomt.

1 **Tryk på [TEMPO/TAP]-knappen for at åbne tempoindstillingen på displayet, når du har valgt en stilart.**

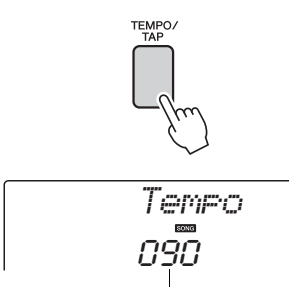

Den aktuelle værdi for tempo

### 2 **Brug valgknappen til at vælge et tempo fra 011 til 280 fjerdedelstakter pr. minut.**

Tryk på [+]- og [-]-knapperne samtidig for at gendanne standardtempoet for en stilart.

Du kan ændre tempoet under afspilning af stilarter ved at trykke to gange på knappen [TEMPO/TAP].

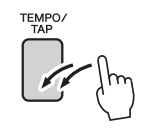

### Justering af lydstyrke for stilarten

Tryk på [STYLE]-knappen for at aktivere stilartfunktionen.

1 **Tryk på knappen [FUNCTION].**

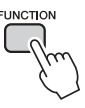

2 Brug knapperne CATEGORY [ $\triangle$ ]- og [**₮**] til at vælge menuen lydstyrke for **stilart.**

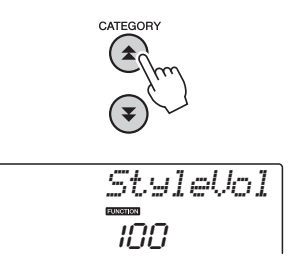

3 **Brug valgknappen til at indstille lydstyrken for stilarten til mellem 000 og 127.**

## Indstilling af splitpunktet

Splitpunktet er som standard ved tangent nummer 54 (F#2), men du kan ændre det til en anden tangent med fremgangsmåden beskrevet nedenfor.

- 1 **Tryk på [STYLE]-knappen.**
- 2 **Tryk på knappen [ACMP ON/OFF], og hold den nede i mere end et sekund, så menuen for splitpunkt vises.**

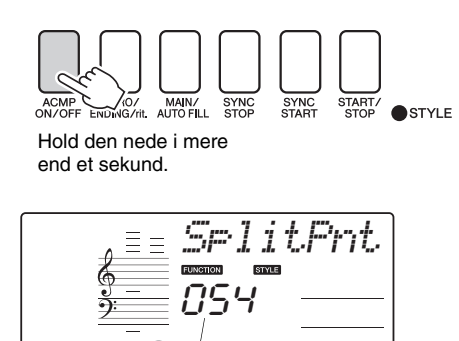

ण प्राप्ता (प्रेर्पण प्राप्ता प्राप्ता प्र **Splitpunkt** 

3 **Indstil splitpunktet til en tangent mellem E0(028) til G6(103) med valgknappen.**

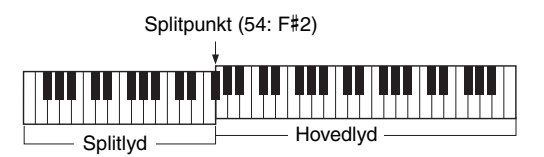

#### *BEMÆRK*

- Når du ændrer splitpunktet, ændres splitpunktet for autoakkompagnement også.
- Splitpunktet kan ikke ændres under en melodilektion.

#### *BEMÆRK*

• Du kan også få adgang til menupunktet Split Point ved at trykke på knappen [FUNCTION] og bruge knapperne CATEGORY  $[\triangle]$  og  $[\blacktriangledown]$  til at finde punktet [\(side 74](#page-73-1)).

### Tastestart

Du kan starte stilarten ved at trykke på knappen [TEMPO/TAP] i det ønskede tempo: 4 gange for taktarter i 4 og 3 gange for taktarter i 3. Du kan ændre tempoet under afspilning af stilarten ved blot at trykke på knappen to gange.

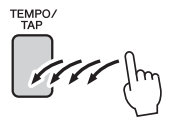

## Afspilning af stilart med akkorder, men uden rytme (Stop Accompaniment)

Hvis autoakkompagnement er aktiveret (ACMP ONikonet vises), og synkroniseret start er deaktiveret, kan du spille akkorder i venstrehåndssektionen på klaviaturet, mens afspilningen af stilarten er afbrudt, og stadig høre akkorderne fra akkompagnementet. Denne funktion kaldes "Stop Accompaniment", og du kan bruge alle akkordspilsmetoder, som instrumentet genkender [\(side 25\)](#page-24-0).

**Tryk på knappen [STYLE] for at slå funktionen stilart til, tryk derefter på knappen [ACMP ON/OFF] for at slå autoakkompagnementet til.**

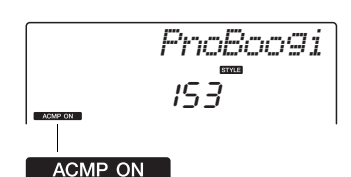

Vises, når autoakkompagnement er slået til

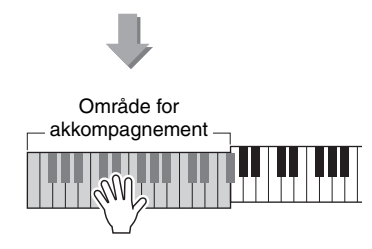

## Afspilning af stilarter ved hjælp af hele klaviaturet

I afsnittet ["Spil med en stilart"](#page-22-0) på [side 23](#page-22-0) beskrev vi en metode til at spille med stilarter, hvor der kun registreres akkorder til venstre for klaviaturets splitpunkt. Hvis du foretager nedenstående indstillinger, registreres der imidlertid akkorder til akkompagnement med en stilart på samtlige tangenter, så du kan spille endnu mere dynamisk med stilarter. Med denne funktion registreres der kun akkorder, der spilles normalt [\(side 25](#page-24-0)).

### 1 **Tryk på knappen [FUNCTION].**

# **FUNCTION**

### 2 Brug knapperne CATEGORY [**소**] og [∓] **til at vælge funktionen "Chord Fingering" (Akkordspil).**

"ChdFing" vises på displayet nogle få sekunder, hvorefter den valgte akkordspiltype vises.

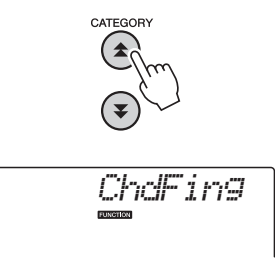

3 **Brug valgknappen til at vælge 2 "FullKbd" (Alle tangenter).**

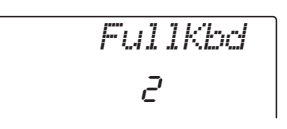

## Indlæsning af stilartfiler (NP-V60)

Dette instrument indeholder 160 stilarter, men du kan indlæse andre stilarter f.eks. fra cd-rom'en eller internettet (kun stilarter med filtypenavnet "sty"). Disse kan indlæses på stilartnummer 161 og bruges på samme måde som de indbyggede stilarter.

For at bruge funktionen til indlæsning af stilartfiler skal filen på forhånd være overført fra computeren til instrumentet. Fremgangsmåden til overførsel af filer fra computer til instrument er beskrevet på [side 86](#page-85-0) ("[Overførsel af data mellem computer og instrument"](#page-85-0)).

Fremgangsmåden beskrevet nedenfor indlæser en stilartfil, som allerede er overført fra en computer til instrumentet under stilartnummer 161.

#### 1 **Tryk på knappen [FUNCTION].**

Den aktuelt valgte funktion vises på displayet.

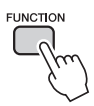

2 Tryk på knapperne CATEGORY [ $\triangle$ ]**og [孓] flere gange, til funktionen "Sff Load", som bruges til indlæsning af stilarter, vælges.**

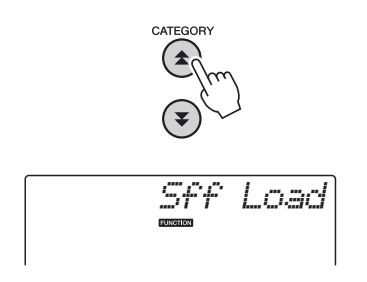

Efter ca. 2 sekunder vises navnet på en stilartfil, der er klar til indlæsning, på displayet. Hvis flere stilartfiler er overført til instrumentet og kan indlæses, kan du vælge filerne med valgknappen eller knapperne [+] og [-] (maks. 100 filer).

### 3 **Udfør indlæsningen.**

Når navnet på den stilartfil, du vil indlæse, står på displayet, skal du trykke på knappen [0].

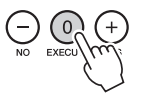

4 **En bekræftelsesmeddelelse for indlæsningen vil blive vist. Tryk på knappen [+/YES] for at indlæse filen.**

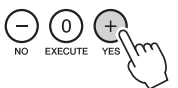

### Opslag af akkorder i akkordordbogen

Ordbogsfunktionen er ganske enkelt en indbygget "akkordbog", der viser dig de enkelte toner i akkorderne. Den er ideel, når du kender navnet på en bestemt akkord og vil lære at spille den med det samme.

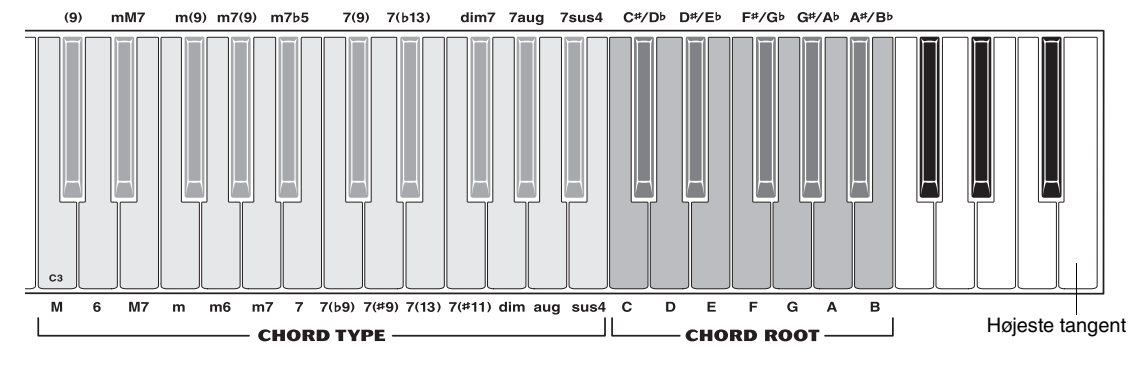

#### 1 **Tryk på [MINUS ONE]-knappen, og hold den nede i mere end et sekund.**

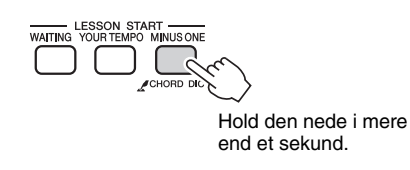

*Dict.*

2 **I det følgende eksempel skal du lære at spille en GM7-akkord (G maj syv). Ifølge illustrationen skal du trykke på tangenten G i området CHORD ROOT (det giver ingen lyd). Den angivne grundtone vises på displayet.**

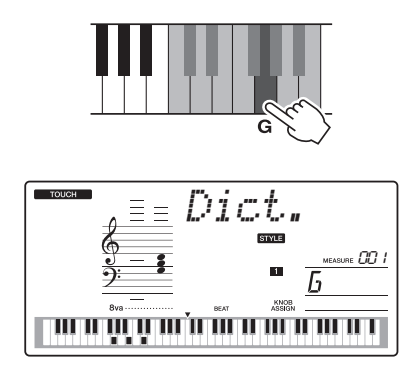

3 **Ifølge illustrationen skal du trykke på tangenten M7 (maj syv) i området CHORD TYPE (det giver ingen lyd). De toner, du skal spille i den angivne akkord (grundtone og akkordtype), vises på displayet, både som noder og i tangentdiagrammet.**

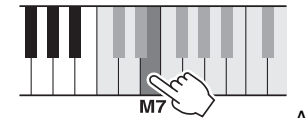

Akkordens navn Akkordens notation (grundtone og type)

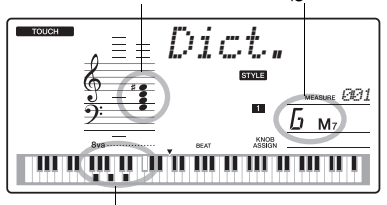

Akkordens enkelttoner (tangenter)

Du kan få vist mulige inversioner af akkorden ved at trykke på [+]/[-]-knapperne.

*BEMÆRK*

- Om durakkorder: Simple durakkorder skrives i reglen kun med navnet på grundtonen. "C" betyder f.eks. C-dur. Men når durakkorder skal angives her, skal du sørge for at vælge "M" (dur) efter at have trykket på grundtonen.
- 4 **Prøv at spille en akkord i autoakkompagnementsdelen på klaviaturet, og hold øje med, hvad displayet viser. Når du har spillet akkorden korrekt, lyder der en klokkelyd, og akkordens navn blinker på displayet.**

## BGM-afspilning

Med standardindstillingen afspilles og gentages kun et par af de indbyggede melodier, når der trykkes på knappen [DEMO/BGM]. Denne indstilling kan ændres, så alle interne melodier afspilles, eller alle melodier, der er overført til instrumentet fra en computer, afspilles.

Der findes fem indstillinger for afspilningsgrupper. Vælg den, der passer bedst til dine behov.

#### 1 **Tryk på knappen [DEMO/BGM], og hold den nede i mere end et sekund.**

"DemoGrp" vises på displayet nogle få sekunder, og derefter vises, hvad der aktuelt er valgt til afspilning.

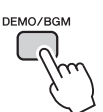

Holdes nede i mere end et sekund.

*DemoGrp*

#### 2 **Brug valgknappen til at vælge gruppen til gentaget afspilning i tabellen nedenfor.**

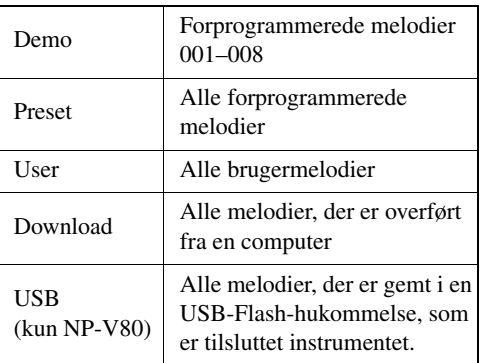

## Afspilning af en tilfældig melodi

Ved afspilning af en tilfældig melodi afspilles melodierne i den gruppe, der er valgt til BGMafspilning, i tilfældig rækkefølge.

### 1 **Tryk på knappen [FUNCTION].**

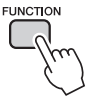

#### 2 Tryk på knapperne CATEGORY [ $\triangle$ ] og [**₮**] flere gange, indtil "PlayMode" er **valgt.**

"PlayMode" vises på displayet nogle få sekunder, og derefter vises den tilstand, der aktuelt er valgt til gentaget afspilning.

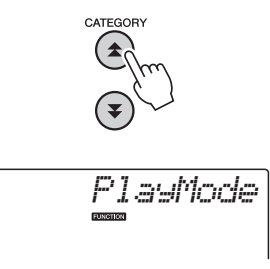

Du kan ikke vælge gentaget afspilning, når "Demo" er valgt som gruppe til gentaget afspilning.

### 3 **Vælg "Random" med valgknappen.**

Vælg "Normal" for at vende tilbage til normal afspilning.

## Ændring af tempoet for melodien

Du kan frit vælge, hvilket tempo melodierne og stilarterne skal afspilles i – hurtigt eller langsomt.

1 **Tryk på [TEMPO/TAP]-knappen for at åbne tempoindstillingen på displayet, når du har valgt en melodi.**

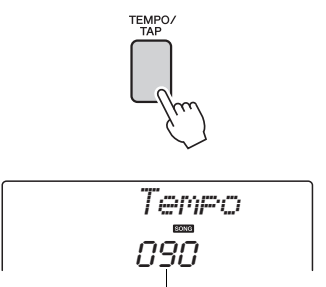

Den aktuelle værdi for tempo

2 **Brug valgknappen til at vælge et tempo fra 011 til 280 fjerdedelstakter pr. minut.** Tryk på [+]- og [-]-knapperne samtidig for at

gendanne standardtempoet for en melodi.

Du kan ændre tempoet under afspilning af melodier ved at trykke to gange på knappen [TEMPO/TAP].

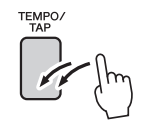

### Lydstyrke for melodi

1 **Tryk på knappen [FUNCTION].**

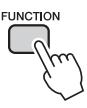

2 Brug knapperne CATEGORY [ $\triangle$ ]- og [**₮**]- til at vælge menupunktet Song **Volume.**

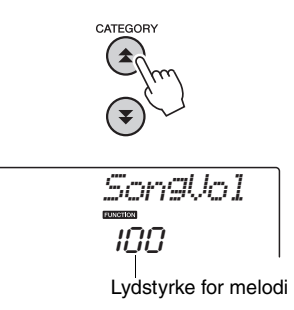

3 **Sæt lydstyrke for melodi mellem 000 og 127 med valgknappen.**

*BEMÆRK*

• Du kan indstille lydstyrken for melodien, når der er valgt en melodi.

## A-B-gentagelsesfunktion

Du kan angive et stykke af melodien og få det afspillet gentagne gange. "A" er startpunktet, og "B" er slutpunktet.

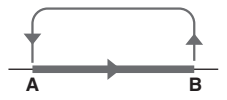

1 **Afspil melodien [\(side 26\)](#page-25-0), og tryk på knappen [A-B REPEAT] ved begyndelsen af det afsnit, du vil have gentaget (punkt "A").**

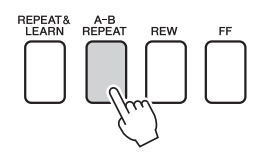

2 **Tryk på knappen [A-B REPEAT] igen ved afslutningen af det afsnit, du vil have gentaget (punkt "B").**

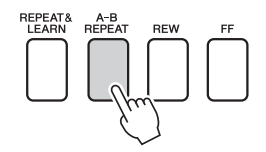

### 3 **Det angivne stykke af melodien (A-B) afspilles nu gentagne gange.**

Du kan afbryde den gentagne afspilning når som helst ved at trykke på [A-B REPEAT]-knappen.

#### *BEMÆRK*

- Start- og slutpunkterne for gentagelsen kan angives i intervaller på én takt.
- Nummeret på den aktuelle takt vises på displayet under afspilningen.
- Hvis du vil anbringe startpunktet "A" ved melodiens begyndelse, skal du trykke på [A-B REPEAT], inden du starter afspilningen af melodien.

### <span id="page-70-0"></span>Afbrydelse af individuelle melodispor

Hvert "spor" i en melodi afspiller forskellige dele af melodien – melodilinje, percussion, akkompagnement osv. Du kan slå enkelte spor fra og selv spille sporets stemme på klaviaturet, eller du kan slå de spor, du ikke vil høre, fra.

Tryk på knappen for det pågældende spor, knappen (TRACK [1]–[5], [A]) (SPOR [1]–[5], [A]), for at afbryde et spor. Hvis du vil deaktivere afbrydelsen af sporet, skal du trykke endnu en gang på den samme knap.

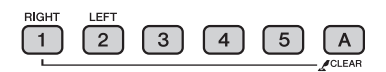

Spornummer vises – sporet afspilles

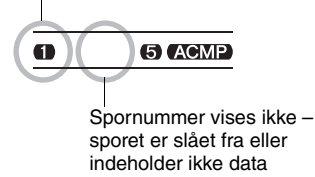

## **Tastestart**

Du kan starte melodien ved at trykke let på knappen [TEMPO/TAP] i det ønskede tempo: 4 gange ved taktarter i 4 og 3 gange ved taktarter i 3. Du kan ændre tempoet under afspilning af melodien ved blot at trykke på knappen to gange.

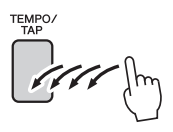

## Valg af en anden lyd til melodilinje

Du kan ændre lyden til melodilinjen til en hvilken som helst anden lyd, du foretrækker.

#### *BEMÆRK*

• Du kan ikke ændre lyden til melodilinjen i en brugermelodi.

- 1 **Vælg melodien, og afspil den.**
- 2 **Tryk først på knappen [VOICE], vælg derefter en lyd med valgknappen.**

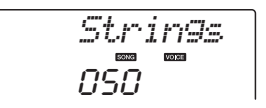

3 **Tryk på knappen [VOICE], og hold den nede i mere end et sekund. Displayet viser meddelelsen "SONG MELODY VOICE" i et par sekunder for at indikere, at den lyd, du valgte i trin 2, har erstattet melodiens oprindelige melodilinje.**

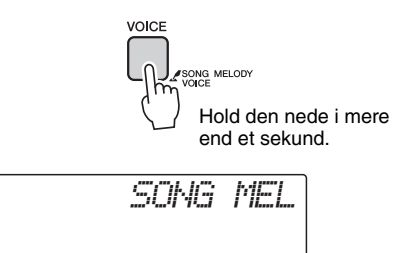
<span id="page-72-0"></span>**Instrumentets funktioner giver adgang til mange detaljerede instrumentparametre, der muliggør stemning, indstilling af splitpunkt og justering af lyde og effekter. Se på funktionslisten på næste side.**

**Når du har fundet en funktion, du vil indstille, skal du blot vælge funktionens viste navn (vises til højre for funktionens navn på listen) og justere den efter behov.**

### Valg og indstilling af funktioner

- 1 **Find den funktion, du vil indstille, på den liste, der starter på side [74](#page-73-0), [75.](#page-74-0)**
- 2 **Tryk på knappen [FUNCTION].**

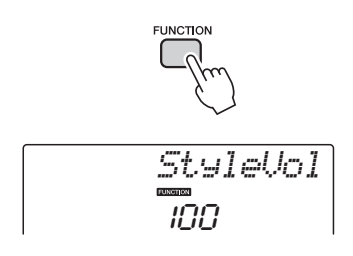

### 3 **Vælg en funktion.**

Tryk på knapperne CATEGORY  $[\triangleq]$ - og  $[\blacktriangledown]$ flere gange, indtil funktionens menunavn står på displayet.

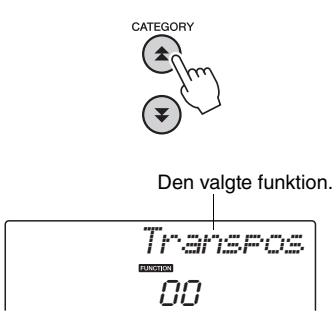

4 **Indstil den valgte funktion, som du vil, med valgknappen, knapperne [+] og [-] eller talknapperne [0]–[9].**

I visse tilfælde udfører knappen [+] den valgte funktion, og [-] annullerer valget.

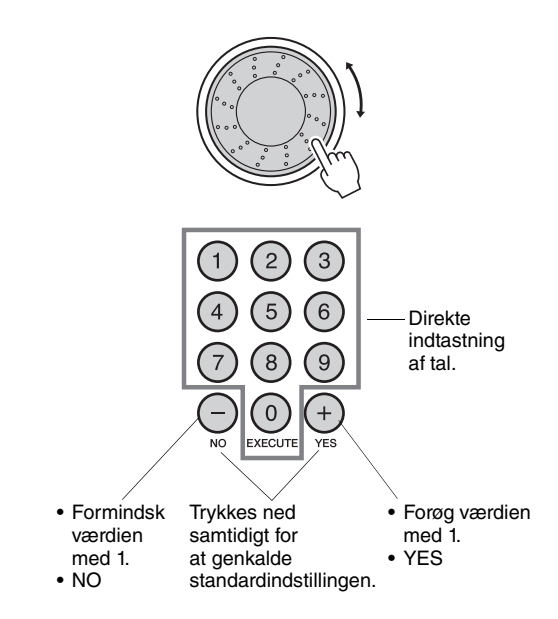

<span id="page-72-1"></span>Nogle indstillinger af funktioner gemmes i hukommelsen, så snart de er ændret. Se "[Parametre for sikkerhedskopiering"](#page-49-0) på [side 50](#page-49-0) for at få oplysninger om de indstillinger i funktionsmenuer, der gemmes på instrumentet. Hvis du vil gendanne fabriksindstillingerne for samtlige indstillinger, skal du benytte fremgangsmåden ["Sletning af sikkerhedskopi](#page-49-1)", der er beskrevet i afsnittet ["Initialisering"](#page-49-2) på [side 50.](#page-49-2)

### <span id="page-73-0"></span>**Liste over funktionsindstillinger**

<span id="page-73-3"></span><span id="page-73-2"></span><span id="page-73-1"></span>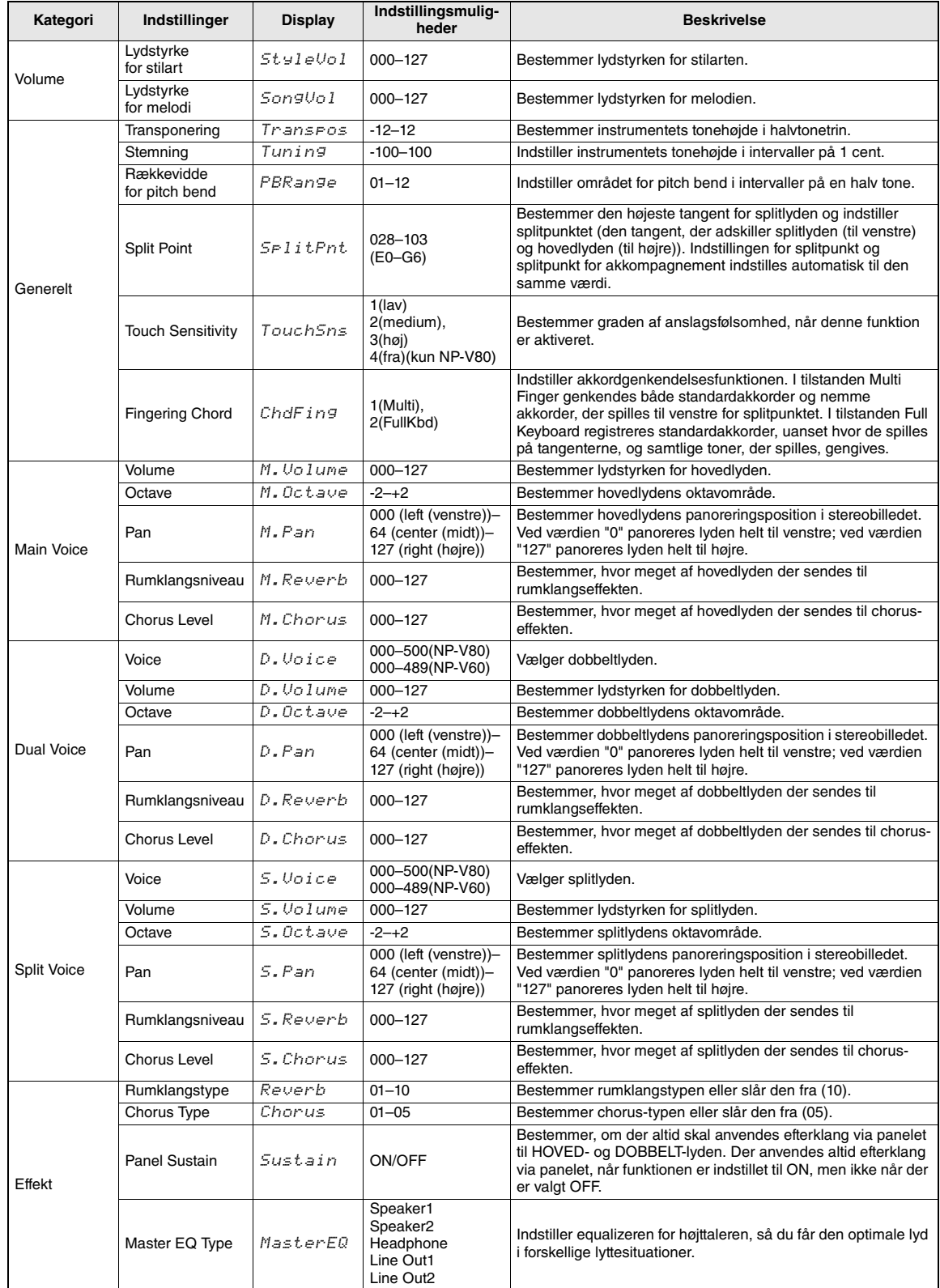

<span id="page-74-2"></span>m.

<span id="page-74-3"></span><span id="page-74-1"></span><span id="page-74-0"></span>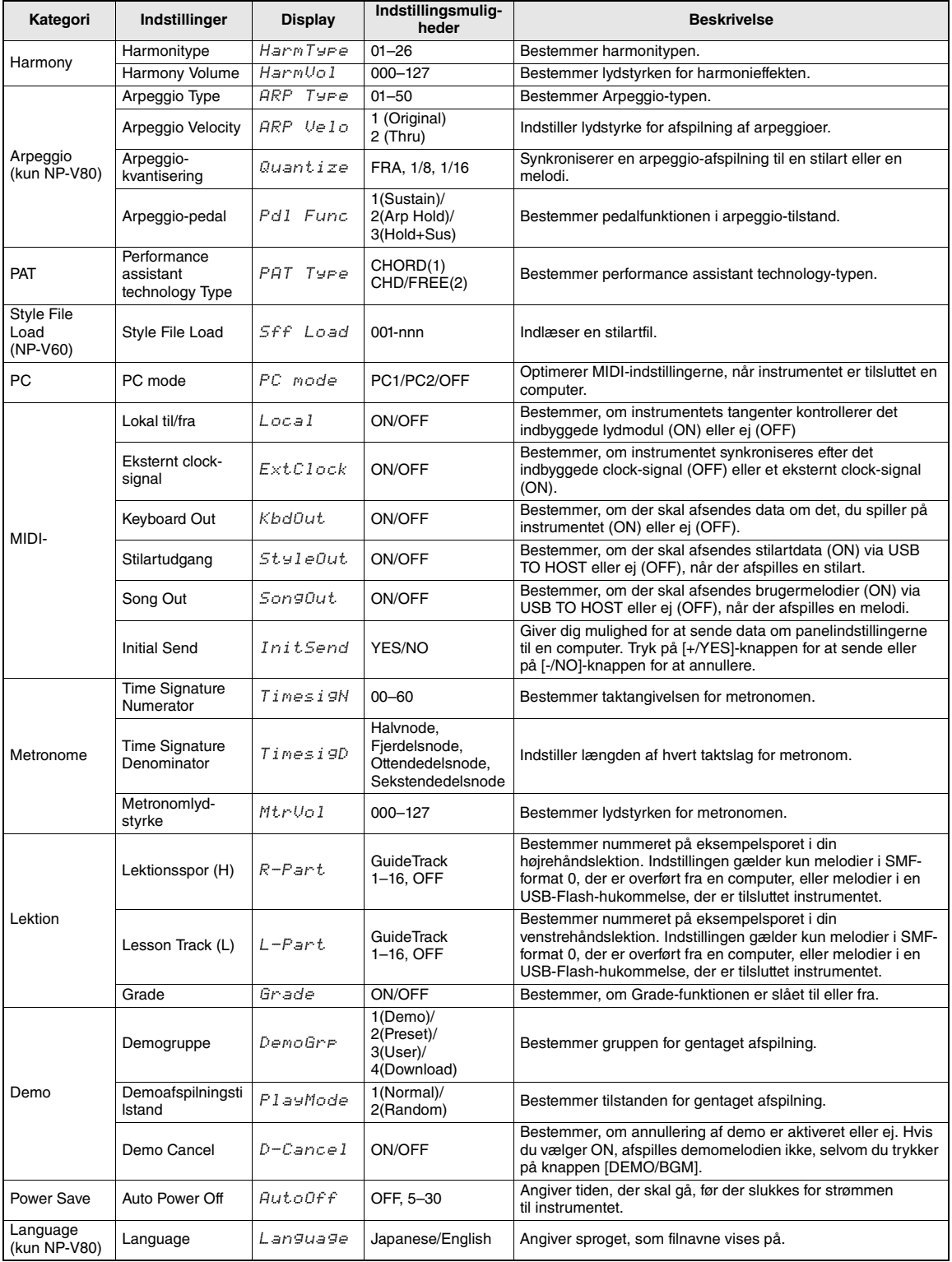

**USB Flash-hukommelsen er et hukommelsesmedie, der bruges til lagring af data. Når der sættes en USB-Flash-hukommelse i instrumentets stik USB TO DEVICE (USB TIL ENHED), kan de registrerede indstillinger overføres fra eller indlæses på instrumentet. I dette afsnit ser vi på procedurerne for konfiguration og formatering af USB Flash-hukommelsesenheder og på, hvordan de kan bruges til lagring og indlæsning af data. Inden du bruger en USB-enhed, skal du læse afsnittet "Forholdsregler ved brug af [USB TO DEVICE]-stikket" på [side 77](#page-76-0).**

<span id="page-75-0"></span>Funktioner til styring af filer

1 **Sæt en USB-Flash-hukommelse i USB TO DEVICE-stikket. Sørg for, at den vender korrekt, når du isætter den.**

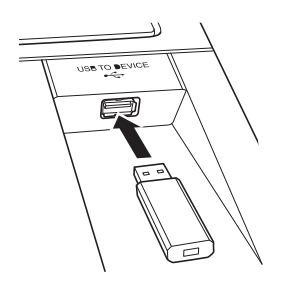

2 **Vent på bekræftelsen af, at USB-flashhukommelsen er isat korrekt.**

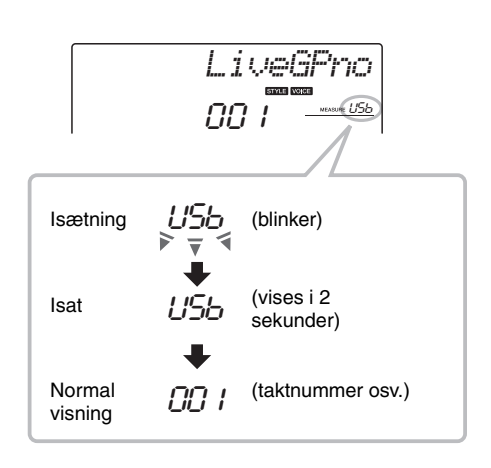

3 **Funktionen til styring af filer** Tryk på og hold knappen [FUNCTION] nede, indtil displayet skifter. Når displayet skifter, kan du få adgang til funktionerne til styring af filer.

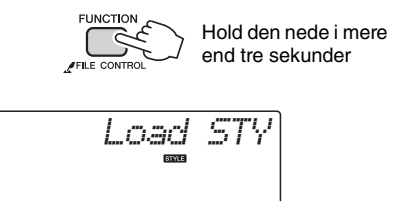

Funktionen "Format" vælges automatisk, hvis du har adgang til funktionerne til styring af filer, mens der er sluttet en USB-Flash-hukommelse, der ikke er formateret, til instrumentet.

Brug kategoriknapperne  $[\triangle]$  og  $[\blacktriangledown]$  til at vælge en af funktionerne til styring af filer nedenfor.

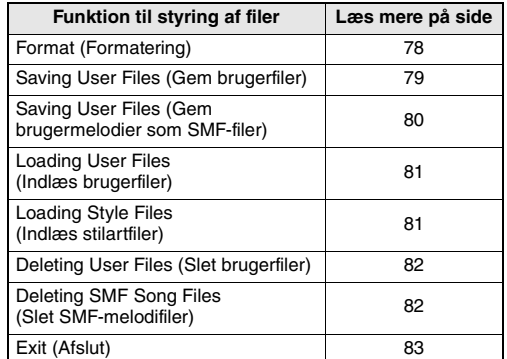

Tryk på knappen [VOICE], [STYLE], [SONG], [FUNCTION] eller [GRAND PIANO] for at forlade funktionen til styring af filer. Du kan også forlade funktionen til styring af filer ved at vælge "EXIT" i menuen og trykke på knappen [0] [\(side 83](#page-82-0)).

### <span id="page-76-0"></span>Forholdsregler ved brug af [USB TO DEVICE]-stikket

Dette instrument har et indbygget [USB TO DEVICE]-stik. Når du slutter en USB-lagerenhed til stikket, skal du håndtere USB-lagerenheden med forsigtighed. Følg nedenstående vigtige forholdsregler.

### *BEMÆRK*

• Se flere oplysninger om håndtering af USB-lagerenheder i brugervejledningen til USB-lagerenheden.

### **Kompatible USB-enheder**

• USB-lagerenheder (Flash-hukommelse og diskettedrev)

Instrumentet understøtter ikke nødvendigvis alle USB-enheder på markedet. Yamaha kan ikke garantere funktionen af USB-enheder, som brugeren køber. Før du køber en USB-enhed, der skal bruges sammen med instrumentet, skal du besøge følgende webside:

<http://music.yamaha.com/download/>

### *BEMÆRK*

• Andet USB-udstyr, f.eks. computertastatur eller mus, kan ikke bruges.

### **Tilslutning af en USB-enhed**

- Når du slutter en USB-lagerenhed til stikket [USB TO DEVICE], skal du kontrollere, at stikket på enheden er af den korrekte type, og at det vender rigtigt.
- Instrumentet understøtter USB 1.1-standarden, men det er alligevel muligt at bruge en USB 2.0 lagerenhed sammen med instrumentet. Bemærk dog, at overførselshastigheden er den samme som for USB 1.1.

### Brug af USB-lagerenheder

Ved at slutte instrumentet til en USB-lagerenhed kan du gemme data, du har oprettet, på den tilsluttede enhed og læse data fra den.

### *BEMÆRK*

• Selvom CD-R/RW-drev kan indlæse data på instrumentet, kan de ikke bruges til lagring af data.

### **Antallet af USB-lagerenheder, der kan bruges**

Der kan kun sluttes én USB-lagerenhed til [USB TO DEVICE]-stikket.

### **Formatering af USB-lagermedier**

Når der tilsluttes en USB-lagerenhed eller isættes et medie, vises der en meddelelse, hvor du bliver spurgt, om du vil formatere enheden/mediet. I så fald skal du formatere [\(side 78](#page-77-0)).

### **BEMÆRK**

*• Når et medie formateres, slettes eventuelle eksisterende data på mediet. Kontroller, at det medie, du formaterer, ikke indeholder vigtige data.*

### **Beskyttelse af dine data (skrivebeskyttelse)**

Hvis du vil sikre, at vigtige data ikke slettes ved en fejltagelse, kan du bruge skrivebeskyttelsen, som findes på alle lagermedier. Hvis du vil gemme data på en USB-lagerenhed, skal du sørge for at fjerne skrivebeskyttelsen først.

### **Tilslutning/fjernelse af en USBlagerenhed**

Før du tager mediet ud af enheden, skal du kontrollere, at instrumentet ikke er i gang med at behandle data (f.eks. gemme eller slette data).

### **BEMÆRK**

*• Undgå at tænde/slukke USB-lagerenheden ofte eller at tilslutte/fjerne enheden for ofte. I modsat fald kan instrumentet "hænge" (gå i stå). Mens instrumentet arbejder med data (f.eks. under lagring, sletning, indlæsning og formatering) eller aktiverer USBlagerenheden (kort efter tilslutningen), må USB-kablet IKKE tages ud, medier må IKKE fjernes fra enheden, og der må IKKE slukkes for strømmen til nogen af enhederne. Hvis du gør dette, kan data på instrumentet og/eller lagerenheden blive beskadiget.*

### **I dette afsnit beskrives funktioner til styring af filer efter aktivering af tilstanden.**

For at gøre det nemmere vises der muligvis meddelelser på displayet under filstyringen. Se meddelelseslisten på [side 83](#page-82-1) for at få oplysninger.

### *BEMÆRK*

• Der frembringes ingen lyd, hvis der trykkes på tangenterne, mens displayet til styring af filer vises, og kun knapper med relation til filstyring er aktive.

### *BEMÆRK*

- Displayet til styring af filer vises ikke under:
- Afspilning af en stilart eller melodi.
- Lektioner.
- Læsning i USB-Flash-hukommelse

### **Grundlæggende filhåndtering**

Hvis der er flere filer at vælge imellem, kan du vælge den ønskede fil med valgknappen.

Tryk på [0]-knappen for at bekræfte valget. [0]-knappen bruges også til at udføre den valgte funktion. Knappen [-] annullerer den valgte funktion.

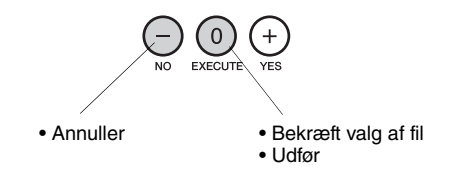

### <span id="page-77-1"></span><span id="page-77-0"></span>**Formatering af USB-Flashhukommelse**

En USB-Flash-enhed skal formateres korrekt, inden den kan bruges sammen med dette instrument.

### **BEMÆRK**

*• Hvis du formaterer en USB-Flash-hukommelse, der allerede indeholder data, som beskrevet nedenfor, slettes samtlige data. Kontroller, at en USB-Flash-hukommelse, der skal formateres, ikke indeholder vigtige data, før du foretager formateringen.*

USB-Flash-hukommelsens funktioner (gem, slet og formater) kan kun udføres, når instrumentet får strøm fra en AC-adapter. Disse funktioner kan ikke udføres, når instrumentet kører på batteri.

### 1 **Vælg formateringsfunktion.**

Tryk på kategoriknappen  $[\triangle]$  eller  $[\blacktriangledown]$  det nødvendige antal gange, indtil funktionen "Formater?" vises.

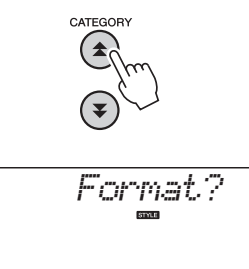

2 **Udfør formateringen.**

Tryk på [0]-knappen. Der vises en bekræftelsesmeddelelse. Tryk på knappen [0] en gang til for at foretage formateringen, eller tryk på [-] for at annullere funktionen.

### **BEMÆRK**

*• Formateringen kan ikke annulleres, når den er i gang. Sluk ikke for strømmen, og tag ikke USB Flashhukommelsen ud under formatering.*

Vent, indtil der vises en meddelelse på displayet om, at formateringen er færdig.

### 3 **Afslut funktionen til styring af filer.**

Tryk på knappen [VOICE], [STYLE], [SONG], [FUNCTION] eller [GRAND PIANO].

### <span id="page-78-1"></span><span id="page-78-0"></span>**Lagring af brugerfiler**

"Brugerfiler", der indeholder 5 brugermelodier, stilart 166, og registreringshukommelsen, kan gemmes i USB Flash-hukommelsen. Brugerfiler har filtypen ".usr", der ikke vises på instrumentets display.

USB-Flash-hukommelsens funktioner (gem, slet og formater) kan kun udføres, når instrumentet får strøm fra en AC-adapter. Disse funktioner kan ikke udføres, når instrumentet kører på batteri.

### 1 **Vælg funktionen til lagring af brugerfilen.**

Tryk på kategoriknappen [ $\triangle$ ] eller [ $\blacktriangledown$ ] det nødvendige antal gange, indtil funktionen "Save USR" vises.

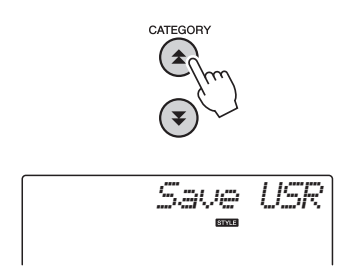

### 2 **Angiv destinationsbrugerfilen.**

Når der trykkes på knappen [0], angives "USERxxx" automatisk som destinationsbrugerfil (hvor "xxx" er et tal). Tryk på knappen [0], hvis den fil, der automatisk blev valgt, er OK. Du kan om ønsket vælge en anden destinationsfil (USER001–USER100) med valgknappen, inden du trykker på knappen [0].

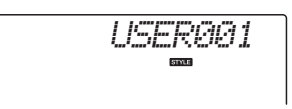

### **Overskrivning af eksisterende filer**

Hvis du vælger en fil, der allerede indeholder data, som destinationsbrugerfil, vises en overskrivningsmeddelelse.

### 3 **Lagring af brugerfilen.**

Der vises en bekræftelsesmeddelelse. Tryk på knappen [0] for at gemme, eller på [-] for at annullere funktionen.

Brugerfiler gemmes i en mappe kaldet "USER FILES", som oprettes automatisk i USB-Flashhukommelsen.

### **BEMÆRK**

*• Gemmefunktionen kan ikke annulleres, når den er i gang. Sluk ikke for strømmen, og tag ikke USB-Flash-hukommelsen ud, mens der gemmes.*

Vent, indtil der vises en meddelelse på displayet om, at der er gemt.

### 4 **Afslut funktionen til styring af filer.**

Tryk på knappen [VOICE], [STYLE], [SONG], [FUNCTION] eller [GRAND PIANO].

### *BEMÆRK*

• Hvor længe det tager at gemme filen afhænger af den anvendte USB-Flash-hukommelses tilstand.

### <span id="page-79-1"></span><span id="page-79-0"></span>**Lagring af brugermelodier som SMF-filer**

Brugermelodier kan konverteres til SMF-format (Standard MIDI FILE) og gemmes i USB-Flashhukommelsen.

### *BEMÆRK*

• Se [side 86](#page-85-0) for at få oplysninger om SMF-filer.

USB-Flash-hukommelsens funktioner (gem, slet og formater) kan kun udføres, når instrumentet får strøm fra en AC-adapter. Disse funktioner kan ikke udføres, når instrumentet kører på batteri.

### 1 **Vælg funktion til lagring af SMF-filer.**

Tryk på kategoriknappen  $[\triangle]$  eller  $[\blacktriangledown]$  det nødvendige antal gange, indtil funktionen "Save SMF" vises.

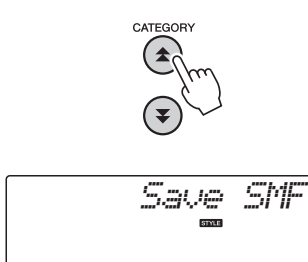

### 2 **Vælg den fil, der skal konverteres til SMF-format.**

Der vises et navn på en brugermelodi, når der trykkes på knappen [0]: f.eks. "User 1". Tryk på knappen [0], hvis den viste brugermelodi er den, du vil konvertere. Du kan om ønsket vælge en anden brugermelodi (User 1–5), inden du trykker på knappen [0]. Navnet på destinationsbrugermelodien vises automatisk.

$$
\liminf_{n\to\infty}\frac{1}{n}
$$

### 3 **Angiv destinationsbrugermelodien.**

Tryk på knappen [0], hvis destinationsbrugermelodien, der automatisk blev valgt, er OK. Du kan om ønsket vælge en anden destinationsbrugermelodi (SONG001–100) med valgknappen, inden du trykker på knappen [0].

$$
\text{SOMGOL}
$$

### **Overskrivning af en eksisterende melodi**

Hvis du vælger en melodi, der allerede indeholder data, som destinationsbrugermelodi, vises en overskrivningsmeddelelse.

### 4 **Gem brugermelodien.**

Der vises en bekræftelsesmeddelelse. Tryk på knappen [0] for at gemme, eller på [-] for at annullere funktionen.

Brugermelodier gemmes i en mappe kaldet "USER FILES", som oprettes automatisk i USB-Flash-hukommelsen.

### **BEMÆRK**

*• Gemmefunktionen kan ikke annulleres, når den er i gang. Sluk ikke for strømmen, og tag ikke USB-Flash-hukommelsen ud, mens der gemmes.*

Vent, indtil der vises en meddelelse på displayet om, at der er gemt.

### 5 **Afslut funktionen til styring af filer.**

Tryk på knappen [VOICE], [STYLE], [SONG], [FUNCTION] eller [GRAND PIANO].

### *BEMÆRK*

• Hvor længe det tager at gemme filen afhænger af den anvendte USB-Flash-hukommelses tilstand.

### <span id="page-80-2"></span><span id="page-80-0"></span>**Indlæsning af brugerfiler**

Brugerfiler, der er gemt i USB-Flash-hukommelsen, kan om ønsket indlæses i instrumentets hukommelse.

### **BEMÆRK**

*• Når en brugerfil indlæses, overskrives instrumentets 5 brugermelodier, stilart 166 og registreringshukommelsen. Gem vigtige data, som du vil gemme, i en særskilt USB-Flash-hukommelse, inden du indlæser en brugerfil.*

### 1 **Vælg funktionen Load User File (Indlæs brugerfil).**

Tryk på kategoriknappen [ $\triangle$ ] eller [ $\blacktriangledown$ ] det nødvendige antal gange, indtil funktionen "Load USR" vises.

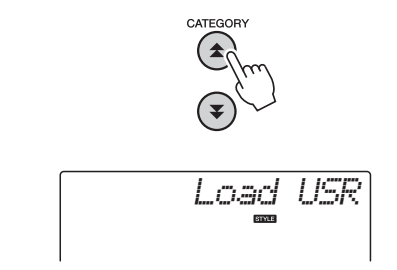

### 2 **Vælg den brugerfil, der skal indslæses.**

Når der trykkes på knappen [0], vises brugerfiler på USB-Flash-hukommelsen som "USERxxx" (hvor "xxx" er et tal). Tryk på knappen [0], hvis den fil, du oprindeligt valgte, er den, du vil indlæse. Du kan vælge en anden brugerfil med valgknappen, inden du trykker på knappen [0], hvis flere brugerfiler er tilgængelige. Brugerfilerne, der skal indlæses, skal være placeret i mappen "USER FILES" i USB-Flashhukommelsen. Filer, der er placeret uden for denne mappe, genkendes ikke.

### 3 **Indlæs brugerfilen.**

Der vises en bekræftelsesmeddelelse. Tryk på knappen [0] for at indlæse, eller på [-] for at annullere funktionen.

### **BEMÆRK**

*• Indlæsningsfunktionen kan ikke annulleres, når den er i gang. Sluk ikke for strømmen, og tag ikke USB-Flash-hukommelsen ud, mens der gemmes.*

Vent, indtil der vises en meddelelse på displayet om, at indlæsningen er færdig.

### 4 **Afslut funktionen til styring af filer.**

Tryk på knappen [VOICE], [STYLE], [SONG], [FUNCTION] eller [GRAND PIANO].

### <span id="page-80-3"></span><span id="page-80-1"></span>**Indlæsning af stilartfiler**

En stilart, der er indlæst i stilartnr. 166 fra enten en USB-Flash-hukommelse eller instrumentets interne hukommelse, kan bruges på samme måde som de interne stilarter. En stilart, der skal overføres fra instrumentets interne hukommelse, skal først overføres til den interne hukommelse fra en computer ([side 87](#page-86-0)).

### **BEMÆRK**

*• Hvis en stilartfil indlæses, overskrives stilart 166.*

### **Vælg funktionen Load Style (Indlæs stilart).**

Tryk på kategoriknappen [ $\triangle$ ] eller [ $\blacktriangledown$ ] det nødvendige antal gange, indtil funktionen "Load STY" vises.

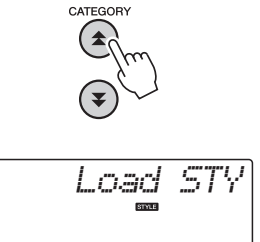

### 2 **Vælg den stilartfil, der skal indlæses.**

Når der trykkes på knappen [0], vises stilartfiler i USB-Flash-hukommelsen eller i instrumentets interne hukommelse. Tryk på knappen [0], hvis den fil, du oprindeligt valgte, er den, du vil indlæse. Du kan vælge en anden stilartfil med valgknappen, inden du trykker på knappen [0], hvis flere filer er tilgængelige (maks. 100 filer). Stilartfiler, der skal indlæses fra USB-Flashhukommelse, skal være placeret i USB-Flashhukommelsens rodmappe.

### 3 **Indlæs stilartfilen.**

Der vises en bekræftelsesmeddelelse. Tryk på knappen [0] for at indlæse, eller på [-] for at annullere funktionen.

### **BEMÆRK**

*• Indlæsningsfunktionen kan ikke annulleres, når den er i gang. Sluk ikke for strømmen, og tag ikke USB-Flash-hukommelsen ud, mens der gemmes.*

Vent, indtil der vises en meddelelse på displayet om, at indlæsningen er færdig.

### 4 **Afslut funktionen til styring af filer.**

Tryk på knappen [VOICE], [STYLE], [SONG], [FUNCTION] eller [GRAND PIANO].

### <span id="page-81-0"></span>**Sletning af brugerfiler**

Denne procedure sletter brugerfiler fra en USB-Flashhukommelse.

USB-Flash-hukommelsens funktioner (gem, slet og formater) kan kun udføres, når instrumentet får strøm fra en AC-adapter. Disse funktioner kan ikke udføres, når instrumentet kører på batteri.

### 1 **Vælg funktionen Delete User File (Slet brugerfil).**

Tryk på kategoriknappen  $[\triangle]$  eller  $[\blacktriangledown]$  det nødvendige antal gange, indtil funktionen "Del USR" vises.

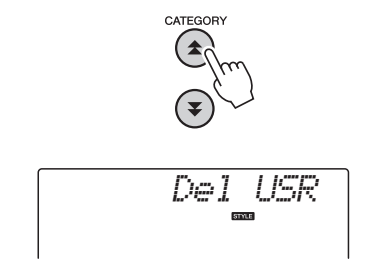

### 2 **Angiv den brugerfil, der skal slettes.**

Når der trykkes på knappen [0], vises brugerfiler på USB-Flash-hukommelsen som "USERxxx" (hvor "xxx" er et tal). Tryk på knappen [0], hvis den fil, du oprindeligt valgte, er den, du vil slette. Du kan vælge en anden brugerfil med valgknappen, inden du trykker på knappen [0], hvis flere brugerfiler er tilgængelige. Brugerfilen, der skal slettes, skal være placeret i mappen "USER FILES" i USB-Flashhukommelsen. Filer, der er placeret uden for denne mappe, genkendes ikke.

### <span id="page-81-2"></span>3 **Slet brugerfilen.**

Der vises en bekræftelsesmeddelelse. Tryk på knappen [0] for at slette, eller på [-] for at annullere funktionen.

### **BEMÆRK**

*• Sletningen kan ikke annulleres, når den er i gang. Sluk ikke for strømmen, og tag ikke USB-Flashhukommelsen ud, mens der gemmes.*

Vent, indtil der vises en meddelelse på displayet om, at sletningen er færdig.

### 4 **Afslut funktionen til styring af filer.** Tryk på knappen [VOICE], [STYLE], [SONG], [FUNCTION] eller [GRAND PIANO].

### <span id="page-81-1"></span>**Sletning af SMF-melodifiler**

Denne procedure sletter SMF-melodifiler, der er oprettet på dette instrument, fra en USB-Flashhukommelse.

USB-Flash-hukommelsens funktioner (gem, slet og formater) kan kun udføres, når instrumentet får strøm fra en AC-adapter. Disse funktioner kan ikke udføres, når instrumentet kører på batteri.

### 1 **Vælg funktionen Delete SMF File (Slet SMF-fil).**

Tryk på kategoriknappen  $[\triangle]$  eller  $[\blacktriangledown]$  det nødvendige antal gange, indtil funktionen "Del SMF" vises.

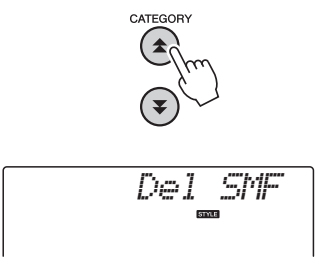

### 2 **Angiv den SMF-fil, der skal slettes.**

Når der trykkes på knappen [0], vises SMFmelodifiler i USB-Flash-hukommelsen som "SONGxxx" (hvor "xxx" er et tal). Tryk på knappen [0], hvis den fil, du oprindeligt valgte, er den, du vil slette. Du kan vælge en anden brugerfil med valgknappen, inden du trykker på knappen [0], hvis flere SMF-melodifiler er tilgængelige. SMF-melodifilen, der skal slettes, skal være placeret i mappen "USER FILES" i USB-Flashhukommelsen. Filer, der er placeret uden for denne mappe, genkendes ikke. Desuden skal filnavnet være "SONGxxx", hvor "xxx" er et tal.

### <span id="page-81-3"></span>3 **Slet SMF-melodifilerne.**

Der vises en bekræftelsesmeddelelse. Tryk på knappen [0] for at slette, eller på [-] for at annullere funktionen.

### **BEMÆRK**

*• Sletningen kan ikke annulleres, når den er i gang. Sluk ikke for strømmen, og tag ikke USB-Flashhukommelsen ud, mens der gemmes.*

Vent, indtil der vises en meddelelse på displayet om, at sletningen er færdig.

4 **Afslut funktionen til styring af filer.** Tryk på knappen [VOICE], [STYLE], [SONG], [FUNCTION] eller [GRAND PIANO].

### <span id="page-82-0"></span>**Afslut funktionen til styring af filer.**

Tryk på knappen [VOICE], [STYLE], [SONG], [FUNCTION] eller [GRAND PIANO] for at forlade funktionen til styring af filer.

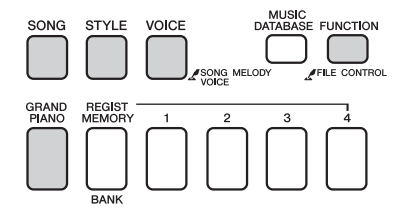

Du kan også afslutte funktionen til styring af filer på følgende måde:

### 1 **Vælg punktet Exit (Afslut).**

Tryk på kategoriknappen  $[\triangle]$  eller  $[\blacktriangledown]$  det nødvendige antal gange, indtil "Exit?" vises.

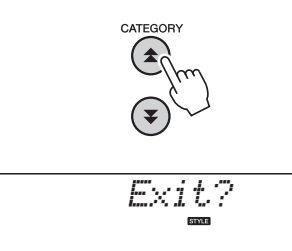

### 2 **Exit.**

Tryk på knappen [0] for at afslutte funktionen til styring af filer.

<span id="page-82-1"></span>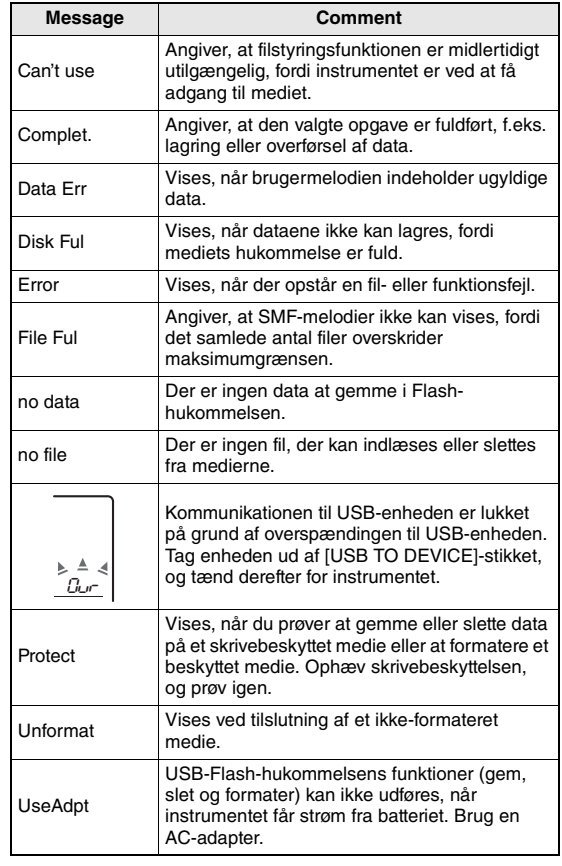

### <span id="page-83-1"></span>**Dette instrument kan sluttes til en computer, så der kan overføres MIDI-data eller en fil.**

### <span id="page-83-0"></span>Tilslutning til en pc

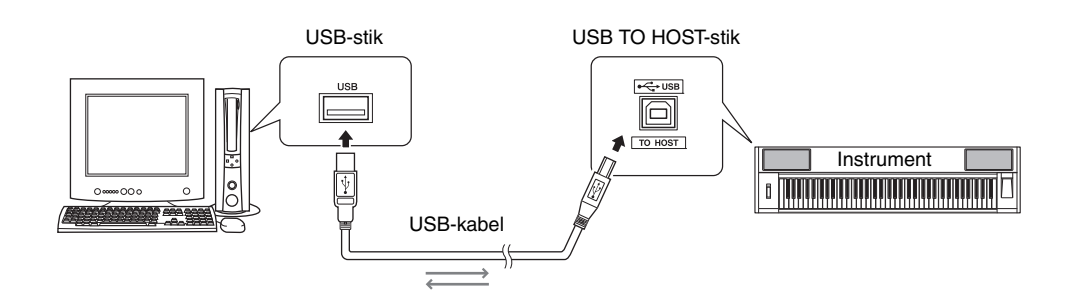

### **MIDI Basics**

Se denne introduktion, hvis du vil vide mere om MIDI, og hvordan det bruges. MIDI Basics kan downloades fra Yamahas manualbibliotek, Yamaha Manual Library, på:

<http://www.yamaha.co.jp/manual/>

Hvis du skal kunne kommunikere med og bruge instrumenter, der er tilsluttet computeren, skal den korrekte driversoftware være installeret korrekt på computeren. USB-MIDI-driveren gør det muligt for sequencer-programmer og lignende programmer på computeren at afsende og modtage MIDI-data til og fra MIDI-enheder via et USB-kabel. USB-MIDIdriveren findes på den medfølgende cd-rom. Installation af USB-MIDI-driveren er beskrevet på [side 91.](#page-90-0)

### **FORSIGTIG**

*• Slut kun instrumentet til eksternt udstyr, når strømmen til alle enheder er slukket. Tænd derefter først for strømmen til instrumentet og derefter til det tilsluttede eksterne udstyr. Gør det i omvendt rækkefølge, når udstyret skal slukkes.*

### <span id="page-83-3"></span><span id="page-83-2"></span>**Forholdsregler ved brug af USB TO HOST-stikket**

Når du slutter en computer til USB TO HOST-stikket, skal du være opmærksom på følgende. Er du ikke det, kan du risikere, at computeren går ned, og du kan miste data. Hvis computeren eller instrumentet "hænger", skal du genstarte programmet eller computeren eller slukke instrumentet og tænde det igen.

- Brug et USB-kabel af typen AB på højst cirka 3 meter.
- Før du slutter en computer til stikket USB TO HOST, skal du sørge for, at den ikke er i strømbesparende tilstand (f.eks. dvale eller standby).
- Før du tænder instrumentet, skal du slutte computeren til stikket USB TO HOST.
- Gør følgende, før du tænder/slukker for instrumentet, og før du slutter USB-kablet til stikket USB TO HOST eller fjerner det.
	- Luk alle programmer på computeren.
	- Kontroller, at der ikke overføres data fra instrumentet. (Data overføres kun, hvis der spilles på tangenterne, eller hvis der afspilles en melodi osv.).
- Når computeren er sluttet til instrumentet, bør du vente seks sekunder eller mere mellem, at du gør følgende: (1) slukker for instrumentet og derefter tænder det igen, eller (2) hvis du fjerner USB-kablet og tilslutter det igen.

### <span id="page-84-0"></span>Overførsel af data for spil til og fra computer

Når du sætter instrumentet til en computer, kan instrumentets data for spil bruges på computeren, og data for spil på computeren kan afspilles på instrumentet.

### **MIDI-indstillinger**

Disse indstillinger vedrører afsendelse og modtagelse af data for spil.

<span id="page-84-3"></span><span id="page-84-1"></span>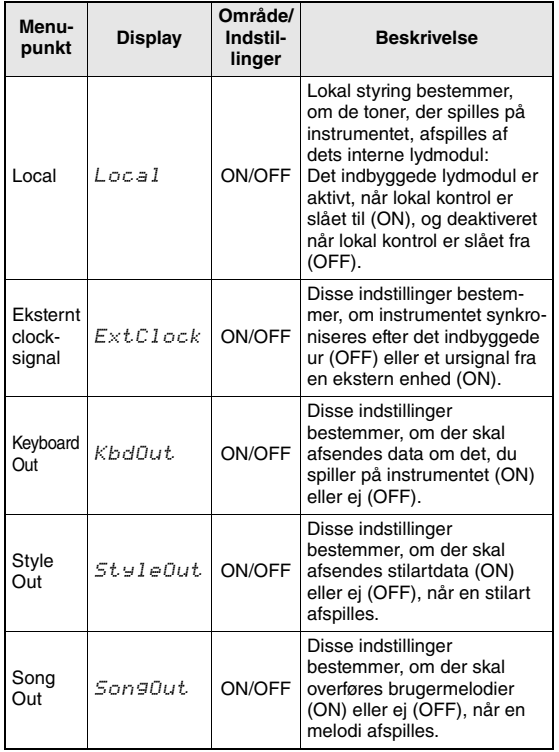

<span id="page-84-6"></span><span id="page-84-4"></span><span id="page-84-2"></span>Hvis der ikke kommer nogen som helst lyd fra instrumentet, er dette sandsynligvis årsagen. Hvis eksternt clock-signal er aktiveret (ON), og der ikke modtages et clock-signal fra en ekstern enhed, kan funktionerne melodi, stilart og metronom ikke starte.

1 **Tryk på knappen [FUNCTION].**

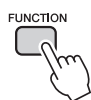

- 2 Brug knapperne CATEGORY [**소**] og [∓] **til at vælge det menupunkt, du vil ændre værdien for.**
	- 3 **Vælg ON eller OFF med valgknappen.**

### <span id="page-84-5"></span>**Pc-tilstand**

Der skal foretages nogle MIDI-indstillinger, når du vil overføre data for spil mellem computeren og instrumentet. I menuen Pc-tilstand kan flere af disse indstillinger foretages med et enkelt valg. Der er tre mulige indstillinger: PC1, PC2 og OFF (slukket). Denne indstilling er ikke nødvendig, når du vil overføre melodi- eller backupfiler mellem computer og instrument.

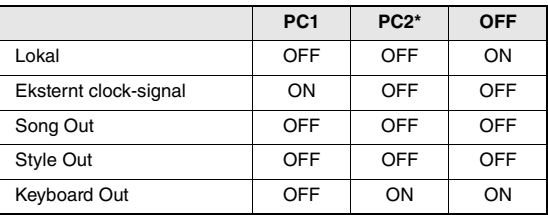

\* Indstil PC Mode til PC2, når du bruger Digital Music Notebook.

### 1 **Tryk på knappen [FUNCTION].**

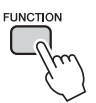

2 Tryk på knapperne CATEGORY [ $\triangle$ ]- og [**₮**] flere gange, indtil punktet "PC **Mode" for pc-tilstand er valgt.**

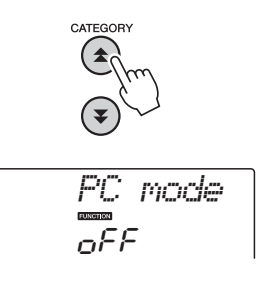

3 **Brug valgknappen til at vælge PC1, PC2 eller OFF.**

### *BEMÆRK*

• Selvom der kan overføres brugermelodier fra instrumentet ved hjælp af funktionen Song Out, kan forprogrammerede melodier ikke overføres på den måde.

### <span id="page-85-2"></span>**Afsendelse af startindstillinger**

Med denne funktion kan du sende data om panelindstillingerne til en computer. Før du indspiller data for spil på et sequencerprogram på computeren, er det en god idé først at sende og indspille data for panelindstillingerne før de egentlige data for spil.

### 1 **Tryk på knappen [FUNCTION].**

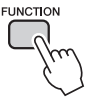

### 2 Brug knapperne CATEGORY [**<del>△</del>] og [**₹] **til at vælge menuen for Afsendelse af startindstillinger.**

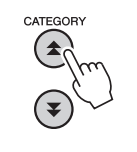

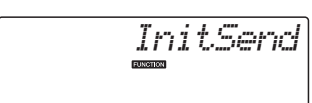

3 **Tryk på knappen [+/YES] for at sende eller på [-/NO] for at annullere.**

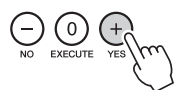

### <span id="page-85-1"></span>Overførsel af data mellem computer og instrument

Du kan overføre melodi- og stilartfiler fra en computer eller den medfølgende cd-rom til instrumentet. Sikkerhedskopifiler kan også overføres fra instrument til computeren og tilbage igen. Når du skal overføre filer mellem computeren og instrumentet skal du installere Musicsoft Downloader og USB-MIDI-driveren, der findes på cd-rom'en med tilbehør, på computeren. Se installationsvejledningen til cd-rom'en med tilbehør på [side 89](#page-88-0) for at få yderligere oplysninger om installationen.

### **Data, der kan overføres fra en computer til instrumentet.**

Datakapacitet: 1,5 MB 512 filer i alt med melodier og stilarter Dataformat Melodi: (.mid) SMF-format 0/1 Stilart: (.sty) Sikkerhedskopifil:10PK6.BUP(NP-V80) 10PK5.BUP(NP-V60)

### <span id="page-85-3"></span><span id="page-85-0"></span>**Hvad er en SMF (Standard MIDI-fil)?**

SMF-formatet (Standard MIDI File) er et af de mest almindelige og kompatible sequencer-formater og bruges til lagring af sequencer-data. Der findes to varianter: Format 0 og Format 1. Et stort antal MIDIenheder er kompatible med SMF Format 0, og de fleste MIDI-sequencer-data foreligger i SMF Format 0.

### **Med Musicsoft Downloader kan du**

- Overfør filer fra computeren til instrumentets Flash-hukommelse.
	- **se fremgangsmåden, der er beskrevet på [side 87](#page-86-0).**

Fremgangsmåden til overførsel af melodier, der er inkluderet på cd-rom'en med tilbehør, fra computeren til instrumentet vises som eksempel.

- Sikkerhedskopifiler kan overføres fra instrument til computeren og tilbage igen.
	- **se fremgangsmåden, der er beskrevet på [side 88](#page-87-0).**
- \* Brug programmet Musicsoft Downloader sammen med Internet Explorer 5.5 eller nyere.

### <span id="page-86-1"></span><span id="page-86-0"></span>**Brug af Musicsoft Downloader til at overføre melodier fra cd-rom til instrumentets Flash-hukommelse**

*BEMÆRK*

• Hvis en melodi eller stilart afspilles, skal du standse afspilningen, inden du fortsætter.

- 1 **Installér Musicsoft Downloader og USB-MIDI-driveren på computeren, og slut herefter computeren til instrumentet ([side 84\)](#page-83-0).**
- Sæt den medfølgende cd-rom i cd-rom**drevet.**
- 3 **Dobbeltklik på genvejsikonet til Musicsoft Downloader, der oprettes på skrivebordet.**

Programmet Music Downloader vil starte, og hovedmenuen vil blive vist.

• Instrumentet kan ikke bruges, når Musicsoft Downloader er i gang. *BEMÆRK*

- 4 **Klik på knappen "Add File" (Tilføj fil). Vinduet Add File vises.**
- 5 **Klik på knappen til højre for "Look in", og vælg cd-rom-drevet på den viste rulleliste. Dobbeltklik på mappen "SampleData" i vinduet. Vælg filen i den "SongData"-mappe, du vil overføre til instrumentet, og klik på "Open".**

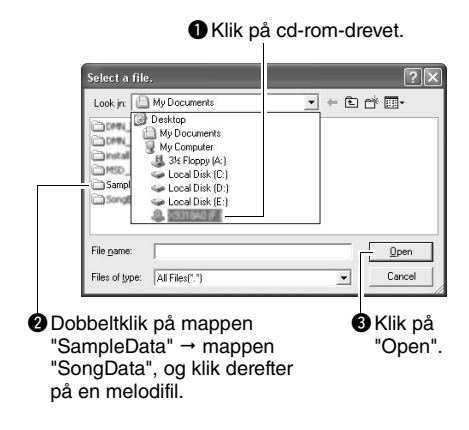

Du kan derefter vælge en stilartfil på computeren eller cd-rom'en og overføre den til instrumentet på samme måde som en melodifil.

6 **En kopi af valgte MIDI-melodifil vil blive vist under "List of files stored temporarily" øverst i vinduet.**

Valgte lagringshukommelse vil også blive vist nederst i vinduet for at angive destinationen for overførslen. Klik på "Electronic Musical Instruments" og derefter " Flash memory".

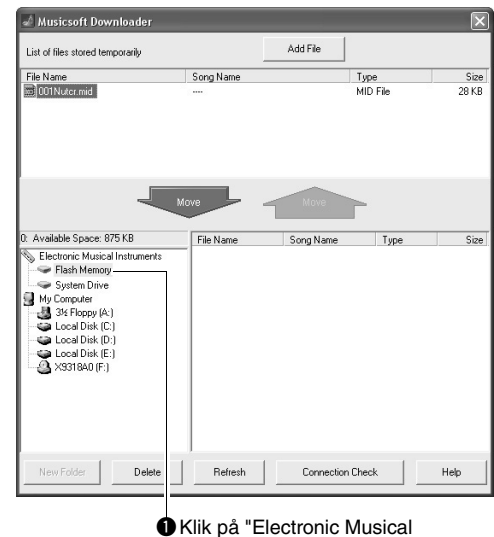

qKlik på "Electronic Musical Instruments" og derefter "Flash memory".

- 7 **Når du har valgt en fil fra listen "List of files stored temporarily", skal du klikke på den nedadvendte knap [Move], så vil en bekræftelsesmeddelelse blive vist. Klik på [OK], så vil melodien blive overført fra "List of files stored temporarily" til instrumentets hukommelse.**
- 8 **Luk vinduet for at afslutte Musicsoft Downloader.**

### *BEMÆRK*

• Luk Musicsoft Downloader for at afspille den fil, der er overført fra computeren.

### 9 **Tryk på knappen [SONG] for at afspille melodien gemt i Flash-hukommelsen. Brug valgknappen til at vælge den melodi, du vil afspille, og tryk herefter på [START/STOP]-knappen for at starte afspilningen.**

En stilartfil gemt i Flash-hukommelsen skal indlæses i stilartnummer 166 på NP-V80 eller stilartnummer 161 på NP-V60 via funktionen Load Style File, inden den kan afspilles. Der er oplysninger på [side 81](#page-80-1) om NP-V80 eller på [side 65](#page-64-0) om NP-V60.

### **BEMÆRK**

*• Tag ikke USB-kablet ud under en dataoverførsel. Hvis strømmen tændes eller slukkes, bliver dataene ikke overført og gemt. Hukommelsesmediet kan desuden blive ustabilt, og dets indhold kan forsvinde helt, når der tændes eller slukkes for strømmen.*

### **BEMÆRK**

- *Gemte data kan gå tabt på grund af defekt udstyr eller forkert betjening. Vi anbefaler, at man for en sikkerheds skyld beholder en kopi af alle vigtige data på en computer.*
- *Vi anbefaler, at der bruges strømadapter frem for batterier, når der overføres data. Dataene kan blive beskadiget, hvis batterierne svigter under overførslen.*

### **Sådan bruger du overførte melodier til lektioner ...**

<span id="page-87-2"></span>Hvis du bruger melodier (kun i SMF-format 0), der er overført fra en computer, til lektioner, kan du angive, hvilke kanaler der skal afspilles som højreog venstrehåndsstemmer.

- 1 Tryk på [SONG]-knappen, og vælg den melodi (036–) i Flash-hukommelsen, du vil indstille eksempelsporet for.
- 2 Tryk på knappen [FUNCTION].
- 3 Brug knapperne CATEGORY  $[$  **A**  $]$  og  $[$  **V** $]$ til at vælge menupunktet R-Part eller L-Part.
- 4 Brug valgknappen til at vælge den kanal, du vil afspille som den angivne højre- eller venstrehåndsstemme.

Standardindstillingerne er kanal 1 til højrehåndsstemmen og kanal 2 til venstrehåndsstemmen.

### <span id="page-87-3"></span><span id="page-87-0"></span>**Overførsel af en sikkerhedskopifil fra instrumentet til computeren**

<span id="page-87-4"></span><span id="page-87-1"></span>Du kan bruge Musicsoft Downloader til at overføre "sikkerhedskopifiler", der indeholder sikkerhedskopidata [\(side 50\)](#page-49-3), herunder de fem brugermelodier, der er gemt på instrumentet, til en computer. Hvis du klikker på "Electronic Musical Instruments" i vinduet Musicsoft Downloader og derefter på "System Drive", vises der en fil med navnet "10PK6.BUP(NP-V80), 10PK5.BUP(NP-V60)" nederst i højre hjørne i vinduet Musicsoft Downloader. Det er sikkerhedskopifilen. Yderligere oplysninger om overførsel af sikkerhedskopifiler ved hjælp af Musicsoft Downloader finder du under emnet "Transferring Data Between the Computer and Instrument (for unprotected data)" i onlinehjælpen til programmet.

### **BEMÆRK**

*• Sikkerhedskopidataene, herunder de fem brugermelodier, overføres/modtages som én fil. Alle sikkerhedskopidata overskrives derfor, hver gang du sender eller modtager. Tænk på dette, når du overfører data.*

### **BEMÆRK**

*• Omdøb ikke sikkerhedskopifilen på computeren. Hvis du gør det, bliver filen ikke genkendt, når du overfører den til instrumentet.*

### <span id="page-88-0"></span>Cd-rom med installationsvejledning til ekstra materiale

### **SÆRLIGE MEDDELELSER**

- Ophavsretten til softwaren og brugervejledningen til denne tilhører udelukkende Yamaha Corporation.
- Brug af softwaren og brugervejledningen til denne er omfattet af den licensaftale, som køberen til fulde accepterer, i det øjeblik forseglingen til softwarepakken brydes. (Læs omhyggeligt softwarelicensaftalen på [side 95](#page-94-0), før programmet installeres.)
- Enhver kopiering af softwaren eller reproduktion af denne vejledning i sin helhed eller i uddrag er strengt forbudt uden forudgående skriftlig tilladelse fra producenten.
- Yamaha fremsætter ingen erklæringer eller garantier med hensyn til brugen af softwaren og dokumentationen og kan ikke drages til ansvar for resultatet af brugen af denne manual og softwaren.
- Disken med softwaren må ikke benyttes på et system til afspilning af lyd eller billeder/film (cd-afspiller, dvdafspiller osv.). Forsøg ikke at afspille disken på andet udstyr end en computer.
- De skærmbilleder, der er vist i denne brugervejledning, er beregnet til instruktion og kan være lidt forskellige fra de skærmbilleder, der vises på din computer.
- Software som f.eks. USB-MIDI-driveren revideres og opdateres muligvis uden varsel. Du kan hente den seneste version af softwaren på følgende websted. <http://music.yamaha.com/download/>
- Fremtidige opgraderinger af program- og systemsoftware samt eventuelle ændringer i specifikationer og funktioner vil blive meddelt separat.

### Vigtige meddelelser om cd-rom'en

### **Datatyper**

Denne cd-rom indeholder programsoftware. Se [side 91,](#page-90-1) hvis du ønsker instruktioner til softwareinstallation.

### **FORSIGTIG**

*• Forsøg ikke at afspille denne cd-rom på andet udstyr end en computer. Det kan give støj af meget høj volumen, som kan skade hørelse eller beskadige dit lydudstyr.*

### **Operativsystem**

Programmerne på denne cd-rom leveres i versioner, der passer til Windows-operativsystemer.

### Cd-rom'ens indhold

Når den medfølgende cd-rom sættes i cd-rom-drevet, vises følgende startvindue automatisk. (Hvis startvinduet ikke vises automatisk, skal du åbne mappen "Denne computer" og dobbeltklikke på "Start.exe" på cd-rom-drevet.)

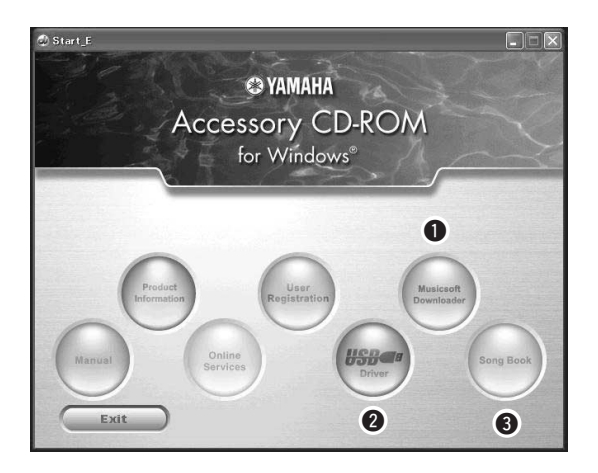

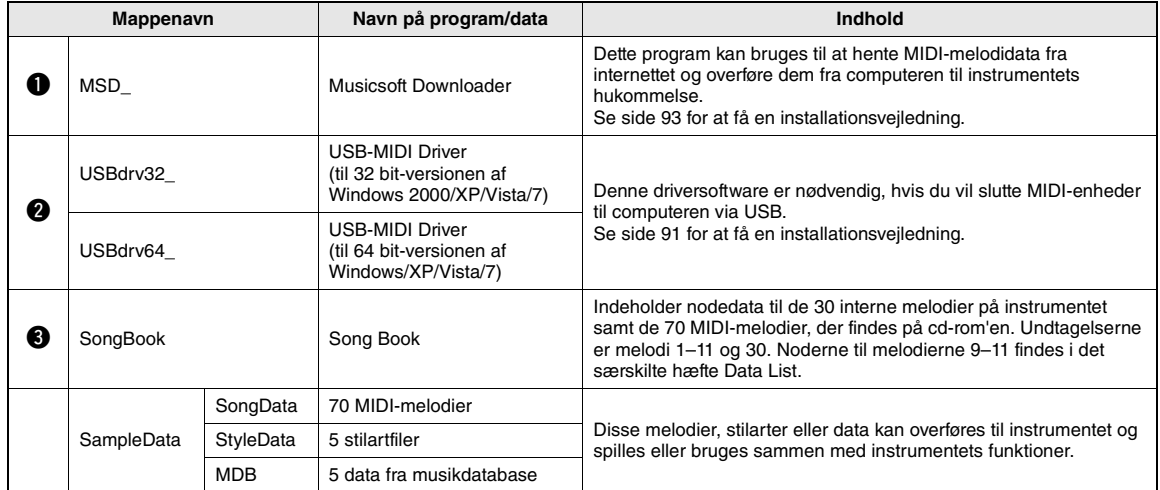

For at kunne se noderne, der er i PDF-format, skal du have installeret Adobe Reader på computeren. Du kan hente Adobe Reader gratis på Adobes websted.

<span id="page-90-0"></span>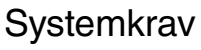

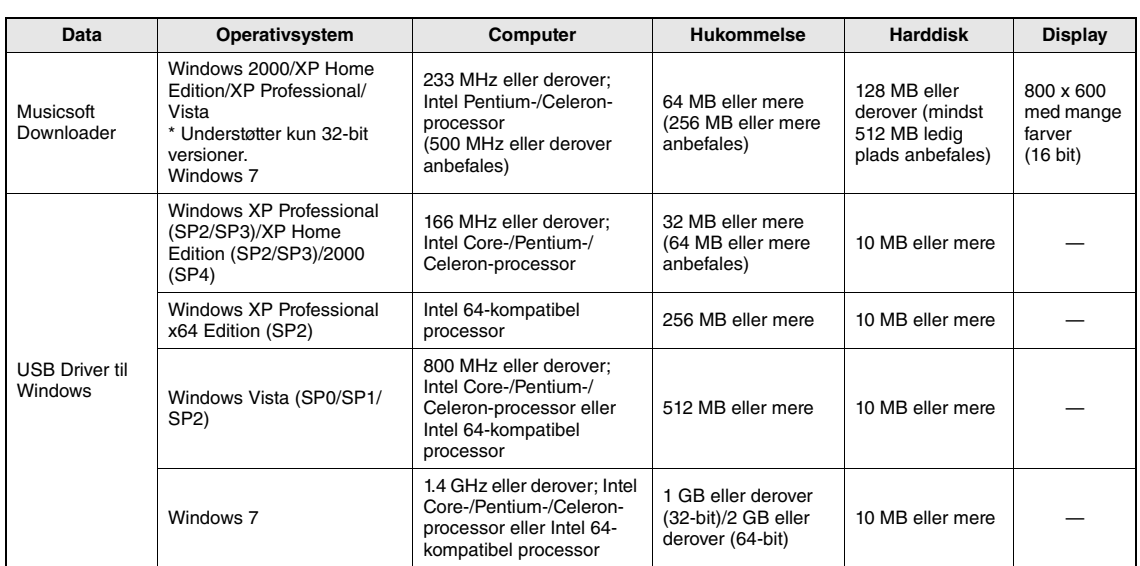

### <span id="page-90-1"></span>**Softwareinstallation**

Se fejlfindingsafsnittet på [side 93](#page-92-0), hvis du har problemer med installationen.

*BEMÆRK*

• Eksemplerne i denne vejledning er vist på engelsk.

### <span id="page-90-2"></span>**Installation/opdatering af USB-MIDIdriveren**

Hvis du skal kunne kommunikere med og bruge MIDI-instrumenter, der er tilsluttet computeren, skal den korrekte driversoftware være installeret korrekt på computeren.

USB-MIDI-driveren gør det muligt for sequencerprogrammer og lignende programmer på computeren at afsende og modtage MIDI-data til og fra MIDIinstrumenter via et USB-kabel.

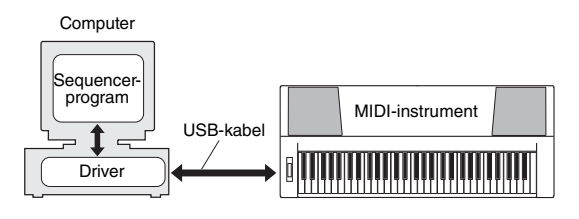

Følg fremgangsmåden nedenfor for at installere (eller opdatere) USB-MIDI-driveren.

### 1 **Kobl alle USB-enheder fra computeren, bortset fra musen og tastaturet.**

### 2 **Start computeren, og brug kontoen "Administrator" til at logge på Windows.**

Luk alle åbne programmer og vinduer.

- 3 **Sæt cd-rom'en med tilbehør i cd-romdrevet på computeren.**
- 4 **Sluk for strømmen til instrumentet.**
- 5 **Forbind computerens USB-stik med i MIDI-instrumentets USB-stik ved hjælp af et almindeligt USB-kabel.**

### *BEMÆRK*

• Brug ikke en USB-hub til tilslutning af flere USBenheden.

### *BEMÆRK*

- Hvis der anvendes flere MIDI-instrumenter med USBforbindelse samtidigt, skal alle instrumenter være sluttet til computeren og tændt, når følgende installationsprocedure gennemføres.
- 6 **Tænd for strømmen til instrumentet/ instrumenterne.**

### 7 **Klik på [Annuller], når vinduet "Guiden Ny hardware fundet" vises.**

*BEMÆRK*

<sup>•</sup> På nogle computere kan det tage nogle få minutter, før dette skærmbillede vises.

### <span id="page-91-0"></span>*BEMÆRK*

• Dette skærmbillede vises ikke i Windows 7. Fortsæt installationsproceduren, når meddelelsen "Enhedsdriverprogrammet blev ikke installeret" vises.

### *BEMÆRK*

• Dette skærmbilledet vises ikke, hvis du opdaterer USB-MIDI-driveren fra den tidligere version. Fortsæt installationsproceduren.

### 8 **Åbn følgende mappe fra cd-rom-drevet i mappen "Denne computer", og dobbeltklik på "setup.exe".**

- Til brugere af 32 bit-versionen af Windows 2000/XP/Vista/7: "USBdrv32\_"
- Til brugere af 64 bit-versionen af Windows XP/ Vista/7: "USBdrv64\_"
	- \* Vælg menuen [Start] menu  $\rightarrow$  [Kontrolpanel]  $\rightarrow$ [System] for at kontrollere systemet. (Windows XP: "x64 Edition" vises i 64 bit-versionen, men ikke i 32 bit-versionen.)

### 9 **Klik på [Kør] eller [Åbn], når vinduet "Filoverførsel" vises.**

Vinduet "Forbereder installation" vises. Det næste vindue vises, når forberedelserne er afsluttet.

### *BEMÆRK*

• Meddelelsen, der vises i dette vindue, kan være en anden afhængigt af browseren.

### *BEMÆRK*

• Klik på [Kør] (Windows XP), hvis vinduet "Advarsel" vises.

### *BEMÆRK*

• (Windows Vista/7) Hvis vinduet "Brugerkontostyring" vises, skal du klikke på [Fortsæt] eller [Ja].

### 10 **Klik på [Next] (Næste), når vinduet "Welcome to the InstallShield Wizard for Yamaha USB-MIDI Driver" (Velkommen til guiden InstallShield Wizard til Yamaha USB-MIDI Driver) vises.**

Klik på [Yes] (Ja), [Continue Anyway] (Fortsæt alligevel) eller [Install] (Installer), hvis advarselsmeddelelsen nedenfor vises under installationen.

### Windows 2000

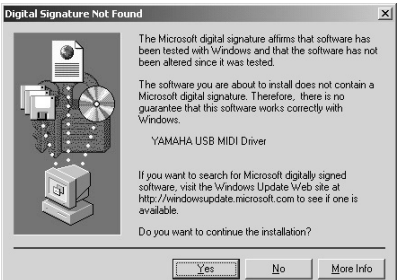

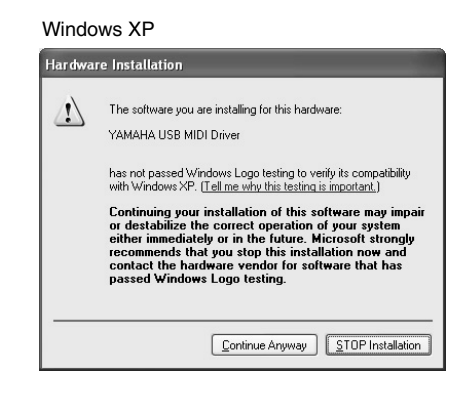

### Windows Vista/7

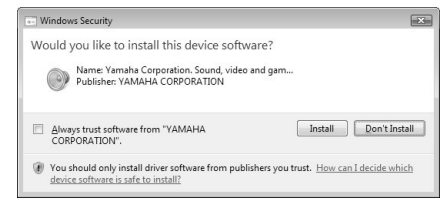

### 11 **Klik på [Udfør], når der vises en meddelelse om, at driveren er installeret.**

*BEMÆRK*

• På nogle computere kan det tage nogle få minutter, før dette skærmbillede vises.

### 12 **Genstart computeren, når der vises et vindue, hvor du bliver bedt om det.**

Genstart computeren ved at følge instruktionerne på skærmen.

### *BEMÆRK*

• Dette skærmbillede vises ikke i Windows XP x64/Vista/7. Det er ikke nødvendigt at genstarte computeren.

### **Kontrol af driverens version**

Åbn "Kontrolpanel", og dobbeltklik på ikonet "Yamaha USB-MIDI Driver".

Der vises et vindue, hvor driverens version vises nederst til venstre.

### *BEMÆRK*

• Dobbeltklik på ikonet "Yamaha USB-MIDI Driver (WDM)", hvis du bruger Windows XP x64/Vista/7.

### <span id="page-92-0"></span>**Installation af Musicsoft Downloader**

### *VIGTIGT*

*• Med Windows 2000, XP, Vista eller 7 er du nødt til at logge på som administrator for at kunne installere Musicsoft Downloader.*

### 1 **Sæt cd-rom'en med tilbehør i cd-romdrevet på computeren.**

Startvinduet med softwareprogrammerne vises automatisk.

### *BEMÆRK*

• (Hvis startvinduet ikke vises automatisk, skal du åbne mappen "Denne computer" og dobbeltklikke på "Start.exe" på cd-rom-drevet. Fortsæt derefter til trin 2 nedenfor.

### 2 **Klik på [Musicsoft Downloader].**

3 **Klik på knappen [Install], og følg instruktionerne på skærmen for at installere softwaren.**

Brugervejledningen til Musicsoft Downloader findes i menuen Help. Start programmet Musicsoft Downloader, og klik på "Help".

\* Du kan hente den seneste version af Musicsoft Downloader på følgende internet-URL. <http://music.yamaha.com/download/>

### *VIGTIGT*

*• Filer kan kun overføres mellem instrumentet og en computer ved hjælp af Musicsoft Downloader. Der kan ikke bruges andre filoverførselsprogrammer.*

### <span id="page-92-1"></span>**Fejlfinding**

### **Driveren kan ikke installeres.**

**• Er USB-kablet forbundet korrekt?**

Kontroller USB-kabelforbindelsen. Tag USB-kablet ud af stikket, og sæt det i igen.

**• Er USB-funktionen aktiveret på computeren?**

Hvis "Guiden Tilføj ny hardware" eller vinduet "Ny hardware fundet" ikke vises, når du slutter instrumentet til computeren første gang, er USBfunktionen på computeren muligvis deaktiveret. Gør følgende.

- **1 Vælg [Kontrolpanel]\* [System] [Hardware] [Enhedshåndtering] (Windows 2000/XP), eller vælg [Kontrolpanel] [Enhedshåndtering] (Windows Vista/7).** \* Klassisk visning findes kun i Windows XP.
- **2 Kontrollér, at der ikke er "!" eller "x" ved "Universel seriel bus-controller" eller "USBrodhub". Hvis du kan se "!" eller "x", er USB-controlleren deaktiveret.**

### **• Er der registreret en ukendt enhed?**

Hvis installationen af driveren mislykkes, markeres instrumentet som "Ukendt enhed", og du kan ikke installere driveren. Slet den ukendte enhed ved at følge trinene nedenfor.

**1 Vælg [Kontrolpanel]\* [System] [Hardware] [Enhedshåndtering] (Windows 2000/XP), eller vælg [Kontrolpanel] [Enhedshåndtering] (Windows Vista/7).**

\* Klassisk visning findes kun i Windows XP.

- **2 Se efter "Andre enheder" i menuen "Vis enheder efter type".**
- **3 Hvis du finder "Andre enheder", skal du dobbeltklikke på enheden for at udvide træet og se efter "Ukendt enhed". Hvis en sådan vises, skal du markere den og klikke på knappen [Fjern].**
- **4 Fjern USB-kablet fra instrumentet, og opret forbindelsen igen.**
- **5 Installer driveren igen. (side [91–](#page-90-0) [92](#page-91-0))**

**Når du kontrollerer instrumentet fra computeren via USB, fungerer det ikke korrekt, eller der er ingen lyd.**

- **Har du installeret driveren? [\(side 91\)](#page-90-0)**
- **Er USB-kablet tilsluttet korrekt?**
- **Er lydstyrkeindstillingerne for instrumentet, afspilningsenheden og programmet angivet til passende niveauer?**
- **Har du valgt en passende port i sequencerprogrammet?**
- **Bruger du den nyeste USB-MIDI-driver? Du kan hente den nyeste driver på følgende websted.**

<http://music.yamaha.com/download/>

### **Afspilningssvaret er forsinket.**

- **Opfylder computeren systemkravene?**
- **Er andre programmer eller enhedsdrivere i gang?**

### **Computeren kan ikke afbrydes eller genoptages korrekt.**

**• Afbryd ikke computeren, mens MIDIprogrammet kører.**

Hvis du bruger Windows 2000, kan du måske ikke afbryde/genoptage normalt afhængigt af det pågældende miljø (USB-værtscontroller osv.). Hvis du tager USB-stikket ud og sætter det i igen, vil du dog kunne bruge instrumentets funktioner igen.

### **Hvordan kan jeg fjerne softwaren?**

[Windows 2000/XP]

- **1 Kobl alle USB-enheder fra computeren, bortset fra musen og tastaturet.**
- **2 Start computeren, og log på kontoen Administrator.**

Afslut alle åbne programmer, og luk alle åbne vinduer.

- **3 Vælg ([Indstillinger] ) [Kontrolpanel] [Tilføj eller fjern programmer] i menuen [Start] for at få panelet Tilføj eller fjern programmer vist.**
- **4 Klik på "Rediger eller fjern programmer" øverst til venstre, og vælg derefter "Yamaha USB-MIDI Driver" eller "Yamaha Musicsoft Downloader" på listen i højre panel.**
- **5 Klik på [Fjern].**

Der åbnes en dialogboks. Følg anvisningerne for at fjerne softwaren.

### [Windows Vista/7]

- **1 Kobl alle USB-enheder fra computeren, bortset fra musen og tastaturet.**
- **2 Start computeren, og log på kontoen Administrator.** Afslut alle åbne programmer, og luk alle åbne

vinduer.

- **3 Vælg [Kontrolpanel] [Programmer og funktioner] eller [Fjern et program] i menuen [Start] for at få vinduet "Fjern eller rediger et program" vist.**
- **4 Vælg "Yamaha USB-MIDI Driver" eller "Yamaha Musicsoft Downloader" på listen.**

### **5 Klik på [Fjern].**

Hvis vinduet "Brugerkontostyring" vises, skal du klikke på [Tillad] eller [Fortsæt]. Der åbnes en dialogboks. Følg anvisningerne for at fjerne softwaren.

### <span id="page-94-0"></span>**OBS! SOFTWARELICENSAFTALE**

LÆS DENNE SOFTWARELICENSAFTALE ("AFTALE") OMHYGGELIGT, INDEN SOFTWAREN TAGES I BRUG. DE HAR KUN TILLADELSE TIL AT BRUGE DENNE SOFTWARE I HENHOLD TIL DE VILKÅR OG BET-INGELSER, DER FREMGÅR AF NÆRVÆRENDE AFTALE. DETTE ER EN AFTALE MELLEM DEM (ENTEN SOM FYSISK ELLER JURIDISK PERSON) OG YAMAHA CORPORATION ("YAMAHA"). VED AT BRYDE FORSEGLINGEN PÅ EMBALLAGEN ACCEPTERER DE

VILKÅRENE I DENNE LICENSAFTALE. HVIS DE IKKE KAN ACCEPT-ERE VILKÅRENE, SKAL DE UNDLADE AT INSTALLERE, KOPIERE ELLER PÅ ANDEN MÅDE BRUGE SOFTWAREN.

### **1. LICENSTILDELING OG COPYRIGHT**

Yamaha tildeler Dem hermed retten til at anvende én kopi af det eller de softwareprogrammer og de data, der følger med denne Aftale. Termen SOFT-WARE omfatter alle eventuelle opdateringer til den medfølgende software og de medfølgende data. SOFTWAREN ejes af Yamaha og/eller Yamahas licensgiver(e) og er beskyttet af de relevante ophavsretlige love og alle relevante internationale traktater om ophavsret. Selvom De kan gøre krav på ejendomsret til de data, der oprettes ved hjælp af denne SOFTWARE, er SOFTWAREN fortsat beskyttet i henhold til de relevante ophavsrettigheder.

• **De må** bruge SOFTWAREN på en **enkelt computer**.

- **De må** oprette én sikkerhedskopi af SOFTWAREN i maskinlæsbar form, hvis SOFTWAREN leveres på et medie, der tillader sikkerhedskopiering. På sikkerhedskopien skal De medtage Yamahas oplysninger om ophavsret og andre erklæringer vedrørende ophavsrettigheder, der findes på den originale kopi af SOFTWAREN.
- **De må** permanent overdrage alle rettigheder, der er indeholdt i SOFT-WAREN, til tredjepart under betingelse af, at De ikke beholder nogen kopier af SOFTWAREN, og at modtageren læser og accepterer vilkårene i nærværende Aftale.

### **2. BEGRÆNSNINGER**

- **De må ikke** på nogen som helst måde foretage reverse engineering, disassemblering, dekompilering eller på anden vis forsøge at udlede kildekode fra **SOFTWAREN**
- **De må ikke** reproducere, modificere, ændre, udleje, lease eller distribuere SOFTWAREN eller dele heraf eller fremstille afledte værker af SOFT-**WAREN**
- **De må ikke** elektronisk overføre SOFTWAREN fra en computer til en anden eller gøre SOFTWAREN tilgængelig i et netværk med andre computere.
- **De må ikke** bruge SOFTWAREN til at distribuere ulovlige data eller data, der krænker den almindelige retsopfattelse.
- **De må ikke** starte tjenester, der er baseret på brug af denne SOFTWARE, uden tilladelse fra Yamaha Corporation.

De ophavsretligt beskyttede data, herunder, men ikke begrænset til, MIDI-data i musikfiler, der opnås adgang til ved hjælp af denne SOFTWARE, er underlagt følgende begrænsninger, som De skal overholde.

- Data, der modtages ved hjælp af SOFTWAREN, må ikke anvendes til kommercielle formål uden tilladelse fra copyrightindehaveren.
- Data, der modtages ved hjælp af denne SOFTWARE, må hverken kopieres, overføres eller distribueres eller afspilles eller fremvises offentligt uden tilladelse fra copyrightindehaveren.
- De krypterede data, der modtages ved hjælp af denne SOFTWARE, må ikke dekrypteres, og det elektroniske vandmærke må ikke ændres uden tilladelse fra copyrightindehaveren.

### **3. OPHØR**

Denne Aftale træder i kraft den dag, De modtager SOFTWAREN, og den er gyldig, indtil den ophæves. Hvis nogen af de ophavsretlige love eller bestemmelser i Aftalen overtrædes, bliver Aftalen automatisk og øjeblikkeligt ophævet af Yamaha uden forudgående varsel. Hvis dette er tilfældet, skal De omgående destruere den licenserede SOFTWARE og den medfølgende skriftlige dokumentation samt alle kopier heraf.

### **4. BEGRÆNSET GARANTI FOR DATA PÅ FYSISK MEDIE**

I forbindelse med SOFTWARE, der sælges på et fysisk lagermedie, garanterer Yamaha, at det fysiske medie, som SOFTWAREN er lagret på, er fri for materiale- og fabrikationsfejl ved normal brug i en periode på fjorten (14) dage fra den dato, der fremgår af købskvitteringen. Yamaha er kun forpligtet til at erstatte det fejlbehæftede medie, hvis det returneres til Yamaha eller en autoriseret forhandler inden for fjorten dage sammen med en kopi af købskvitteringen. Dette er den eneste afhjælpning, De er berettiget til. Yamaha er ikke ansvarlig for at erstatte mediet, hvis det bliver beskadiget som følge af uheld, misbrug eller forkert brug. I DET OMFANG GÆLDENDE LOVGIVNING GØR DET MULIGT, FRASIGER YAMAHA SIG UDTRYKKELIGT ALLE STILTIENDE GARANTIER VEDRØRENDE DET FYSISKE MEDIE, HERUNDER, MEN IKKE BEGRÆNSET TIL, GARANTIER FOR SALG-BARHED OG EGNETHED TIL ET BESTEMT FORMÅL.

### **5. BEGRÆNSNING AF GARANTI**

De anerkender udtrykkeligt og accepterer, at brugen af SOFTWAREN sker helt for egen risiko. SOFTWAREN og den tilknyttede dokumentation lever "som den er og forefindes" uden nogen form for garanti. UANSET ANDRE BESTEMMELSER I DENNE AFTALE FRASIGER YAMAHA SIG UDTRYKKELIGT ALLE GARANTIER VEDRØRENDE SOFTWAREN, DET VÆRE SIG UDTRYKKELIGE ELLER STILTIENDE GARANTIER. HERUNDER, MEN IKKE BEGRÆNSET TIL, STILTIENDE GARANTIER VEDRØRENDE SALGBARHED OG EGNETHED TIL ET BESTEMT FOR-MÅL SAMT ANSVAR FOR, AT TREDJEPARTS OPHAVSRET IKKE KRÆNKES. SPECIFIKT, MEN UDEN AT DET FOREGÅENDE DERMED BEGRÆNSES, KAN YAMAHA IKKE GARANTERE, AT SOFTWAREN LEVER OP TIL DERES KRAV, AT SOFTWAREN KAN KØRES UDEN AFBRYDELSER ELLER FEJL, ELLER AT FEJL I SOFTWAREN VIL BLIVE RETTET.

### **6. BEGRÆNSNING AF ANSVAR**

I HENHOLD TIL VILKÅRENE I DENNE AFTALE ER YAMAHA UDE-LUKKENDE FORPLIGTET TIL AT TILLADE BRUGEN AF SOFTWAREN. YAMAHA KAN I INTET TILFÆLDE HOLDES ERSTATNINGSPLIGTIG OVER FOR DEM ELLER NOGEN ANDEN PERSON FOR EVENTUELLE SKADER, HERUNDER, MEN IKKE BEGRÆNSET TIL, DIREKTE SKADER, INDIREKTE SKADER, HÆNDELIGE SKADER OG FØLGES-KADER, UDGIFTER, TAB AF FORTJENESTE, TAB AF DATA ELLER ANDEN BESKADIGELSE, DER MÅTTE OPSTÅ SOM FØLGE AF BRUG, MISBRUG ELLER MANGLENDE MULIGHED FOR AT BRUGE SOFT-WAREN, SELVOM YAMAHA ELLER EN AUTORISERET FORHANDLER ER BLEVET UNDERRETTET OM MULIGHEDEN FOR SÅDANNE SKADER. Yamahas samlede erstatningsansvar over for Dem for alle skader, tab og krav (som følge af aftalebrud, tort eller andet) kan under ingen omstændigheder overstige det beløb, De har betalt for SOFTWAREN.

### **7. TREDJEPARTSOFTWARE**

Software og data fra tredjepart ("TREDJEPARTSOFTWARE") kan knyttes til og anvendes sammen med SOFTWAREN. Hvis Yamaha i det medfølgende skriftlige materiale eller elektroniske materiale angiver, at bestemte softwareprogrammer eller data er TREDJEPARTSOFTWARE, anerkender og accepterer De hermed, at De er underlagt vilkårene i en hvilken som helst Aftale, der følger med denne TREDJEPARTSOFTWARE, og at den part, der stiller TREDJEPARTSOFTWAREN til rådighed, er ansvarlig for alle garantier og erstatningsforpligtelser, der er relateret til eller opstår som følge af brugen af TREDJEPARTSOFTWAREN. Yamaha er ikke på nogen måde ansvarlig for TREDJEPARTSOFTWAREN og Deres brug af den.

- Yamaha giver ingen udtrykkelige garantier i forbindelse med TREDJEPART-SOFTWAREN. DESUDEN FRASIGER YAMAHA SIG UDTRYKKELIGT ALLE STILTIENDE GARANTIER VEDRØRENDE TREDJEPARTSOFT-WAREN, HERUNDER, MEN IKKE BEGRÆNSET TIL, STILTIENDE GARANTIER FOR SALGBARHED OG EGNETHED TIL ET BESTEMT FORMÅL.
- Yamaha yder ingen service og har ingen vedligeholdelsesforpligtelser i forbindelse med TREDJEPARTSOFTWAREN.
- Yamaha kan ikke holdes erstatningspligtig over for Dem eller nogen anden person for nogen form for skader, herunder, men ikke begrænset til, direkte skader, indirekte skader, hændelige skader og følgeskader, udgifter, tab af fortjeneste, tab af data eller anden beskadigelse, der måtte opstå som følge af brug, misbrug eller manglende mulighed for at bruge TREDJEPARTSOFT-**WAREN**

### **8. GENERELLE VILKÅR**

Denne Aftale skal fortolkes i henhold til og er underlagt japansk lovgivning uden henvisning til regler om lovkonflikter. Enhver uenighed eller sag skal behandles af Tokyos distriktsdomstol i Japan. Hvis en kompetent domstol afgør, at enkeltelementer i denne Aftale ikke har retskraft, er den resterende del af denne Aftale fortsat fuldt gyldig.

### **9. FULDSTÆNDIG AFTALE**

Nærværende Aftale udgør hele aftalen mellem parterne vedrørende brugen af SOFTWAREN og alle medfølgende skriftlige materialer, og den erstatter alle tidligere eller samtidige overenskomster eller aftaler, det være sig skriftlige eller mundtlige, vedrørende emnet for denne Aftale. Tilføjelser til eller omarbejdede versioner af denne Aftale er ikke bindende, medmindre de er udfærdiget og undertegnet af fuldt autoriserede repræsentanter for Yamaha.

<span id="page-95-0"></span>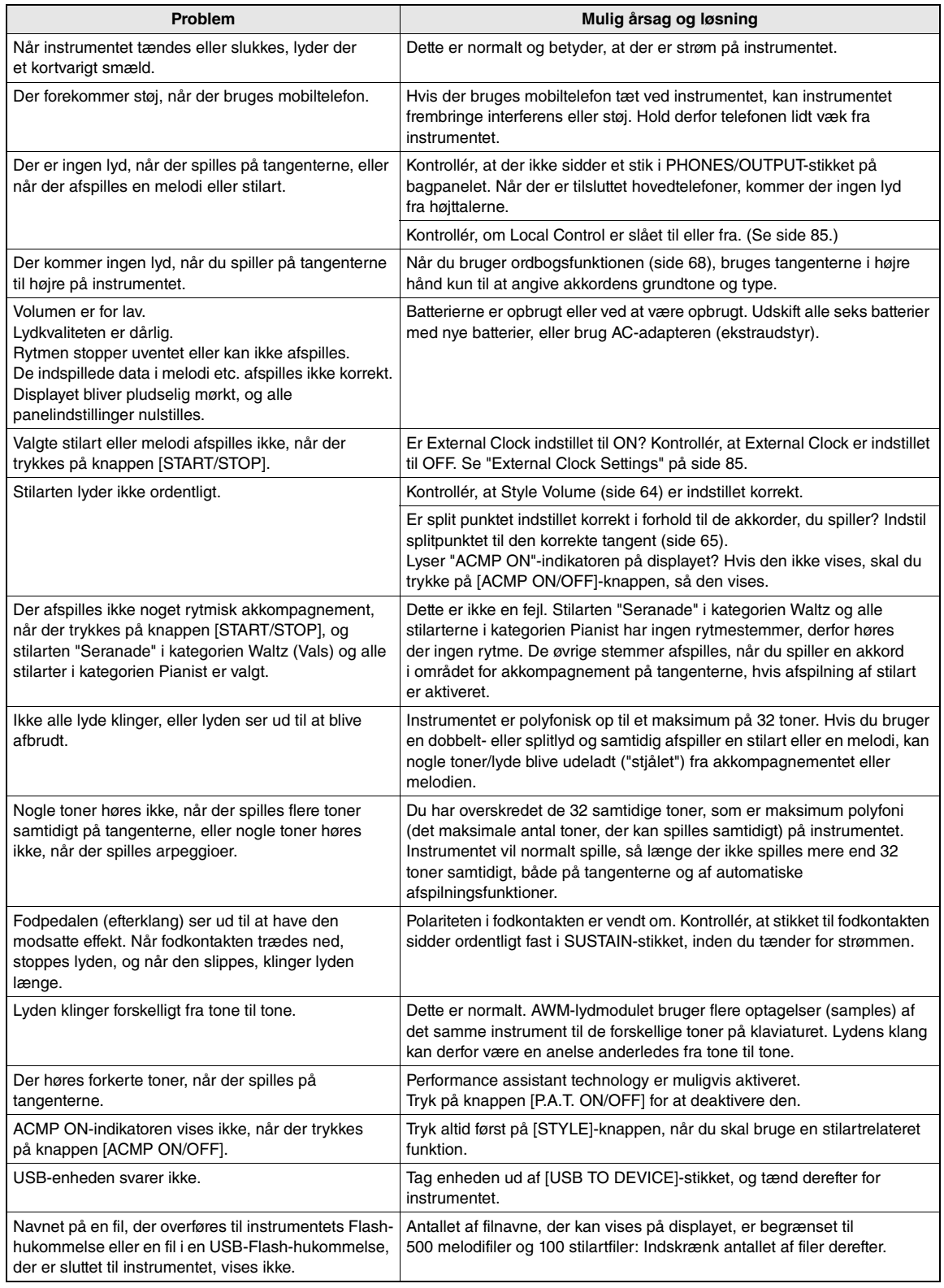

### Specifikationer

### **Klaviatur**

- 76 tangenter af bokstypen (E0-G6) med anslagsfølsomhed **Display**
- Baggrundsbelyst LCD-display
- **Betjening**
- STANDBY/ON
	- MASTER VOLUME: MIN-MAX
- **Realtidsstyring**
	- Pitch Bend-hjul

### **Voice**

- (NP-V80) 127 panellyde + 12 tromme/SFX-sæt + 361 XGlite-lyde
- (NP-V60) 116 panellyde + 12 tromme/SFX-sæt
- + 361 XGlite-lyde
- Polyfoni: 32
- DOBBELT
- SPLIT

### **Stilart**

- NP-V80: 165 forprogrammerede stilartfiler + eksterne filer
- NP-V60: 160 forprogrammerede stilartfiler + eksterne filer
- Stilartstyring: ACMP ON/OFF, SYNC STOP, SYNC START, START/STOP, INTRO/ ENDING/rit., MAIN/AUTO FILL
- Akkordspil: Multiakkordspil
- Style Volume

### **Musikdatabase**

• 305

### **Undervisningsfunktion**

- Ordbog
- Lektion 1–3, Gentag og lær

### **Registreringshukommelse**

### • 8 banker x 4 typer

### **Funktioner**<br>DIME

- VOLUME: Lydstyrke for stilart, lydstyrke for melodi<br>• OVERALL: Tuning. transponering. splitpunkt. Tuning, transponering, splitpunkt, anslagsfølsomhed, rækkevidde for pitch bend • MAIN VOICE: Lydstyrke, oktav, pan, rumklangniveau, chorus-niveau • DUAL VOICE: Lyd, lydstyrke oktav, pan, rumklangsniveau,
- chorus-niveau • SPLIT VOICE: Lyd, lydstyrke oktav, pan, rumklangsniveau,
- chorus-niveau • EFFECT: Rumklangstype, chorus-type, overordnet EQ-type
- HARMONY: Harmonitype, harmonilydstyrke
- ARPEGGIO (kun NP-V80):

### Arpeggio-type, arpeggio-velocity, arpeggiokvantisering, arpeggio-pedal • SFF Load (NP-V60):

- Indlæsning af stilartfil
- 
- 
- Performance assistant technology: Performance assistant technology-type PC: Pc-tilstand • MIDI: Lokal til/fra, eksternt clock-signal, afsendelse af startindstillinger, klaviatur udgangssignal, udgangssignal for stilart, udgangssignal for melodi • METRONOM: Taktart – nævner, taktart – tæller,
- metronomlydstyrke • LESSON: Lektionsspor (H), lektionsspor (V), karakter<br>• DEMO: Demogruppe demoafspilning annullering Demogruppe, demoafspilning, annullering
- af demo
- POWER SAVE • LANGUAGE

### **Effekter**

- Rumklang: 9 typer<br>• Chorus: 4 typer • Chorus:<br>• Harmoni:
- 26 typer<br>50 typer
- Arpeggio:
- **Melodi**
	- 30 forprogrammerede melodier + 5 brugermelodier + melodier på medfølgende cd-rom (70) • Slet melodi, slet spor
	-
	- Lydstyrke for melodi<br>• Melodistyring: RE REPEAT & LEARN, A-B REPEAT, PAUSE, REW, FF, START/STOP

### **Performance assistant technology**

• Chord, Chord/Free

### **Indspilning** • Melodi

- 
- Brugermelodi: 5 melodier<br>Spor til indspilning: 1, 2, 3, 4, 5
- **MIDI**<br>• Lokal til/fra
- 
- Afsendelse af startindstillinger<br>• Klaviaturudgang
- Eksternt clock-signal Klaviaturudgang

1, 2, 3, 4, 5, STYLE

### • Stilartudgang **Stik til ekstraudstyr**

• PHONES/OUTPUT, DC IN, USB, SUSTAIN, USB TO **DEVICE** 

### **Forstærker**

• 6 W + 6 W

- 
- **Højttalere** • NP-V80: (12 x 6 cm) x 2 + 5 cm x 2
- NP-V60: (12 x 6 cm) x 2

### **Strømforsyning**<br>• Adapter:

- Adapter: Brugere i USA: PA-150 eller tilsvarende Andre: PA-5D, PA-150 eller tilsvarende Batterier: 6 stk. "AA"-batterier, LR6 eller tilsvarende
- 
- **Dimensioner (B x D x H)**
	-
	- NP-V80: 1264 x 312 x 111mm (49-3/4" x 12-5/16" x 4-3/8") NP-V60: 1228 x 312 x 111mm (48-3/8" x 12-5/16" x 4-3/8")

### **Vægt**

- NP-V80: 7,1kg (15 lbs. 10 oz.)
- 
- 

- - AC-adapter PA-150 \* Medfølger muligvis ikke, alt efter hvor instrumentet købes. Kontakt din Yamaha-forhandler.
	- Fodkontakt (kun NP-V80)
	- Nodestativ
	- Cd-rom med tilbehør
	- Brugervejledning
	- Hæftet Data List
	- My Yamaha Product User Registration \* Du skal bruge det PRODUCT ID, som findes på arket, når du udfylder registreringsformularen (User Registration form).

### **Ekstraudstyr**

- AC-adapter:
	- Brugere i USA: PA-150 eller tilsvarende Andre: PA-5D, PA-150 eller tilsvarende<br>takt: FC4/FC5
	-
	- Fodkontakt: FC4/FC5
	- Keyboardstativ: L-2C/L-2L<br>• Hovedtelefoner: HPE-150/30
	- Hovedtelefoner: HPE-150/30 Fodpedal:
- Specifikationerne og beskrivelserne i denne brugervejledning er udelukkende beregnet til oplysning. Yamaha Corp. forbeholder sig retten til at modificere eller ændre produkter eller specifikationer på et hvilket som helst tidspunkt uden forudgående varsel. Da specifikationer, udstyr og indstillinger ikke nødvendigvis er ens i alle lande, bør du forhøre dig hos din Yamaha-forhandler.
- NP-V60: 6,3kg (13 lbs. 14 oz.) \* Batterier er ikke inkluderet
- **Medfølgende tilbehør**

## **Indeks**

### $\mathbf{A}$

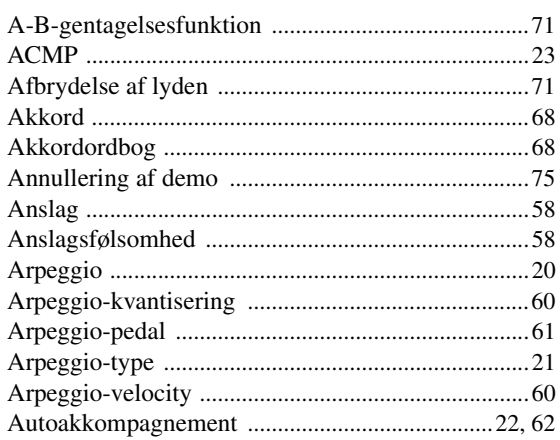

### $\overline{\mathbf{B}}$

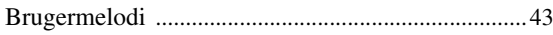

### $\mathbf{c}$

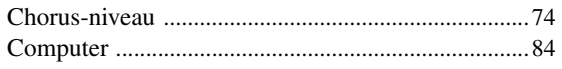

### $\mathbf{D}$

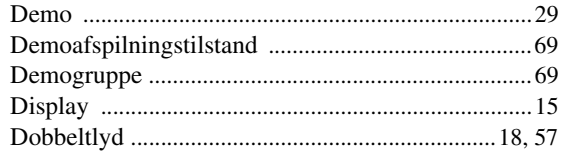

### E

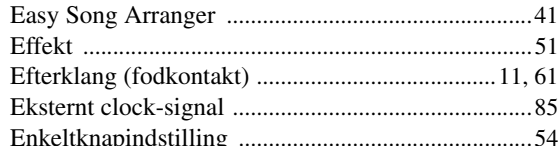

### F

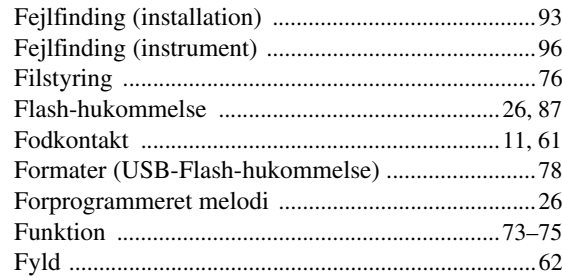

### G

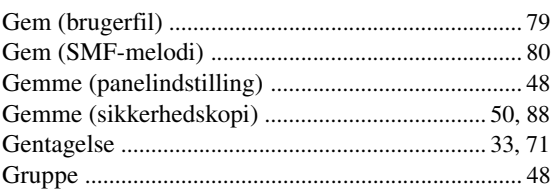

### $\mathbf H$

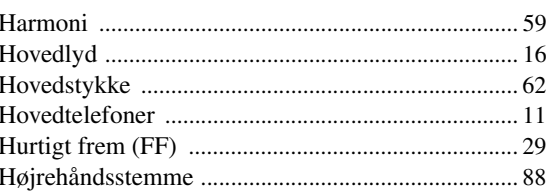

### $\overline{\phantom{a}}$

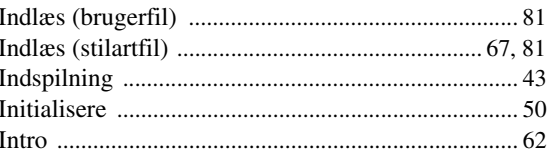

### $\mathbf K$

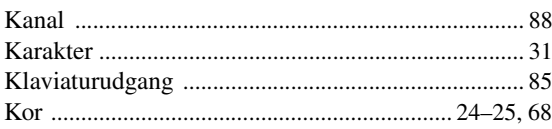

### $\mathbf{L}$

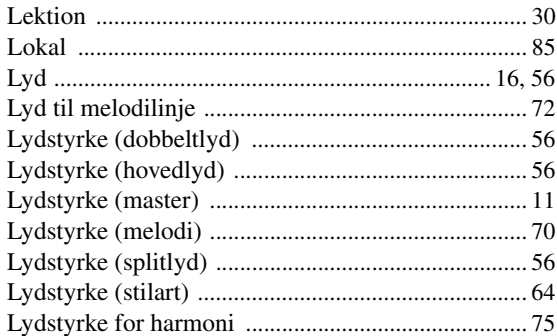

### $\mathbf M$

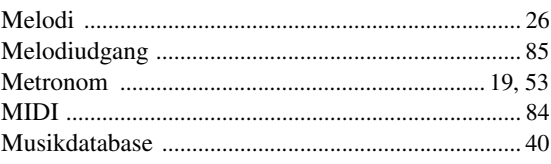

### $\overline{\mathsf{N}}$

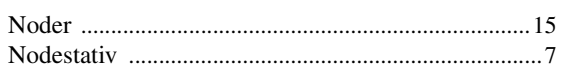

### $\mathbf{0}$

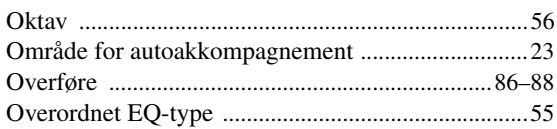

### $\mathbf P$

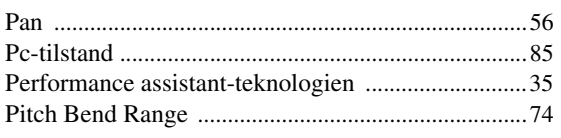

### $\mathbf R$

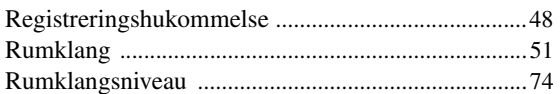

### $\boldsymbol{s}$

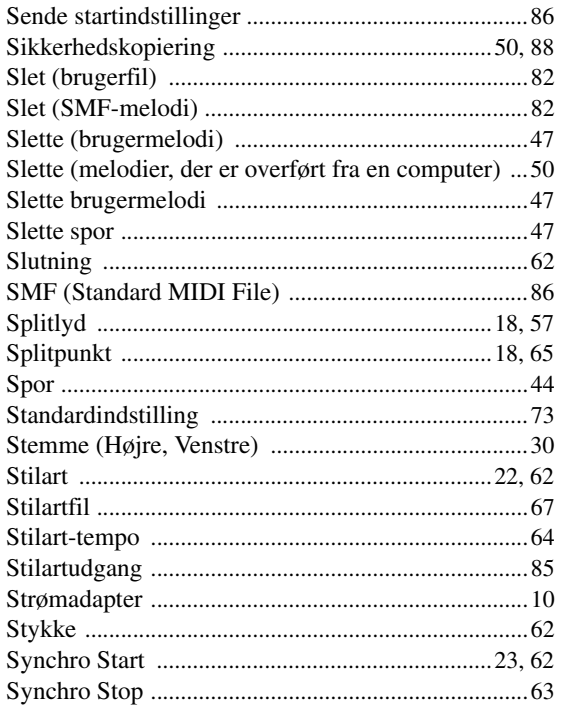

### $\mathbf{I}$

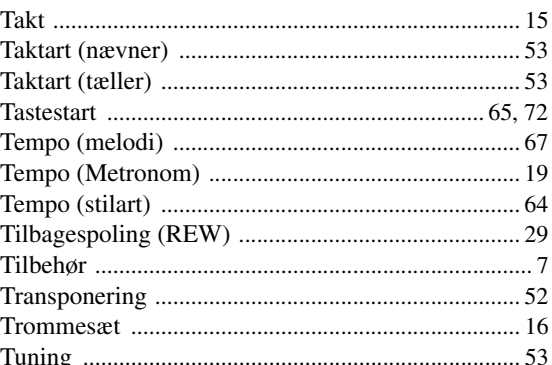

### $\mathbf U$

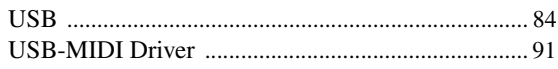

### $\mathbf V$

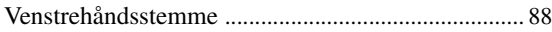

## $\boldsymbol{\mathsf{X}}$

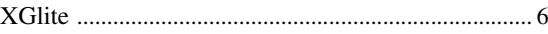

### Æ

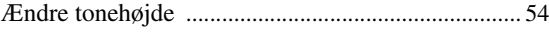

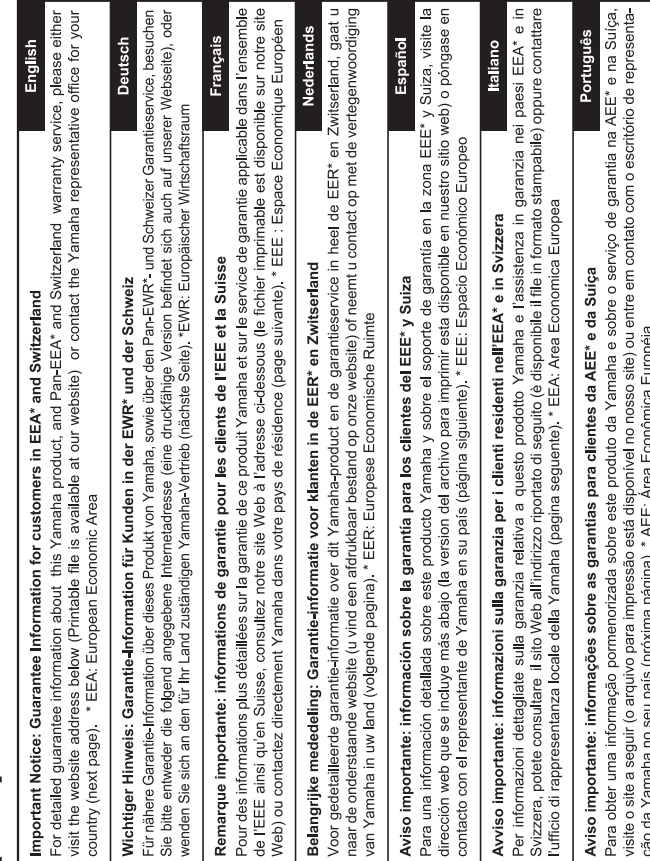

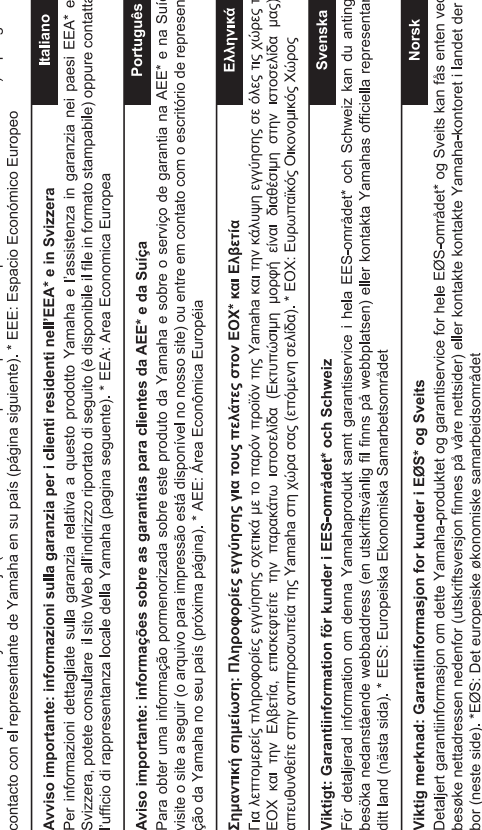

 $\sqrt{3}$ 

ved at besøge det websted, der er angivet nedenfor (der findes en fil, som kan udskrives, på vores websted), eller ved at kontakte<br>Yamahas nationale repræsentationskontor i det land, hvor De bor (næste side). \* EØO: Det E De kan finde detaljerede garantioplysninger om dette Yamaha-produkt og den fælles garantiserviceordning for EØO\* (og Schweiz) Vigtig oplysning: Garantioplysninger til kunder i EØO\* og Schweiz

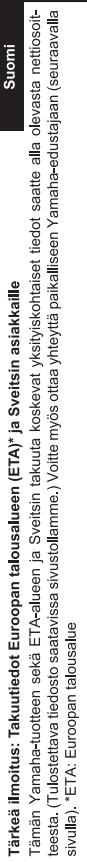

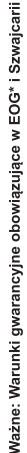

Polski

Česky

Szwajcarii, należy odwiedzić wskazaną poniżej stronę internetową (Plik gotowy do wydruku znajduje się na naszej stronie internetowej) lub skontaktować się z przedstawicielstwem firmy Yamaha w swoim kraju (następna strona) \* EOG — Europejski Obszar Gospodarczy Aby dowiedzieć się więcej na temat warunków gwarancyjnych tego produktu firmy Yamaha i serwisu gwarancyjnego w całym EOG\*

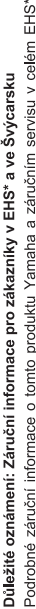

EHS\* a ve Švýcarsku naleznete na níže uvedené webové adrese (soubor k tisku je dostupný na našich webových stránkách) nebo se můžete obrátit na zastoupení firmy<br>Yamaha ve své zemi (další stránka). \* EHS: Evropský hospodářský prostor

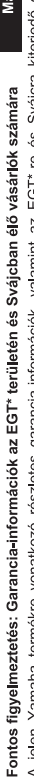

irsk

rı yarını ranıana termente vonauxozo reszeres garancıa-mormaciok, varamınt az EGT-re es Svajora kiterjedő garancialis<br>szolgáltatás tekintelében keresse fel webhelyünket az alábbi cimen (a webhelyen nyomtatható fájlt is ta garanciális kapcsolatba az országában működő Yamaha képviseleti irodával (következő oldal). \* EGT: Európai Gazdasági Térség  $\prec$ 

# Oluline märkus: Garantiiteave Euroopa Majanduspiirkonna (EMP)\* ja Šveitsi klientidele

Eesti keel

külastage palun veebisaiti alljärgneval aadressil (meie saidil on saadaval prinditav fail) või pöörduge Teie regiooni Yamaha Täpsema teabe saamiseks selle Yamaha toote garantii ning kogu Euroopa Majanduspiirkonna ja Šveitsi garantiiteeninduse kohta, esinduse poole (järgmine lehekülg). \* EMP: Euroopa Majanduspiirkond

# Svarīgs paziņojums: garantijas informācija klientiem EEZ\* un Šveicē

Lai saņemtu detalizētu garantijas informāciju par šo Yamaha produktu, kā arī garantijas apkalpošanu EEZ\* un Šveicē, līdzu,<br>apmeklējiet zemāk norādīto tīmekļa vietnes adresi (tīmekļa vietnē ir pieejams drukājams fails) vai apkalpojošo Yamaha pārstāvniecību (nākamā lappuse). \* EEZ: Eiropas Ekonomikas zona

# Démesio: informacija dėl garantijos pirkėjams EEE\* ir Šveicarijoje

Jei reikia išsamios informacijos apie šį "Yamaha" produktą ir jo techninę priežūrą visoje EEE\* ir Šveicarijoje, apsilankykite mūsų svetainėje toliau nurodytu adresu (svetainėje yra spausdintinas failas) arba kreipkitės į "Yamaha" atstovybę savo šaliai (kitas puslapis) \*EEE - Europos ekonominė erdvė

Lietuvių kalba

Latviešu

# Slovenčina Dôležité upozornenie: Informácie o záruke pre zákazníkov v EHP\* a Švajčiarsku

Podrobné informácie o záruke týkajúce sa tohto produktu od spoločnosti Yarnaha a garančnom servise v EHP\* a Švajčiarsku<br>nájdete na webovej stránke uvedenej nižšie (na našej webovej stránke je k dispozícii súbor na tlač) al spoločnosti Yamaha vo svojej krajine (nasledujúca strana). \* EHP: Európsky hospodársky priestor

# Pomembno obvestilo: Informacije o garanciji za kupce v EGP\* in Švici

 $\blacksquare$ 

 $\sqrt{\frac{1}{2}}$ 

Dansk

spletno mesto, ki je navedeno spodaj (natisljiva datoteka je na voljo na našem spletnem mestu), ali se obrnite na Yamahinega Za podrobnejše informacije o tem Yamahinem izdelku ter garancijskem servisu v celotnem EGP in Švici, obiščite predstavnika v svoji državi (naslednja stran). \* EGP: Evropski gospodarski prostor

# Важно съобщение: Информация за гаранцията за клиенти в ЕИП\* и Швейцария

Български език

Slovenščina

imba română

За подробна информация за гаранцията за този продукт на Yamaha и гаранционното обслужване в паневропейската зона на ЕИП\* и Швейцария или посетете посочения по-долу уеб сайт (на нашия уеб сайт има файл за печат), или се свържете с представителния офис на Yamaha във вашата страна (следваща страница) \* ЕИП: Европейско икономическо пространство

# Notificare importantă: Informații despre garanție pentru clienții din SEE\* și Elveția

Pentru informatji detaliate privind acest produs Yamaha și serviciul de garanție Pan-SEE\* și Elveția, vizitați site-ul la adresa de mai jos (fişierul imprimabil este disponibil pe site-ul nostru) sau contactati biroul reprezentanței Yamaha din țara dumneavoastră (pagina următoare). \* SEE: Spațiul Economic European

# http://europe.yamaha.com/warranty/

# Yamaha Representative Offices in Europe

# **AUSTRIA**

Schleiergasse 20, A-1100 Wien Austria 'amaha Music Europe GmbH Fax: +43 (0)1 602 039051 Fel: +43 (0)1 602 03900 **Branch Austria** 

# **BELGIUM**

Clarissenhof 5b NL, 4133 AB Vianen Fax: +31 (0)347 358060 Tel: +31 (0)347 358040 Yamaha Music Europe The Netherlands **Branch Benelux** 

# **BULGARIA**

Branch Austria (Central and Eastern Europe) Schleiergasse 20, A-1100 Wien Austria Yamaha Music Europe GmbH Fax: +43 (0)1 602 039051 Tel: +43 (0)1 602 03900

# **CYPRUS**

31C Nikis Ave., 1086 Nicosia<br>Tel: +357 (0)22 510 477 **VAKAS Music Cyprus Ltd** Fax: +357 (0)22 511 080

# **CZECH REPUBLIC**

Branch Austria (Central and Eastern Europe) Schleiergasse 20, A-1100 Wien Austria Yamaha Music Europe GmbH Tel: +43 (0)1 602 03900<br>Fax: +43 (0)1 602 039051

(Yamaha Scandinavia AB Filial Denmark) Generatorvej 6A, 2730 Herlev, Denmark YS Copenhagen Liaison Office Fax: +45 44 54 47 09 Tel: +45 44 92 49 00 **DENMARK** 

# ESTONIA

**/amaha Music Europe GmbH** PL-02-146 Warszawa Poland Sp z o o Oddział w Polsce Fax: +48 (0)22 500 29 30 Tel: +48 (0)22 500 29 25 ul. 17 Stycznia 56 Branch Poland)

## **TINLAND**

Kaisaniemenkatu 7, PL260 Fax: +358 (0)9 61851385 (For Musical Instrument) 00101 Helsinki, Finland Tel: +358 (0)9 618511 F - Musiikki OY

(For Pro Audio)

### Box 300 53, 400 43 Goteborg Sweden - Postal Address) ramaha Scandinavia AB Västra Frölunda, Sweden J A Wettergrens gata 1 Fax: +46 (0)31 454026 Tel: +46 (0)31 893400

# FRANCE

(B P 70, 77312 Marne la Vallée Cedex 2 77183 Croissy-Beaubourg, France Yamaha Musique France Zone d'activité de Pariest Fax: +33 (0)1 64 61 4079 Tel: +33 (0)1 64 61 4000 France-Adresse postale) 7, rue Ambroise Croizat

# GERMANY

D-25462 Rellingen, b. Hamburg, Germany Yamaha Music Europe GmbH Fax: +49 (0)4101 303 77702 Tel: +49 (0)4101 3030 Siemensstr 22-34

# GREECE

PH Nakas S.A Music House/Service 19002 Peania / Attiki, Greece Fax: +30 (0)210 6686269 Tel: +30 (0)210 6686260 19 KM Leoforos Lavriou

# HUNGARY

Branch Austria (Central and Eastern Europe) Schleiergasse 20, A-1100 Wien Austria Yamaha Music Europe GmbH  $\frac{2}{3}$ ax: +43 (0)1 602 039051 Tel: +43 (0)1 602 03900

### **HLJODFAERAHUSID EHF** (For Musical Instrument) 108 Reykjavik, Iceland Tel: +354 525 50 50 Fax: +354 568 65 14 Sidumula 20 CELAND

Box 300 53, 400 43 Goteborg Västra Frölunda. Sweden Sweden - Postal Address) amaha Scandinavia AB J A Wettergrens gata 1 Tel: +46 (0)31 893400 (For Pro Audio)

# IRELAND (REPUBLIC OF IRELAND)

Fax: +46 (0)31 454026

Tilbrook, Milton Keynes MK7 8BL ax: +44 (0) 1908 369278 Tel: +353 (0) 1526 2449 Yamaha Music UK Ltd. Sherbourne Drive United Kingdom

**TALY** 

20020, Lainate (Milano), Italy Yamaha Musica Italia s p a Fax: +39 (0)02 937 0956 rel: +39 (0)02 93577 1 Viale Italia 88

# Yamaha Music Europe GmbH

**ATVIA** 

PL-02-146 Warszawa Poland Sp. z o.o. Oddział w Polsce Tel: +48 (0)22 500 29 25<br>Fax: +48 (0)22 500 29 30 ul. 17 Stycznia 56 (Branch Poland)

# **LIECHTENSTEIN**

Yamaha Music Europe GmbH, Rellingen, Branch Switzerland in Zurich Seefeldstrasse 94, CH 8008 Fax: +41 (0)44 3833918 Tel: +41 (0)44 3878080 Zürich, Switzerland

# LITHUANIA

Yamaha Music Europe GmbH PL-02-146 Warszawa Poland Sp z o o Oddział w Polsce Tel: +48 (0)22 500 29 25<br>Fax: +48 (0)22 500 29 30 ul. 17 Stycznia 56 (Branch Poland)

### Clarissenhof 5b NL, 4133 AB Vianen Fax: +31 (0)347 358060 Tel: +31 (0)347 358040 Yamaha Music Europe The Netherlands **UXEMBOURG Branch Benelux**

# MALTA

The Emporium, Level 3, St. Louis Street Fax: +356 (0)2133 2144 Tel: +356 (0)2133 2093 **Olimpus Music Ltd.** Visida MSD06

# **NETHERLANDS**

Clarissenhof 5b NL, 4133 AB Vianen Tel: +31 (0)347 358040<br>Fax: +31 (0)347 358060 Yamaha Music Europe The Netherlands **Branch Benelux** 

# **NORWAY**

Yamaha Scandinavia AB Filial Norway) YS Oslo Liaison Office 1361 Osteras, Norway Tel: +47 67 16 77 70<br>Fax: +47 67 16 77 79 Grini Naeringspark 1

# POLAND

YAMAHA Music Europe GmbH 02-146 WARSZAWA/POLSKA Sp z o o Oddział w Polsce Tel: +48 (0)22 500 29 25<br>Fax: +48 (0)22 500 29 30 ul. 17 Stvcznia 56

# PORTUGAL

Yamaha Música Ibérica, S.A.U 2610-016 Amadora, Portugal Tel: +351 214 704 330 Fax: +351 214 718 220 Sucursal Portuguesa Rua Alfredo da Silva

# ROMANIA

Branch Austria (Central and Eastern Europe) Schleiergasse 20, A-1100 Wien Austria Yamaha Music Europe GmbH Tel: +43 (0)1 602 03900<br>Fax: +43 (0)1 602 039051

# **SLOVAKIA**

Branch Austria (Central and Eastern Europe) Schleiergasse 20, A-1100 Wien Austria Yamaha Music Europe GmbH Tel: +43 (0)1 602 03900

# **SLOVENIA**

Fax: +43 (0)1 602 039051

Branch Austria (Central and Eastern Europe) Schleiergasse 20, A-1100 Wien Austria<br>Tel: +43 (0)1 602 03900<br>Fax: +43 (0)1 602 039051 Yamaha Music Europe GmbH

## **SPAIN**

28230 Las Rozas de Madrid, Spain Yamaha Música Ibérica, S.A.U Ctra, de la Coruna km 17, 200 Tel: +34 902 39 8888<br>Fax: +34 91 638 4660

## SWEDEN

Box 300 53, 400 43 Goteborg Sweden - Postal Address) Yamaha Scandinavia AB Västra Frölunda, Sweden J A Wettergrens gata 1 Fax: +46 (0)31 454026 Tel: +46 (0)31 893400

# **SWITZERLAND**

Yamaha Music Europe GmbH, Rellingen, Branch Switzerland in Zurich Seefeldstrasse 94. CH-8008 Fax: +41 (0)44 3833918 Tel: +41 (0)44 3878080 Zürich, Switzerland

### ramaha Music UK Ltd. UNITED KINGDOM Sherbourne Drive

**Filbrook, Milton Keynes MK7 8BL** ax: +44 (0) 1908 369278 Tel: +44 (0) 870 4445575 United Kingdom

e\_list\_2

Kontakt den nærmeste Yamaha-repræsentant eller autoriserede distributør på nedenstående liste for at få detaljerede oplysninger om produkterne.

### **NORTH AMERICA**

### **CANADA**

**Yamaha Canada Music Ltd.** 135 Milner Avenue, Scarborough, Ontario, M1S 3R1, Canada Tel: 416-298-1311

**U.S.A. Yamaha Corporation of America**  6600 Orangethorpe Ave., Buena Park, Calif. 90620, U.S.A. Tel: 714-522-9011

### **MEXICO CENTRAL & SOUTH AMERICA**

**Yamaha de México S.A. de C.V.** Calz. Javier Rojo Gómez #1149, Col. Guadalupe del Moral C.P. 09300, México, D.F., México Tel: 55-5804-0600

**BRAZIL**

**Yamaha Musical do Brasil Ltda.** Rua Joaquim Floriano, 913 - 4' andar, Itaim Bibi, CEP 04534-013 Sao Paulo, SP. BRAZIL Tel: 011-3704-1377

**ARGENTINA**

**Yamaha Music Latin America, S.A. Sucursal de Argentina** Olga Cossettini 1553, Piso 4 Norte Madero Este-C1107CEK Buenos Aires, Argentina Tel: 011-4119-7000

**PANAMA AND OTHER LATIN AMERICAN COUNTRIES/ CARIBBEAN COUNTRIES** 

**Yamaha Music Latin America, S.A.** Torre Banco General, Piso 7, Urbanización Marbella, Calle 47 y Aquilino de la Guardia, Ciudad de Panamá, Panamá Tel: +507-269-5311

### **EUROPE**

### **THE UNITED KINGDOM/IRELAND**

**Yamaha Music U.K. Ltd.** Sherbourne Drive, Tilbrook, Milton Keynes, MK7 8BL, England Tel: 01908-366700

**GERMANY Yamaha Music Europe GmbH** Siemensstraße 22-34, 25462 Rellingen, Germany Tel: 04101-3030

**SWITZERLAND/LIECHTENSTEIN Yamaha Music Europe GmbH Branch Switzerland in Zürich** Seefeldstrasse 94, 8008 Zürich, Switzerland Tel: 01-383 3990

**AUSTRIA**

**Yamaha Music Europe GmbH Branch Austria** Schleiergasse 20, A-1100 Wien, Austria Tel: 01-60203900

**CZECH REPUBLIC/SLOVAKIA/ HUNGARY/SLOVENIA**

**Yamaha Music Europe GmbH Branch Austria** Schleiergasse 20, A-1100 Wien, Austria Tel: 01-602039025

### **POLAND/LITHUANIA/LATVIA/ESTO-NIA**

**Yamaha Music Europe GmbH** 

**Branch Sp.z o.o. Oddzial w Polsce** ul. 17 Stycznia 56, PL-02-146 Warszawa, Poland Tel: 022-868-07-57

**THE NETHERLANDS/ BELGIUM/LUXEMBOURG Yamaha Music Europe Branch Benelux** Clarissenhof 5-b, 4133 AB Vianen, The Netherlands Tel: 0347-358 040 **FRANCE Yamaha Musique France**  BP 70-77312 Marne-la-Vallée Cedex 2, France Tel: 01-64-61-4000 **ITALY Yamaha Musica Italia S.P.A.**  Viale Italia 88, 20020 Lainate (Milano), Italy Tel: 02-935-771 **SPAIN/PORTUGAL Yamaha Música Ibérica, S.A.** Ctra. de la Coruna km. 17, 200, 28230 Las Rozas (Madrid), Spain Tel: 91-639-8888 **GREECE Philippos Nakas S.A. The Music House** 147 Skiathou Street, 112-55 Athens, Greece Tel: 01-228 2160 **SWEDEN Yamaha Scandinavia AB** J. A. Wettergrens Gata 1, Box 30053 S-400 43 Göteborg, Sweden Tel: 031 89 34 00 **DENMARK YS Copenhagen Liaison Office** Generatorvej 6A, DK-2730 Herlev, Denmark Tel: 44 92 49 00 **FINLAND F-Musiikki Oy** Kluuvikatu 6, P.O. Box 260, SF-00101 Helsinki, Finland Tel: 09 618511 **NORWAY Norsk filial av Yamaha Scandinavia AB**  Grini Næringspark 1, N-1345 Østerås, Norway Tel: 67 16 77 70 **ICELAND Skifan HF** Skeifan 17 P.O. Box 8120, IS-128 Reykjavik, Iceland Tel: 525 5000 **RUSSIA Yamaha Music (Russia)** Office 4015, entrance 2, 21/5 Kuznetskii Most street, Moscow, 107996, Russia Tel: 495 626 0660 **OTHER EUROPEAN COUNTRIES Yamaha Music Europe GmbH** Siemensstraße 22-34, 25462 Rellingen, Germany Tel: +49-4101-3030

### **AFRICA**

**Yamaha Corporation, Asia-Pacific Music Marketing Group** Nakazawa-cho 10-1, Naka-ku, Hamamatsu, Japan 430-8650 Tel: +81-53-460-2312

### **MIDDLE EAST**

**TURKEY/CYPRUS Yamaha Music Europe GmbH** Siemensstraße 22-34, 25462 Rellingen, Germany Tel: 04101-3030

**OTHER COUNTRIES Yamaha Music Gulf FZE** LOB 16-513, P.O.Box 17328, Jubel Ali, Dubai, United Arab Emirates Tel: +971-4-881-5868

### **ASIA**

### **THE PEOPLE'S REPUBLIC OF CHINA**

**Yamaha Music & Electronics (China) Co.,Ltd.** 2F, Yunhedasha, 1818 Xinzha-lu, Jingan-qu, Shanghai, China Tel: 021-6247-2211

**HONG KONG**

**Tom Lee Music Co., Ltd.** 11/F., Silvercord Tower 1, 30 Canton Road, Tsimshatsui, Kowloon, Hong Kong Tel: 2737-7688

**INDIA**

### **Yamaha Music India Pvt. Ltd.**

5F Ambience Corporate Tower Ambience Mall Complex Ambience Island, NH-8, Gurgaon-122001, Haryana, India Tel: 0124-466-5551

### **INDONESIA**

**PT. Yamaha Music Indonesia (Distributor) PT. Nusantik**

Gedung Yamaha Music Center, Jalan Jend. Gatot Subroto Kav. 4, Jakarta 12930, Indonesia Tel: 21-520-2577

**KOREA**

### **Yamaha Music Korea Ltd.**

8F, 9F, Dongsung Bldg. 158-9 Samsung-Dong, Kangnam-Gu, Seoul, Korea Tel: 080-004-0022

### **MALAYSIA**

**Yamaha Music Malaysia, Sdn., Bhd.** Lot 8, Jalan Perbandaran, 47301 Kelana Jaya, Petaling Jaya, Selangor, Malaysia Tel: 3-78030900

### **PHILIPPINES**

**Yupangco Music Corporation** 339 Gil J. Puyat Avenue, P.O. Box 885 MCPO, Makati, Metro Manila, Philippines Tel: 819-7551

### **SINGAPORE**

**Yamaha Music Asia Pte., Ltd.** #03-11 A-Z Building 140 Paya Lebor Road, Singapore 409015 Tel: 747-4374

### **TAIWAN**

**Yamaha KHS Music Co., Ltd.**  3F, #6, Sec.2, Nan Jing E. Rd. Taipei. Taiwan 104, R.O.C. Tel: 02-2511-8688

### **THAILAND**

**Siam Music Yamaha Co., Ltd.** 4, 6, 15 and 16th floor, Siam Motors Building, 891/1 Rama 1 Road, Wangmai, Pathumwan, Bangkok 10330, Thailand Tel: 02-215-2626

### **OTHER ASIAN COUNTRIES**

**Yamaha Corporation, Asia-Pacific Music Marketing Group** Nakazawa-cho 10-1, Naka-ku, Hamamatsu, Japan 430-8650 Tel: +81-53-460-2317

### **OCEANIA**

**AUSTRALIA Yamaha Music Australia Pty. Ltd.** Level 1, 99 Queensbridge Street, Southbank, Victoria 3006, Australia Tel: 3-9693-5111

### **NEW ZEALAND**

**Music Works LTD** P.O.BOX 6246 Wellesley, Auckland 4680, New Zealand Tel: 9-634-0099

### **COUNTRIES AND TRUST**

### **TERRITORIES IN PACIFIC OCEAN Yamaha Corporation,** Asia-Pacific Music Marketing Group

Nakazawa-cho 10-1, Naka-ku, Hamamatsu, Japan 430-8650 Tel: +81-53-460-2312

**HEAD OFFICE Yamaha Corporation, Pro Audio & Digital Musical Instrument Division** Nakazawa-cho 10-1, Naka-ku, Hamamatsu, Japan 430-8650 Tel: +81-53-460-3273

# **& YAMAHA**

Yamaha Home Keyboards Home Page **<http://music.yamaha.com/homekeyboard/>**

Yamaha Manual Library **<http://www.yamaha.co.jp/manual/>**

P77021167

U.R.G., Pro Audio & Digital Musical Instrument Division, Yamaha Corporation © 2010 Yamaha Corporation

> LBA0 xxxYCxxx.x-01 Printed in Europe